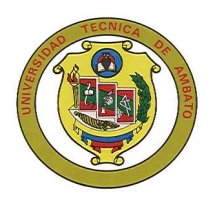

# **UNIVERSIDAD TÉCNICA DE AMBATO**

# **FACULTAD DE INGENIERÍA EN SISTEMAS**

Carrera de Ingeniería en Sistemas Computacionales e Informáticos

TEMA:

"Diseño e Implementación de un Sistema para el Control del Consumo de Comedor del Personal Militar y Civil para el Ala de Investigación y Desarrollo Nº 12 de la Fuerza Aérea Ecuatoriana."

Proyecto de Pasantía de Grado, presentada como requisito previo a la obtención de Título de Ingeniero en Sistemas Computacionales e Informáticos

**AUTOR**: Carmen Elena Sánchez Barreno

**DIRECTOR:** Ing. Clay Aldás

Ambato – Ecuador Noviembre / 2006

#### **APROBACION DEL TUTOR**

En calidad de tutor del trabajo de investigación sobre el tema:

**DISEÑO E IMPLEMENTACIÓN DE UN SISTEMA PARA EL CONTROL DEL CONSUMO DE COMEDOR DEL PERSONAL MILITAR Y CIVIL PARA EL ALA DE INVESTIGACIÓN Y DESARROLLO Nº 12 DE LA FUERZA AÉREA ECUATORIANA**, de Carmen Elena Sánchez Barreno, estudiante de la Carrera de Sistemas Informáticos y Computacionales, de la Facultad de Ingeniería en Sistemas, Universidad Técnica de Ambato, considero que dicho informe investigativo reúne los requisitos y méritos suficientes para ser sometidos a la evaluación de conformidad con el Art. 68 del Capitulo IV Pasantías, del Reglamento de Graduación de Pregrado de la Universidad Técnica de Ambato

El Tutor

…………………………….. Ing. Clay Aldás

## **DEDICATORIA**

El esfuerzo y dedicación plasmado durante todos los años de carrera, quiero dedicar con toda mi admiración a mis padres, quienes con su cariño y apoyo incondicional han hecho posible la culminación de esta meta.

De igual forma quiero dedicar este trabajo con todo mi amor a mi esposo, quien ha apoyado siempre mis objetivos y ha sido el pilar más importante de mi vida.

## **AGRADECIMIENTO**

Agradezco a todos quienes directa o indirectamente contribuyeron a la consecución de mis logros.

A mis padres con su sacrificio y esfuerzo contribuyeron incondicionalmente con mis objetivos.

A mis maestros quienes generosamente compartieron sus valiosos conocimientos conmigo.

## **ÍNDICE**

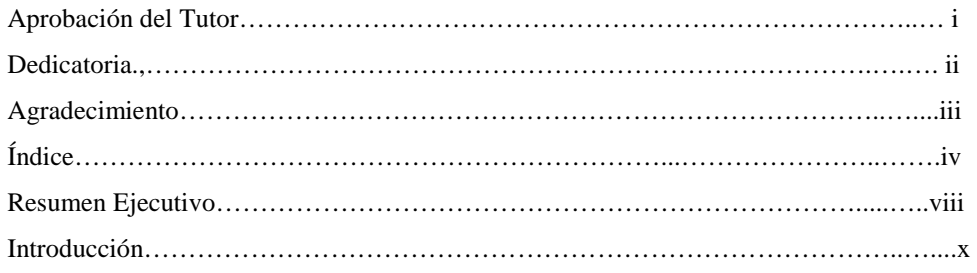

## **CAPÍTULO I**

#### GENERALIDADES

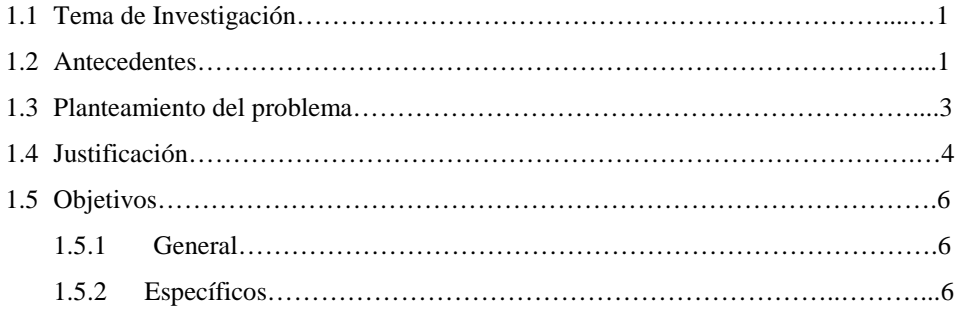

## **CAPÍTULO II**

#### MARCO TEÓRICO

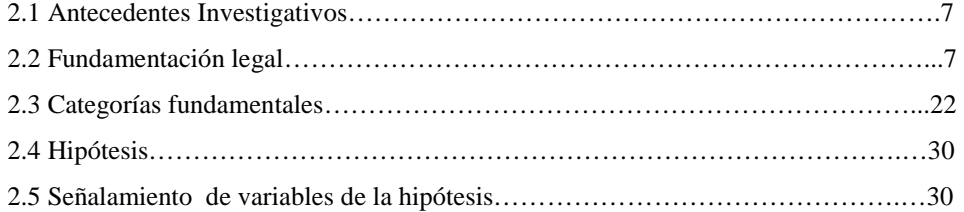

# **CAPÍTULO III**

# METODOLOGÍA

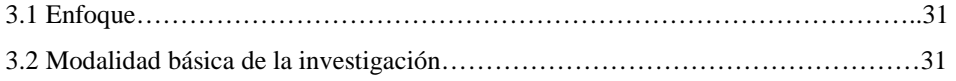

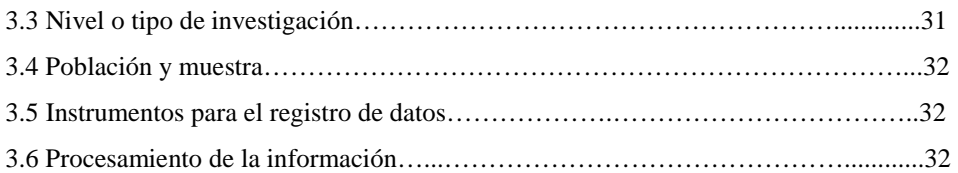

## **CAPÍTULO IV**

## ANÁLISIS E INTERPRETACIÓN DE RESULTADOS

4.1 Análisis e interpretación de resultados……………………………………………...33

## **CAPITULO V**

#### CONCLUSIONES Y RECOMENDACIONES

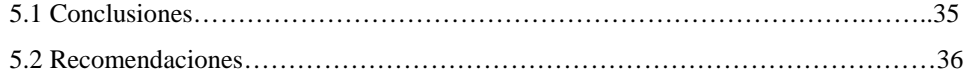

## **CAPÍTULO VI**

#### PROPUESTA

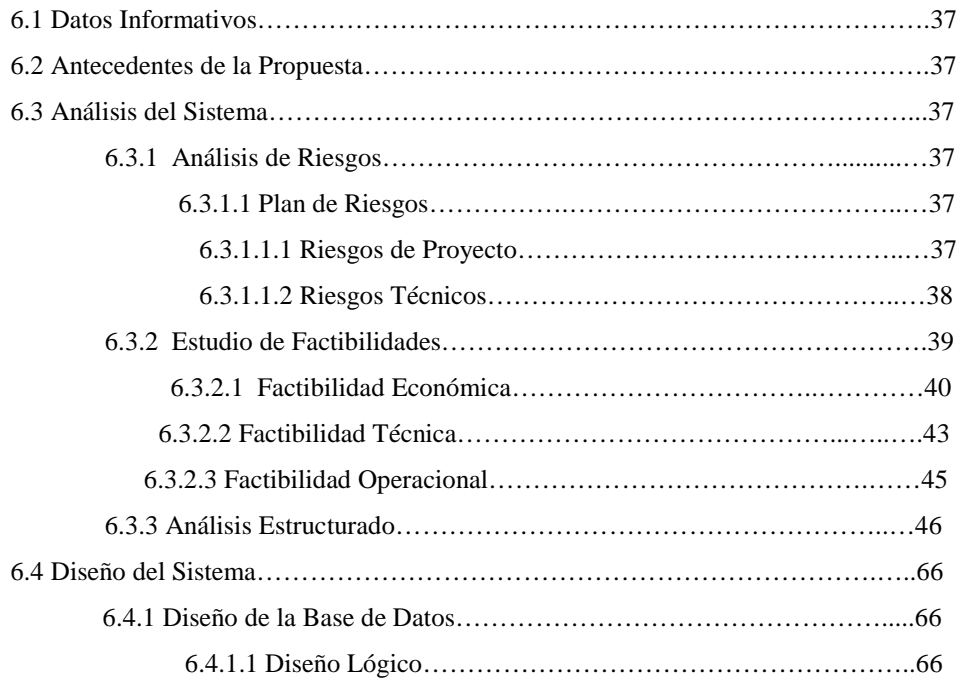

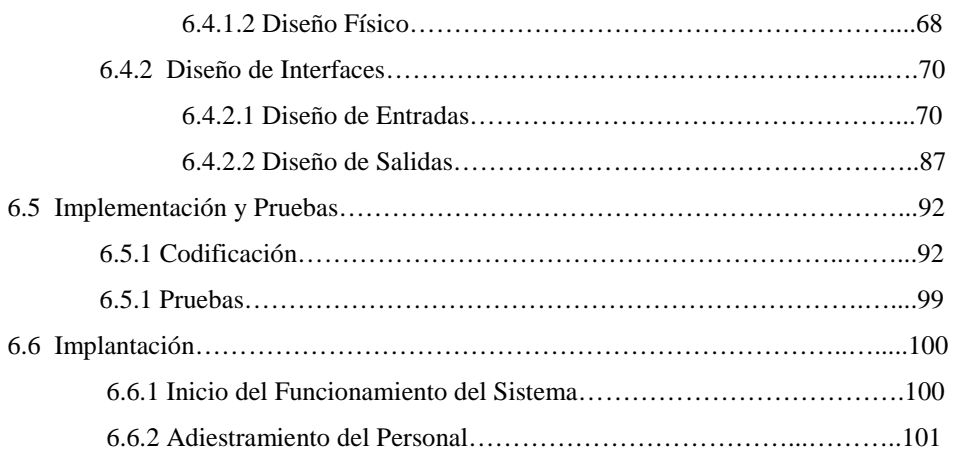

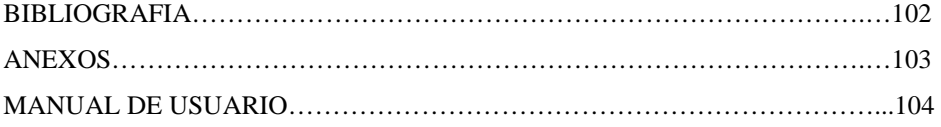

# **Índice de Figuras**

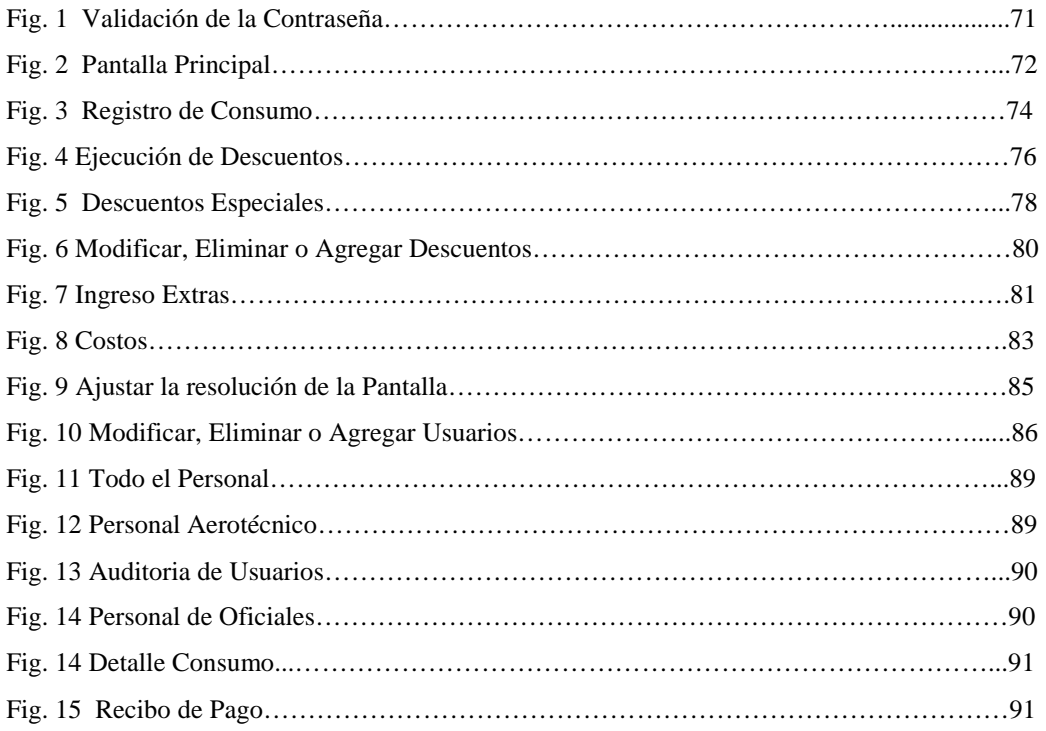

#### **Resumen Ejecutivo**

El Ala de Investigación y Desarrollo  $N^{\circ}$  12 ha visto la necesidad de optimizar los procesos de control de sus servicios, considerando que el consumo del comedor es un servicio importante y que hasta la presente fecha las actividades necesarias para su control se llevan a cabo de forma manual, se han hecho presentes una serie de desventajas importantes como la inseguridad y poca confiabilidad de la información que se procesa, además de invertir gran cantidad de tiempo en su procesamiento, la información que se maneja esta susceptible al error humano dificultando gravemente la gestión de este servicio, al mismo tiempo se observa que la institución no cuenta con una red de comunicación entre las dependencias que prestan este servicio.

Estas desventajas provocan directamente la pérdida y desperdicio de recursos humanos, recursos económicos y tiempo.

La unidad militar cuenta con alrededor de 900 usuarios – clientes para el servicio de consumo de comedor y su crecimiento es mas que notorio conforme pasa el tiempo, de la misma manera cada vez es mayor las desventajas que trae como consecuencia la no sistematización de este servicio, la pérdida de recursos económicos aumentan así como el tiempo utilizado en su procesamiento es extremadamente superior, de continuar en poco tiempo será casi imposible llevar un control de las actividades en forma manual, se empleará mas recurso humano para controlar la situación sin embargo las pérdidas serán aun mayores obligando a la unidad militar ha dejar de prestar este servicio.

De manera que, el objetivo de esta investigación es el Diseño e Implementación de un Sistema para el Control del Consumo de Comedor del Personal Militar y Civil para esta institución cuya finalidad será evitar el desperdicio de recursos.

El presente trabajo investigativo destaca las siguientes etapas:

La determinación de los requerimientos en la que se detalla las demandas y exigencias con las que se debe cumplir en el sistema se ven reflejadas en el análisis estructurado y en el análisis del sistema se establece las técnicas y procedimientos correctos para satisfacerlos, mismas que son tomadas en cuenta en el diseño del sistema para asistir al correcto funcionamiento del sistema.

Posterior a la implementación del sistema es decir su codificación se realizó la fase de pruebas donde se verificó la funcionalidad del sistema y se realizó ajustes para su correcto funcionamiento, para proceder a la etapa de implantación donde se puso en marcha el sistema capacitando adecuadamente al personal.

#### **Introducción**

El desarrollo tecnológico en la actualidad crece conjuntamente con las necesidades de las organizaciones, esta tecnología hace posible mejorar considerablemente la administración de servicios que prestan las instituciones militares.

La FAE cuenta con los recursos necesarios para la implementación de este tipo de mejoras. Existen desarrolladores dentro de esta institución cuyo objetivo es brindar soluciones especializadas a ciertos problemas donde la tecnología es aplicable, tal es el caso que algunas de sus unidades militares como la Base Aérea de Manta se encuentra automatizada un 95% en lo referente a la prestación de sus servicios, sin embargo estas soluciones tecnológicas no son aplicables en todas las unidades militares tal es el caso especial de el Ala de Investigación y Desarrollo Nº 12 cuyas necesidades son diferentes, es por esta razón que sus servicios aún no son sistematizados.

Una institución militar se caracteriza por la eficiencia y eficacia de sus servicios, se las ha catalogado como un ejemplo a seguir para el resto de instituciones gubernamentales del país, las expectativas de los usuarios – clientes con respecto a estas entidades son exigentes por lo tanto la prestación de servicios es un ámbito importante que hay que considerar sea efectivo constantemente por esta razón este trabajo de investigación es muy importante ya que su principal objetivo es el Diseño e Implementación de un Sistema para el Control del Consumo de Comedor del Personal Militar y Civil para el Ala de Investigación y Desarrollo  $N^{\circ}$  12 contribuyendo de esta manera satisfacer plenamente con las exigencias de los usuarios – clientes, así como de la institución evitando el desperdicio de recursos.

# **CAPÍTULO I**

## GENERALIDADES

## **1.1 Tema de Investigación**

"Diseño e Implementación de un Sistema para el Control del Consumo de Comedor del Personal Militar y Civil para el Ala de Investigación y Desarrollo Nº 12 de la Fuerza Aérea Ecuatoriana."

## **1.2 Antecedentes de la Institución**

#### **1.2.1 Nombre**

Ala de Investigación y Desarrollo Nº 12 de la Fuerza Aérea Ecuatoriana

## **1.2.2 Misión**

Proporcionar mantenimiento y modernización de las aeronaves militares, material bélico y accesorios, además de capacitar al personal de la fuerza aérea en tiempo de paz o de guerra, para apoyar a las operaciones aéreas de los repartos de la institución y disminuir la dependencia tecnológica extranjera, con el empleo efectivo de los recursos logísticos disponibles, y fortalecer el poder aeronáutico en apoyo al cumplimiento de la misión de la Fuerza Aérea Ecuatoriana.

## **1.2.3 Visión**

Ser un reparto altamente profesional, tecnológicamente equipado, calificado y líder en el mantenimiento de aeronaves militares, materiales bélicos y accesorios, contribuyendo al desarrollo aeronáutico nacional, hasta el año 2008.

## **1.2.4 Diseño de la Institución**

#### **1.2.4.1 Situación del Personal del Reparto**

<span id="page-12-0"></span>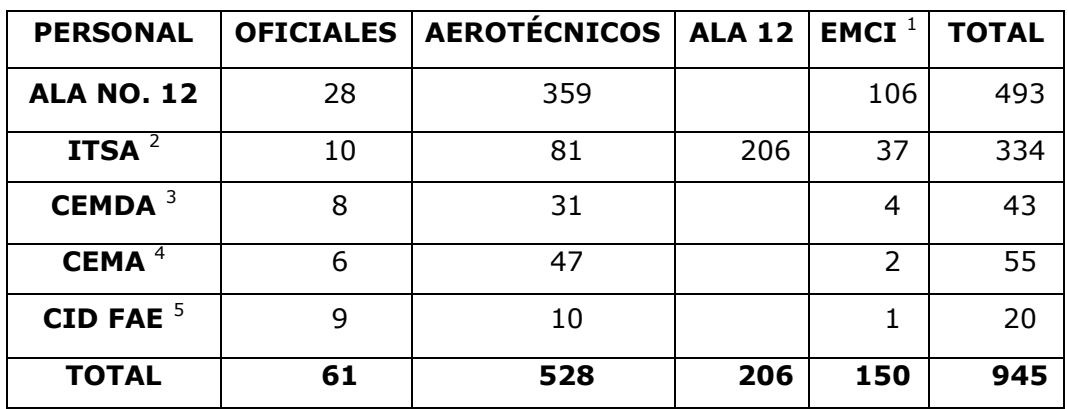

<sup>&</sup>lt;u>.</u><br><sup>1</sup> Empleados Civiles<br><sup>2</sup> Instituto Superior Aeronáutico

<sup>&</sup>lt;sup>3</sup> Centro de Mantenimiento de la Defensa Aérea<br><sup>4</sup> Centro de Mantenimiento Aeronáutico<br><sup>5</sup> Centro de Investigación y Desarrollo de la Fuerza Aérea Ecuatoriana

#### **1.2.4.2 Organigrama Estructural del Ala Nº 12**

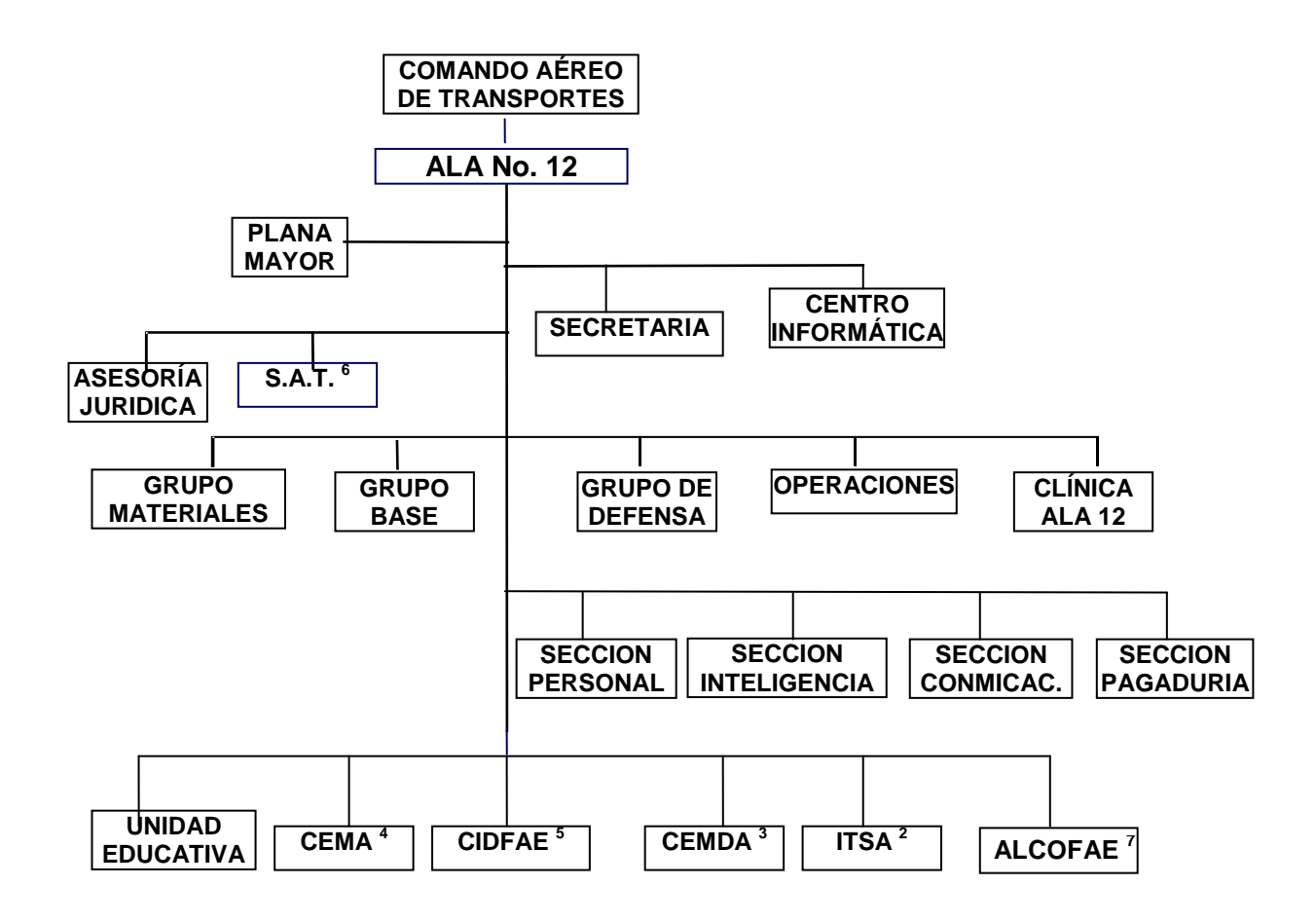

## **1.3 Planteamiento del Problema**

Actualmente el Ala de Investigación y Desarrollo Nº 12, presta el servicio de consumo de comedor cuyas actividades de control se llevan manualmente causando algunas desventajas sobre otras unidades militares.

La institución cuenta con tres comedores distribuidos en unos 3 kilómetros de radio, que no cuentan con la comunicación necesaria para coordinar sus actividades, de la misma manera el control llevado manualmente ha provocado el desperdicio de tiempo, dinero y la subutilización de recurso humano.

 $\overline{a}$ 

<sup>&</sup>lt;sup>6</sup> Seguridad Aérea y Terrestre

<sup>7</sup> Almacenes y Comisariatos de la Fuerza Aérea Ecuatoriana

Este proyecto prevé solucionar estos inconvenientes de manera sistematizada llevando a acabo las actividades de prestación de este servicio de manera sencilla, evitando de esta manera la pérdida de recursos además de establecer la red física de comunicación entre sus dependencias, el proyecto en cuestión procesará información exacta y confiable, satisfaciendo las necesidades de la institución militar

## **Delimitación**

La institución se encuentra ubicada en la ciudad de Latacunga, Provincia de Cotopaxi, denominada Ala de Investigación y Desarrollo Nº 12 perteneciente a la Fuerza Aérea Ecuatoriana, el desarrollo de esta investigación cuenta con el apoyo del departamento de sistemas con el soporte de 10 personas, el departamento de personal con aproximadamente 12 personas, quienes colaboran para la perfecta ejecución del proyecto.

## **1.4 Justificación**

El desarrollo de software ha ido creciendo conforme a las necesidades del entorno que nos rodea, dada la innumerabilidad de estas podemos observar en el mercado gran cantidad de herramientas que asumen responsabilidades importantes dentro de cada organización y por esta razón se puede afirmar que una solución informática es 100% confiable y eficaz al momento de gestionar la solución a un problema.

El objetivo del presente proyecto es dar una solución eficiente y eficaz que ayude a los directivos y demás personal a cumplir con sus responsabilidades.

La consecución de este beneficio es de gran utilidad para la institución militar ya que estará en la capacidad de brindar un servicio efectivo y de mayor calidad lo que acarrea la satisfacción de los usuarios a si como de su administración.

Cabe mencionar que el sistema permitirá mejorar varios procesos de control entre estos esta determinar el saldo a debitar de los salarios del personal militar y civil de la base por concepto de consumos en cualquier dependencia, controlar si el usuario esta autorizado ha acceder a este tipo de servicio entre otros, evitando fallas que puedan representar pérdidas de distinta índole a la institución así también como evitar perjuicios a los usuarios.

Indudablemente con la sistematización de los procesos en un software competente que cumpla con todas las expectativas de la institución se reflejará de manera positiva reduciendo considerablemente la vulnerabilidad ante las inseguridades que presenta actualmente, de la misma forma agilizará todos los procesos facilitando además la coordinación entre las tres dependencias que prestan este servicio puesto que el proyecto incluye el diseño e implantación de la red física que les brindará comunicación permitiendo de esta manera contar eficazmente con la disponibilidad de información precisa en el momento en que se requiera.

De la misma manera es importante recalcar que con el mejoramiento de la calidad del servicio y de su administración la institución adquiere una imagen social a un nivel más competitivo y positivo.

## **1.5 Objetivos**

## **1.5.1 General**

Desarrollar un Sistema para el Control del Consumo de Comedor del Personal Militar y Civil del Ala de Investigación y Desarrollo Nº 12 de la Fuerza Aérea Ecuatoriana.

## **1.5.2 Específicos**

- Control de consumos de usuarios para cargos a nómina
- Reducir considerablemente la pérdida de recursos dentro de la institución.
- Diseñar e implementar una red de comunicaciones entre sus dependencias.
- **Minimizar costos administrativos.**

# **CAPÍTULO II**

## MARCO TEÓRICO

#### **2.1 Antecedentes Investigativos**

Fuentes obtenidas de bibliotecas de la ciudad ofrecen poca información respecto al tema, en la Facultad de Ingeniería en Sistemas no se encuentra documentación sobre proyectos relacionados al propósito, se ha recopilado información en la Internet.

En el país existen instituciones desarrolladoras de software que ofertan sus sistemas en el mercado como ejemplo tenemos:

ROCK SOLID con su solución R.I.C.E Red informática para Comedores Escolares.

BARTEK con COMESIS que es un sistema para control de comedores industriales, entre otros.

Estos sistemas además de requerir una alta inversión económica son mas generalizados por estas razones no son aplicables a las características necesarias y notables de una institución militar para su correcto funcionamiento.

## **2.2 Fundamentación Legal**

El Ala de Investigación y Desarrollo Nº 12 de la Fuerza Aérea Ecuatoriana, acantonada en Latacunga, Provincia de Cotopaxi, inició su funcionamiento como tal el 1 de enero de 1988, mediante decreto  $N^{\circ}$  5, publicado en el Registro Oficial reservado Nº 323-S, del 3 de agosto de 1997, en el que se establece la nueva organización del reparto.

El presente proyecto esta desarrollado específicamente en el departamento de Gerencia Alimenticia de la institución cuya estructura y regulaciones están estipuladas en el reglamento del Ala Nº 12 de la siguiente forma:

### **Orgánico Estructural de la Gerencia Alimenticia**

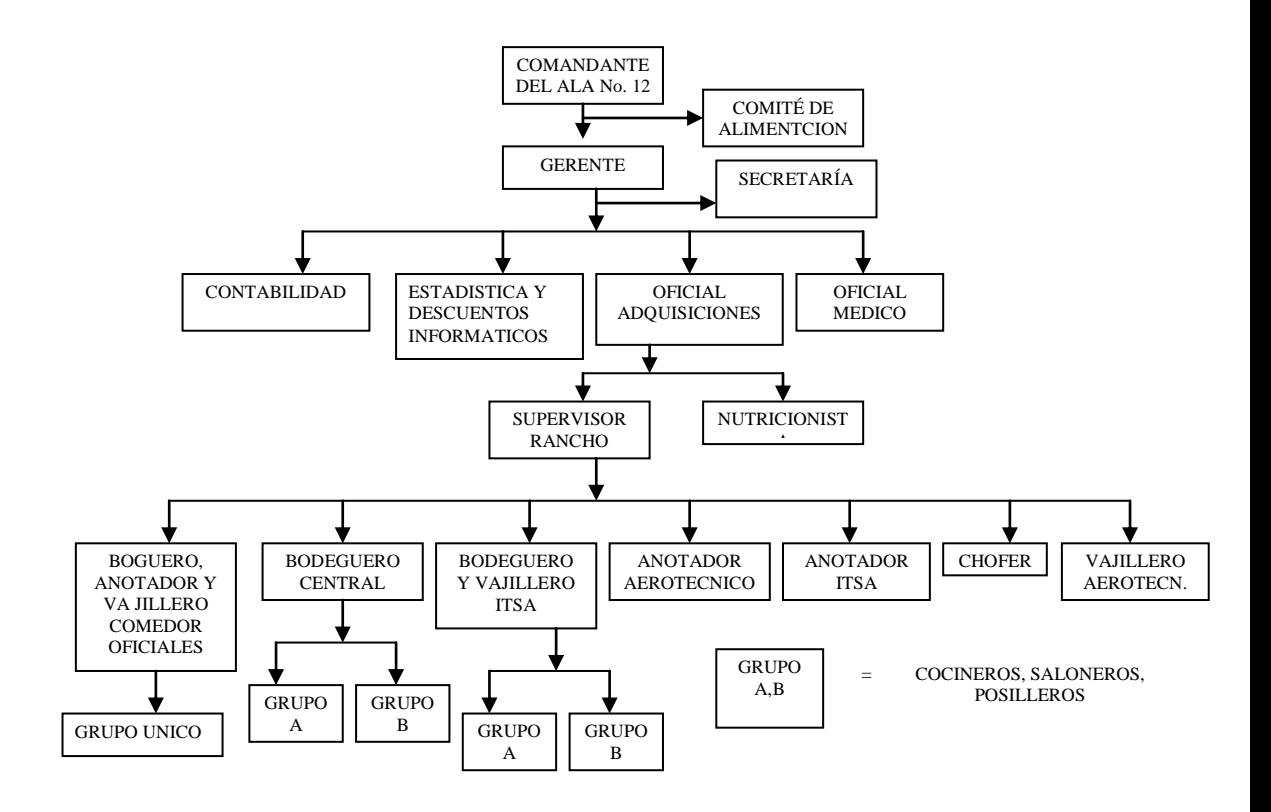

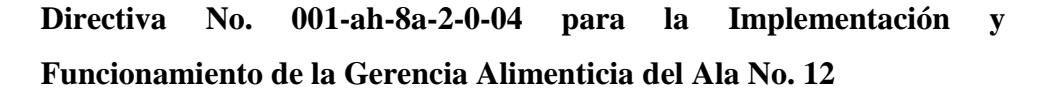

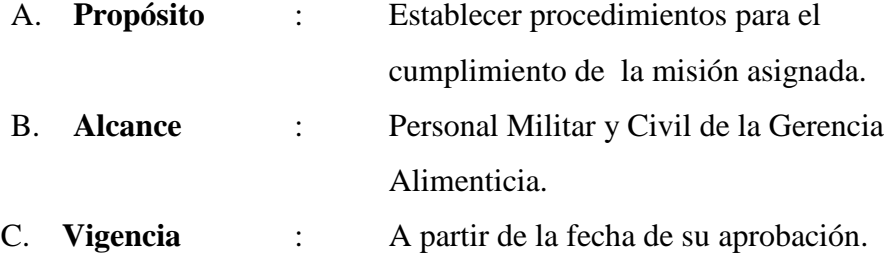

#### D. D**isposiciones generales**:

- 1. Todo el personal de Señores Oficiales, Aerotécnicos y Empleados Civiles designados para conformar la Gerencia Alimenticia del Ala No. 12, estarán sujetos a esta directiva.
- 2. Las responsabilidades dentro de la Gerencia Alimenticia son intransferibles y de carácter obligatorio.
- 3. El Oficial Gerente y el Contador tendrán responsabilidad compartida en el uso de los fondos asignados como anticipo por parte de la Sección Finanzas.
- 4. El Oficial Gerente y un oficial designado por el Sr. Comandante del Ala No. 12 deberán firmar conjuntamente, al girar cheques de pago de la Cuenta Corriente que la Gerencia Alimenticia mantenga en una Institución Bancaria de la ciudad de Latacunga.
- 5. El envió de los descuentos a la Sección Finanzas se lo realizará hasta el 15 de cada mes para su recaudación a través de la Cuenta Servicios.
- 6. El Oficial Gerente como el Contador tiene la obligación de presentar los reportes del rancho del mes anterior hasta el 20 del siguiente mes. Los reportes son un resumen de ingresos y gastos de la gestión administrada, los mismos que deberán contener los parámetros de: menús, confronta diaria, resumen de gastos diarios, resumen de gastos mensuales, resumen de los descuentos enviados hacia la Sección Finanzas, copia del depósito de cancelación de alumnos de las promociones que se encuentran en el ITSA, cuentas por cobrar, cuentas por pagar, suma total de la liquidación y gastos extras realizados en el mes de gestión.
- 7. Las adquisiciones la realizarán normalmente y para su legalización únicamente se receptarán facturas, notas de venta y demás documentos de acuerdo a la Ley de Facturación.
- 8. Las coordinaciones con el ITSA para tomar en cuenta los valores de devolución a Caja Central por concepto de vacaciones de los Alumnos

y la recuperación de cobros con otras fuerzas las realizará directamente el Oficial Gerente con el Contador.

9. El Oficial Gerente que haya terminado su periodo no dejará de tener responsabilidad con la Sección Finanzas hasta que todos los descuentos enviados sean recuperados en su totalidad en la Cuenta Servicios del Ala No. 12, en ese momento el señor Oficial a liquidado su periodo.

## **Orgánico Funcional de la Gerencia Alimenticia**

- 1. La Gerencia Alimenticia durará en sus funciones por un lapso de tres meses y estará integrada por:
	- a. Gerente
	- b. Oficial Médico (asignado por la Unidad de Sanidad)
	- c. Supervisor General
	- d. Personal de Sistemas y Estadística
	- e. Contador
	- f. Asesor de Dietas y Nutrición
	- g. Bodegueros
	- h. Anotadores
	- i. Chofer

**NOTA:** El Oficial Médico no constará como miembro integrante de la comisión; sino como personal de apoyo y será designado por la Clínica FAE-Latacunga.

- 2. Tareas de los integrantes de la Gerencia Alimenticia:
	- **a. Del Gerente de Alimentación:**
	- **1. Grado.**
		- a. Capitán o Teniente.

#### **2. Funciones Delegadas.**

- a. Será el responsable de la planificación, ejecución y control de los recursos humanos, materiales y económicos para cumplir eficazmente con la comisión asignada, mientras dure su período administrativo.
- b. Administrar los recursos y controlar las actividades relacionadas con el Servicio de Alquiler y Buffet.

- a. Cumplir y hacer cumplir la Directiva y regulaciones de la Gerencia Alimenticia.
- b. Controlar y autorizar el menú diario con las cantidades y los productos necesarios para atender al personal.
- c. Supervisar que envíen mensualmente a la Sección Finanzas tanto los descuentos por concepto de alimentación, así como los ranchos atrasados, por medios magnéticos e impresos y una copia de respaldo en los archivos de la Gerencia.
- d. Verificar que todas las deudas contraídas por la Gerencia sean canceladas.
- e. Seleccionará su equipo de trabajo (Supervisor General, Bodegueros, Anotadores, Chofer) en coordinación con la Sección Personal.
- f. Supervisará que se dote de ropa de trabajo al personal de la Gerencia, por lo menos una vez al año y así poder exigir su aseo personal.
- g. Será el responsable de la capacitación del recurso humano asignado a la Gerencia.
- h. Seleccionará a los proveedores que presenten las mejores ofertas en beneficio del Ala No. 12.
- i. Realizará la adquisición de todos los productos alimenticios para la Base, y el material y equipo necesario para el funcionamiento de las cocinas y comedores.
- j. Presentará la planilla de liquidación con sus respectivos recibos y facturas a la encargada de liquidar el fondo rotativo.
- k. Hacer cumplir el horario establecido tanto en las cocinas, comedores de Oficiales y Aerotécnicos.
- l. Previa autorización del Sr. Comandante del Ala No. 12, contratará personal para cubrir los requerimientos, los mismos que percibirán un salario que será cancelado con los rubros económicos asignados a la Gerencia Alimenticia.

### **b. Del Supervisor General:**

#### **1. Grado.**

a. Suboficial Primero o Suboficial Segundo.

#### **2. Función Delegada.**

a. Reemplazar al Gerente en su ausencia.

- a. Supervisará y controlará directamente el trabajo de los bodegueros, anotadores y chofer de la Gerencia.
- b. Supervisará las actividades del personal que labora en las cocinas y comedores del Ala No. 1[2](#page-12-0) e ITSA<sup>2</sup>, asegurándose que los empleados cumplan a cabalidad sus tareas y obligaciones.
- c. Controlará que se presente las tentativas del menú diario.
- d. Controlará diariamente las planillas de adquisiciones, verificando que posean sus respectivos recibos y facturas.
- e. Hacer cumplir los horarios establecidos para el personal de servicio, tanto en las cocinas y comedores de Oficiales como de Aerotécnicos y Alumnos.
- f. Mantendrá el control estricto sobre el uso de la camioneta de la Gerencia.
- g. Será el responsable directo del correcto servicio de la alimentación en los tres comedores.
- h. Cualquier novedad informará directamente por escrito al Gerente.
- i. Supervisará la limpieza y aseo del personal y de las instalaciones.
- j. Deberá instruir al personal de saloneros y cocineros sobre buenas normas de conducta, moral e higiene.
- k. Controlará que se cumplan los programas de mantenimiento preventivo.
- l. Será el responsable de los ingresos y egresos de productos de la bodega en coordinación con el bodeguero

### **c. Del Personal de Sistemas y Estadísticas:**

### **1. Función Delegada.**

a. Serán los responsables de llevar y actualizar las Bases de Datos, con sus respectivos documentos de soporte, a fin de realizar todos los cálculos y análisis respectivos.

- a. Ingresarán diariamente la información del personal FAE., Ejército, Marina y ranchos extras, en el sistema computarizado.
- b. Recopilarán el total del personal que consume rancho mensualmente, los mismos que serán entregados los cinco primeros días de cada mes.
- c. Recibirán el listado del personal de Señores Oficiales, Aerotécnicos y Empleados Civiles que consumieron el rancho, verificando nombres y valores exactos con la finalidad de que no existan devoluciones de rancho o cuentas incobrables posteriormente, (todos los listados tienen que ser firmados y legalizados por el Gerente y el anotador).
- d. Ingresarán las cuentas por cobrar de ranchos atrasados, las mismas que tienen que ser reales para el descuento.
- e. Registrarán las novedades como permisos, licencias, comisiones, pases y calamidades domésticas en el Sistema de Control de rancho.
- f. En caso de existir devoluciones por descuentos indebidos de rancho, serán los encargados de revisar la documentación que certifique la misma y el depósito de los valores exclusivamente en las cuentas corrientes o de ahorros de los beneficiarios dentro de las 72 horas laborables posteriores a la recepción de la documentación.
- g. Realizarán los diferentes trámites administrativos que genere la Gerencia Alimenticia.

## **d. Del Contador:**

## **1. Función Delegada.**

a. Será el responsable de llevar la contabilidad de la Gerencia Alimenticia.

- a. Mantendrá la Contabilidad actualizada, la cual será entregada al Gerente en los quince primeros días de cada mes, para el análisis de los resultados obtenidos.
- b. Verificar los saldos de los Auxiliares de Cuentas por Cobrar del personal que adeuda por consumo de rancho y otros ingresos en los tres primeros días de cada mes.
- c. Será la encargada de mantener el control de las cuentas por cobrar y por pagar a la Sección Finanzas.
- d. Será la encargada de conciliar con la Sección Finanzas a fin de obtener el saldo real a pagar a la misma, actividad que se reflejará mediante la documentación legalizada con la finalidad de mantener informado al Gerente del movimiento financiero de la Comisión, así como el asesoramiento constante para el mejoramiento de las actividades de la misma.
- e. Será la encargada de verificar mensualmente con la Sección Finanzas, en base a los listados de los descuentos enviados a Caja Central, que los mismos sean recuperados en su totalidad y coordinar con los encargados de estadística y sistemas para que el personal que no ha sido descontado sea enviado nuevamente en el listado de descuentos del siguiente mes.
- f. Será la responsable de manejar el Fondo Rotativo y Caja Chica.
- g. Será la encargada de realizar los trámites correspondientes del RUC<sup>8</sup>, impuestos y demás obligaciones en el Servicio de Rentas Internas.
- h. Recaudará los valores que se encuentran pendientes de pago los mismos que no deben exceder por más de dos meses.
- i. Elaborará un listado del personal que entra en mora por más de dos meses e informará al Gerente para los trámites respectivos.
- j. Liquidará el fondo rotativo, para lo cual solicitará diariamente al Gerente la documentación de los gastos realizados en ese día; en caso de existir valores sobrantes serán depositados en forma inmediata en la cuenta de la Gerencia Alimenticia.
- k. Cuando realice las recaudaciones en efectivo, depositará en forma inmediata en la cuenta de la Gerencia Alimenticia, entregando copia del depósito al Gerente y el recibo respectivo al usuario.
- l. Mantener el control y registro de los Auxiliares de las cuentas por pagar a los proveedores.

## **e. Del Asesor de Dietas y Nutrición:**

## **1. Tareas.**

a. Elaborará un ciclo de menús semanales que cubran los requerimientos energéticos y de nutrientes del personal que labora en el Reparto, de acuerdo al tipo de actividad física que desarrolla, llevando un registro de la misma.

 $\overline{a}$ 

<sup>8</sup> Registro Único de Contribuyentes

- b. En coordinación con el Supervisor General realizará una evaluación de la calidad de los menús servidos diariamente.
- c. Verificará que las cantidades de los ingredientes de cada menú sean las correctas y adecuadas.
- d. Emitirá un informe mensual de las novedades a fin de realizar correctivos inmediatos.

## **f. Del Bodeguero:**

## **1. Funciones delegadas.**

a. Será el encargado del control y la custodia de los víveres entregados bajo su responsabilidad.

### **2. Tareas.**

- a. Llevará un inventario estricto de los víveres en existencia.
- b. Controlará y realizará mensualmente un inventario de equipos, utensilios, vajillas y demás implementos de la cocina y comedores.
- c. Llevará un control estricto de los víveres en existencia (ingresos y egresos) a través de un auxiliar, en coordinación con el Gerente.
- d. Acondicionará y mantendrá limpia la bodega para la mejor presentación y conservación de los víveres.
- e. Exigirá la utilización adecuada de los víveres solicitados por los cocineros en coordinación con el Supervisor General.
- f. Informará inmediatamente al Gerente o al Supervisor General de las novedades que se presenten en la bodega.
- g. Será el encargado de permanecer en la cocina hasta que la última persona haya hecho uso del servicio del rancho dentro del horario establecido.

#### **g. De los Anotadores:**

- a. Serán los responsables de registrar el grado, nombres, apellidos y número de cédula del personal de Señores Oficiales, Aerotécnicos y Empleados Civiles que hagan uso del servicio de rancho y presentar el listado legalizado al personal de Sistemas y Estadística en los 3 (tres) primeros días de cada mes para realizar el descuento correspondiente.
- b. Serán los encargados de presentar el consumo legal y exacto del personal Militar y Civil asignado orgánicamente al Ala No. 12 e ITSA, a fin de evitar reclamos posteriores.

### **h. Del chofer:**

### **1. Tareas.**

- a. Será el responsable del vehículo asignado a la Gerencia Alimenticia y de realizar las adquisiciones de víveres dentro y fuera de la ciudad conjuntamente con el oficial Gerente.
- b. Realizará el mantenimiento preventivo del vehículo en coordinación con la Sección Transportación del Ala No. 12.

## **Regulación para el Control y Cobro de los Ranchos Consumidos**

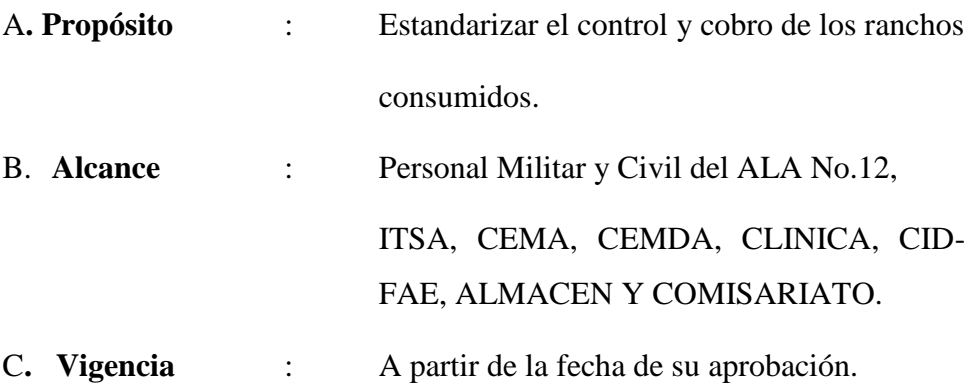

#### D. **Disposiciones generales:**

Todo el personal de señores Oficiales, Aerotécnicos y EMCI, que hagan uso del servicio de Rancho deben cancelar su consumo.

El valor por el consumo de rancho será:

#### 1. **Personal de Sres. Oficiales Casados:**

De acuerdo al consumo y cuando se encuentren cumpliendo las funciones de Oficial de Control, Guardia o Semana

## 2. **Personal de Sres. Oficiales Solteros:**

De acuerdo al consumo y cuando se encuentren cumpliendo las funciones de Oficial de Control, Guardia o Semana

#### 3. **El personal de Sres. Suboficiales:**

De acuerdo al consumo y los días que se encuentren cumpliendo las funciones de Subalterno de Guardia y Semana

4. **El personal de Sres. Aerotécnicos casados residentes en los Bloques, en vivienda particular dentro de la plaza y que no haga uso del fin de semana:** 

De acuerdo al consumo y los días que se encuentren cumpliendo las funciones de Guardia, Clase de Semana, Clase de Hangar o Cuarteleros.

5. **El personal de Sres. Aerotécnicos casados residentes en las villas de Suboficiales, GV-1 , Infantería, residentes en vivienda particular que tienen derecho hacer uso del fin de semana por no residir en la Plaza; los listados actualizados deben ser remitidos por la Sección de Personal:** 

**DE LUNES A JUEVES:** Desayuno, almuerzo y merienda.

**VIERNES:** Desayuno, cuando se encuentren cumpliendo las funciones de Guardia, Clase de Semana, Clase de Hangar o Cuarteleros y lo que consuma durante el resto del día

**SÁBADO, DOMINGO Y FERIADOS:** De acuerdo al consumo y los días que se encuentren cumpliendo las funciones de Guardia, Clase de Semana, Clase de Hangar o Cuarteleros.

# 6. **El personal de señores Aerotécnicos Solteros. DE LUNES A VIERNES:** Desayuno, almuerzo y merienda.

**SÁBADO, DOMINGO Y FERIADOS:** De acuerdo al consumo y los días que se encuentren cumpliendo las funciones de Guardia, Clase de Semana, Clase de Hangar o Cuarteleros.

7. **El personal de Señoras, Señoritas y Señores Empleados Civiles:** De acuerdo al consumo

# 8. **Todo curso o seminario que se realice en el ALA No. 12, CEMA, CEMDA, CID-FAE e ITSA se descontara de la siguiente manera**

**DE LUNES A JUEVES:** Desayuno, almuerzo y merienda.

**VIERNES:** Desayuno, cuando se encuentren cumpliendo las funciones de Guardia, y lo que consuma durante el resto del día

**SÁBADO, DOMINGO Y FERIADOS:** De acuerdo al consumo y los días que se encuentren cumpliendo las funciones de Guardia.

A excepción del personal que pertenece al Reparto o tiene vivienda en esta plaza debidamente comprobado por la Sección o Departamento respectivamente que cancelaran. De acuerdo al consumo y los días que se encuentren cumpliendo las funciones de Guardia.

Los listados del Personal que realizan los cursos o seminarios serán remitidos por sus respectivos Departamentos o Secciones que estén a cargo de dichos cursos oportunamente debidamente legalizado de igual forma listado del personal que pertenezca al Reparto o tenga vivienda en la plaza.

9. El descuento para el personal de Señores Oficiales, Aerotécnicos y Empleados Civiles será calculado de la siguiente manera: La asignación del rancho mensual se divide para el número de días del

mes, de este valor se saca el 50% que es el costo del almuerzo, 25% es el valor del desayuno, y el 25% el valor de la merienda.

- 10. El valor del Rancho por concepto de desayunos, almuerzos y meriendas será aplicado para todo el personal de Señores Oficiales, Aerotécnicos y Empleados Civiles, y sus familiares directos, si el caso lo amerita.
- 11. Cuando el personal de Señores Oficiales, Aerotécnicos y Empleados Civiles del Reparto se encuentren en uso de licencia, permiso, comisión, hospital etc., no pagarán el valor del rancho por los días que señale el documento respectivo y que será entregado en la oficina de la Gerencia de Alimentación siendo este el único documento valido para posteriores reclamos.
- 12. El personal de Señores Oficiales, Aerotécnicos y EMCI, deberán dejar en la Oficina de la Gerencia de Alimentación, el documento que les acredita a salir con licencia, permiso, comisión, etc. El personal que no entregue el documento que acredite su salida, no tendrá derecho a reclamo posterior.
- 13. Todos los casos médicos reportados por la Clínica del Ala No. 12 que hayan sido analizados y autorizados por el Gerente de Alimentación, no serán descontados.
- 14. Se tomará los datos necesarios para llevar las estadísticas respectivas.
- 15. Requerimientos de rancho para fines de semana deberán ser notificados con 24 horas de anticipación, caso contrario no serán atendidos.
- 16. El personal de señores Oficiales y Aerotécnicos que cumplan el servicio de Guardia y semana serán descontados de la siguiente manera:

Almuerzo y merienda del día que se encuentre de servicio de Guardia y semana y desayuno del siguiente día.

#### **Regulación de los Registros para los Descuentos**

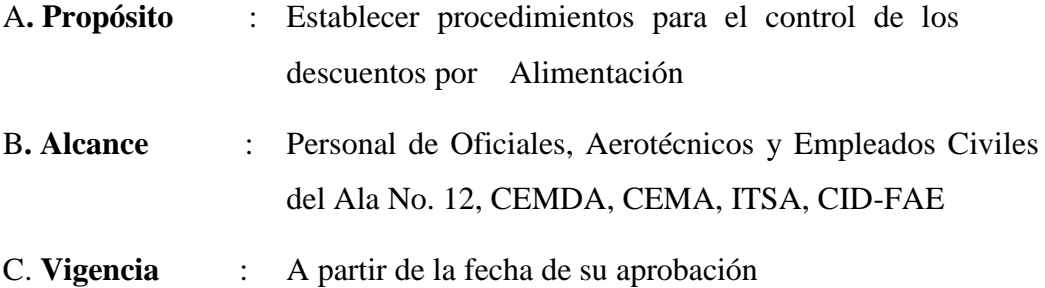

#### D**. Disposiciones Generales:**

El personal de Oficiales, Aerotécnicos, Voluntarios y EMCI, deben dejar el documento respectivo en la Oficina de Alimentación; que les acredita a salir con licencia, permiso, comisión, etc. a fin de no ser descontados.

- a. De existir únicamente en el documento fecha de salida, el personal Civil y Militar debe comunicarse constantemente a la Gerencia de Alimentación, a fin de que no se le envíe descuentos indebidos. Una vez que culmine su comisión deberá hacerse presente en la oficina de Alimentación, llevando consigo el certificado correspondiente de Personal.
- b. Personal que no deje el documento en la oficina de alimentación el mismo que acredite su salida, no tendrá derecho a reclamo posterior, siendo descontado del Rancho completamente.
- c. La Sección de Personal será la encargada de certificar asuntos que no estén dentro de los literales a y b
- d. La Gerencia de Alimentación será la responsable de enviar, recibir y administrar los descuentos por alimentación de todo el personal del Reparto.
- e. Los descuentos serán enviados impresos en hojas de papel a la Sección Finanzas Caja Central Quito hasta el 8 de cada mes.
- f. Los descuentos no realizados en el mes que correspondan serán enviados nuevamente por la Gerencia de Alimentación en los descuentos del siguiente mes a fin de mantener la liquides respectiva.
- g. Se tomarán los datos necesarios para llevar la Estadística respectiva.
- h. El consumo del Rancho del personal de otras Fuerzas se determinará máximo hasta los primeros cinco días de cada mes, y se procederá al cobro en la Gerencia de Alimentación depositando mencionados valores en la Cuenta Corriente respectiva en el plazo de veinte y cuatro horas laborables.
- i. Todos los casos determinados como dieta especial certificados por la Unidad de Sanidad no serán descontados.
- j. Cuando exista almuerzo especial, el personal de Oficiales que desee el servicio de viandas deberá pedir con 24 horas de anticipación.

## **2.3 Categorías Fundamentales**

#### **Sistema**

Un conjunto de elementos dinámicamente relacionados formando una actividad para alcanzar un [objetivo,](http://www.monografias.com/trabajos16/objetivos-educacion/objetivos-educacion.shtml) operando sobre [datos,](http://www.monografias.com/trabajos11/basda/basda.shtml) para proveer [información.](http://www.monografias.com/trabajos7/sisinf/sisinf.shtml)

#### **Características de los Sistemas**

Sistema es un todo organizado y complejo; un conjunto o combinación de cosas o partes que forman un todo complejo o unitario. Es un conjunto de objetos unidos por alguna forma de interacción o interdependencia. Los [límites](http://www.monografias.com/trabajos6/lide/lide.shtml) o fronteras entre el sistema y su ambiente admiten cierta arbitrariedad.

Según Bertalanffy, sistema es un conjunto de unidades recíprocamente relacionadas. De ahí se deducen dos conceptos: propósito (u objetivo) y globalismo (o totalidad).

- a. Propósito u objetivo: todo sistema tiene uno o algunos propósitos. Los elementos (u objetos), como también las relaciones, definen una [distribución](http://www.monografias.com/trabajos11/travent/travent.shtml) que trata siempre de alcanzar un objetivo.
- b. Globalismo o totalidad: un [cambio](http://www.monografias.com/trabajos2/mercambiario/mercambiario.shtml) en una de las unidades del sistema, con [probabilidad](http://www.monografias.com/trabajos11/tebas/tebas.shtml) producirá cambios en las otras. El efecto total se presenta como un ajuste a todo el sistema. Hay una relación de causa/efecto.

#### **Tipos de Sistemas**

En cuanto a su [constitución,](http://www.monografias.com/trabajos12/consti/consti.shtml) pueden ser físicos o abstractos:

**Sistemas físicos o concretos**: compuestos por equipos, maquinaria, objetos y cosas reales. E[l hardware](http://www.monografias.com/Computacion/Hardware/).

**Sistemas abstractos:** compuestos por conceptos, planes, [hipótesis](http://www.monografias.com/trabajos15/hipotesis/hipotesis.shtml) e ideas. Muchas veces solo existen en el [pensamiento](http://www.monografias.com/trabajos14/genesispensamto/genesispensamto.shtml) de las personas. Es el [software](http://www.monografias.com/Computacion/Software/).

#### **Sistemas de Información**

El sistema de información es considerado como un conjunto de componentes interrelacionados que recuperan, procesan, almacenan y distribuyen información para soportar la toma de decisiones, la coordinación y el control de una organización.

Otro de los conceptos lo plantea como un proceso permanente de recolección, procesamiento, presentación, interpretación, uso, y aplicación

de la información en la toma de decisiones, redefinición de objetivos, recursos y estructuras de la organización. Es así como las organizaciones son consideradas esencialmente como canales para el flujo de información, ideas e influencias, con el propósito de tomar decisiones y ejecutar acciones.

Los elementos que se requieren para el funcionamiento del sistema de información son:

- a. El componente físico, constituido por las máquinas computadoras y sus complementos periféricos
- b. Programas para el manejo de datos
- c. El recurso humano para la alimentación de datos y utilización de los resultados que genera el sistema

Un sistema de información desarrolla cuatro actividades básicas: entrada, almacenamiento, procesamiento de datos y salida de información.

- a. Entrada de información: proceso en el cual se toman los datos requeridos para procesar la información, las entradas se pueden hacer manual o automáticamente. En la primera el usuario aporta la información directamente y en la segunda, los datos provienen de otros sistemas. En salud, constituye datos de entrada la caracterización del usuario, como identificación, localización, tipo de afiliación, estado de salud, etc.
- b. Almacenamiento de la información: es un proceso en el cual se guarda la información en archivos que pueden ser recuperados en cualquier momento. La historia clínica del usuario es el almacenamiento de la información referente al mismo.
- c. Procesamiento de la información: permite la transformación de los datos fuentes en resultados por la aplicación de mecanismos o indicadores que soporten la toma decisiones. En consulta externa el cálculo de indicadores sobre el desarrollo de proyectos desarrollados como porcentajes de citología tomadas en un período determinado, son producto del procesamiento de datos.

d. Salida de información: es la capacidad de un sistema para sacar la información procesada hacia otro sistema o usuario. Un informe estadístico sobre un indicador es una salida de información que facilita la planeación de actividades en un área específica

#### **Objetivos del Sistema de Información**

El objetivo principal del sistema de información es mantener actualizada y disponible la información y los datos requeridos por los usuarios de las organizaciones que prestan servicios.

- a. Proporcionar la información actualizada que permita conocer el comportamiento de los eventos objeto de la vigilancia.
- b. Determinar las medidas de intervención en los diferentes niveles
- c. Establecer el tipo y número de recursos humanos, físicos, tecnológicos y financieros
- d. Evaluar la eficacia, la eficiencia y la efectividad de las intervenciones desarrolladas en el sistema

#### **Tipos de Sistemas de Información**

Los sistemas de información pueden clasificarse en transaccionales, de apoyo a las decisiones y estratégicos.

**Los Transaccionales**, se caracterizan porque a través de ellos se automatizan las tareas y procesos operativos, se puede integrar gran cantidad de información institucional para ser utilizada posteriormente por los funcionarios de nivel operativo de la organización en la toma de decisiones.
#### **Etapas de Implementación**

**Etapa de Inicio**: Se caracteriza porque en ella se efectúan las adquisiciones del equipo computacional, por lo general se inician con la implantación de sistemas transaccionales, puede no disponerse de funcionarios con capacitación, puede presentarse resistencia al cambio por parte de los funcionarios.

**Etapa de Contagio o Expansión**: Se inicia con la implantación exitosa del primer sistema de información en la organización, se continúa con las aplicaciones pendientes de la primera etapa, se busca la aplicación en las diversas áreas de la organización, se vincula personal especializado que generalmente son ubicados en las áreas funcionales de los usuarios con el objeto de promover el desarrollo de nuevas aplicaciones. Se pueden presentar problemas de funcionamiento que pueden incidir en el nivel de satisfacción de los usuarios.

**Etapa de Control o Formalización**: Se inicia con la necesidad de promover uso racional de los recursos computacionales, las aplicaciones se enfocan a facilitar el control de las operaciones de la organización a fin de hacerlas mas eficaces. El departamento se ubica a nivel gerencial y se da prioridades a la formulación de nuevas aplicaciones.

**Etapa de Integración**: Se caracteriza por la integración de los datos y los sistemas en los diversos estamentos y procesos de la organización.

Etapa de administración de datos: Se reconoce la importancia de la información y se administra el departamento de tal manera que cumpla con su objetivo de mantener disponible la información necesaria para todos los usuarios, al mismo tiempo el usuario es conciente de la responsabilidad, de la integridad, calidad y del manejo de la misma en diferentes niveles de acceso.

**Etapa de Madurez**: En esta etapa se utiliza una planeación estricta de los recursos y aplicaciones computacionales, existe una buena comunicación entre los diferentes niveles de la organización, se revisan y actualizan los controles desarrollados en las etapas anteriores y se reconoce en general la función que cumple el departamento de sistemas.

En el futuro, las organizaciones tenderán hacia el uso de la tecnología de la información como una estrategia para estar en condiciones de competitividad, igualmente, se realizará el rediseño de los procesos de la organización, se mejorará la calidad de la prestación de los servicios a los usuarios, se podrá acceder y procesar datos tanto a nivel nacional como internacional.

## **Base de Datos**

Un conjunto de [información](http://www.monografias.com/trabajos7/sisinf/sisinf.shtml) almacenada en [memoria](http://www.monografias.com/trabajos13/memor/memor.shtml) auxiliar que permite acceso directo y un conjunto de [programas](http://www.monografias.com/Computacion/Programacion/) que manipulan esos [datos](http://www.monografias.com/trabajos11/basda/basda.shtml)

### **Antecedentes**

Surgen desde mediados de los años sesenta la [historia](http://www.monografias.com/Historia/index.shtml) de las [bases de](http://www.monografias.com/trabajos11/basda/basda.shtml)  [datos,](http://www.monografias.com/trabajos11/basda/basda.shtml) en 1970 Codd propuso el [modelo](http://www.monografias.com/trabajos/adolmodin/adolmodin.shtml) relacional, este [modelo](http://www.monografias.com/trabajos/adolmodin/adolmodin.shtml) es el que ha marcado la línea de [investigación](http://www.monografias.com/trabajos11/norma/norma.shtml) por muchos años, ahora se encuentran los [modelos](http://www.monografias.com/trabajos/adolmodin/adolmodin.shtml) orientados a objetos.

#### **Ventajas**

- a. Independencia de datos y tratamiento.
- b. Cambio en datos no implica [cambio](http://www.monografias.com/trabajos2/mercambiario/mercambiario.shtml) en [programas](http://www.monografias.com/Computacion/Programacion/) y viceversa (Menor coste de [mantenimiento\)](http://www.monografias.com/trabajos15/mantenimiento-industrial/mantenimiento-industrial.shtml).
- c. Coherencia de resultados.
- d. Reduce redundancia
- e. Acciones lógicamente únicas.
- f. Se evita inconsistencia.
- g. Mejora en la disponibilidad de datos
- h. No hay dueño de datos (No igual a ser públicos).
- i. Ni aplicaciones ni usuarios.
- j. Guardamos [descripción](http://monografias.com/trabajos10/anali/anali.shtml) (Idea de catálogos).
- k. Cumplimiento de ciertas [normas.](http://www.monografias.com/trabajos4/leyes/leyes.shtml)
- l. Restricciones de [seguridad.](http://www.monografias.com/trabajos/seguinfo/seguinfo.shtml)
- m. Accesos (Usuarios a datos).
- n. Operaciones [\(Operaciones](http://www.monografias.com/trabajos6/diop/diop.shtml) sobre datos).
- o. Más eficiente [gestión](http://www.monografias.com/trabajos15/sistemas-control/sistemas-control.shtml) de [almacenamiento.](http://www.monografias.com/trabajos12/dispalm/dispalm.shtml)

#### **Arquitectura**

Los SBD pueden ser estudiados desde 3 niveles distintos:

#### **1.- Nivel Físico.**

Es el nivel real de los datos almacenados. Es decir como se almacenan los datos, ya sea en [registros,](http://www.monografias.com/trabajos7/regi/regi.shtml) o como sea. Este nivel es usado por muy pocas personas que deben estar cualificadas para ello. Este nivel lleva asociada una representación de los datos, que es lo que denominamos Esquema Físico.

#### **2.- Nivel Conceptual.**

Es el correspondiente a una visión de la [base de datos](http://www.monografias.com/trabajos11/basda/basda.shtml) desde el punto de visto del mundo real. Es decir tratamos con la entidad u objeto representado, sin importarnos como está representado o almacenado. Este nivel lleva asociado el Esquema Conceptual.

#### **3.- Nivel Visión.**

Son partes del esquema conceptual. El nivel conceptual presenta toda la base de datos, mientras que los usuarios por lo general sólo tienen acceso a pequeñas parcelas de ésta. El nivel visión es el encargado de dividir estas parcelas. Un ejemplo sería el caso del empleado que no tiene porqué tener acceso al sueldo de sus compañeros o de sus superiores. El esquema asociado a éste nivel es el Esquema de Visión.

Los 3 niveles vistos, componen lo que conocemos como [arquitectura](http://www.monografias.com/trabajos6/arma/arma.shtml) de base de datos a 3 niveles.

### **Modelización**

Existen multitud de estos modelos que se conocen como Modelos de Datos, algunos de estos modelos son:

- a. Modelo Relacional de Datos
- b. Modelo de [Red](http://www.monografias.com/Computacion/Redes/)
- c. Modelo Jerárquico

#### **Ala de Investigación y Desarrollo Nº 12**

El Ala de Investigación y Desarrollo Nº 12 de la Fuerza Aérea Ecuatoriana, presta servicios en el ámbito de la FAE y en bien de la comunidad, con su Unidad de Sanidad, la Escuela Técnica de la Fuerza Aérea y con la Unidad Educativa FAE Nº 5. Tiene como misión principal proporcionar el mantenimiento de aeronaves; desarrollar proyectos tecnológicos; efectuar el mantenimiento del material de la Defensa Aérea; formar Aerotécnicos y capacitar al personal de la FAE para disminuir la dependencia tecnológica extranjera; desarrollar la industria aeronáutica y fortalecerla en apoyo al cumplimiento de la misión de la Fuerza Aérea. La historia reconoce los avances realizados en el ámbito interno y los servicios que viene brindando a lo largo de los años, originalmente como Base Aérea Cotopaxi, desde la fecha de su creación, y actualmente como Ala de Investigación y Desarrollo.

## **2.4 Hipótesis**

La implementación de una solución informática eficiente y eficaz orientada al control del consumo de comedor del personal del Ala de investigación y desarrollo Nº 12 de la FAE ayudara a los directivos y demás personal a cumplir con sus responsabilidades en la administración del servicio optimizando recursos.

## **2.5 Señalamiento de Variables de la Hipótesis**

#### **Variable Independiente**

Diseño e implementación de una solución informática

### **Variable Dependiente**

Control de Consumo del comedor del Ala de Investigación y Desarrollo Nº 12 de la FAE

# **CAPÍULO III**

## METODOLOGÍA

### **3.1 Enfoque**

La recolección de datos para el desarrollo del Proyecto estará enfocada cuantitativamente puesto que se estará en permanente contacto con el personal de la institución quienes colaboraran para la comprobación de la hipótesis.

### **3.2 Modalidad**

La investigación es de campo puesto que estudiaremos directamente los hechos en el lugar en el que se producen, los acontecimientos, tomando contacto en forma directa con la realidad, para obtener información de acuerdo a los objetivos del proyecto, además considerando que el objetivo del proyecto es el desarrollo de software la investigación también posee modalidad especial.

## **3.3 Nivel o Tipo de Investigación**

Para el desarrollo del proyecto la investigación requerida iniciará en un nivel exploratorio, hasta llegar a un nivel explicativo que nos permita comprobar experimentalmente la hipótesis.

#### **3.4 Población y Muestra**

Debido a que el universo de la población esta reducido a aproximadamente 20 personas la muestra esta conformada por el mismo grupo.

## **3.5 Instrumentos para el Registro de Datos**

Los instrumentos que utilizaremos para la recolección y registro de datos será cuaderno de notas, fichas de campo, y como técnicas la observación entrevista.

## **3.6 Procesamiento de la Información**

Los datos recogidos se transforman siguiendo los siguientes procedimientos:

- a. Revisión de la información recogida.
- b. Repetición de la recolección de la información en ciertos casos individuales para corregir fallas.

# **CAPÍTULO IV**

## ANÁLISIS E INTERPRETACIÓN DE RESULTADOS

Los resultados se obtuvieron luego de realizar entrevistas al personal que trabaja en la Gerencia Alimenticia, especialmente a al encargado de la gerencia, la contadora y el anotador, que se consideran son las personas que se relacionan directa y completamente con el problema de investigación.

De estas entrevistas se consiguieron obtener algunos criterios respecto al sistema manual que manejan para desempeñar sus funciones, mismos que se detallan a continuación:

Se lleva su control puramente manual anotando diaria y constantemente el consumo que se realiza en el comedor por parte de todo el personal de la base. Se realiza sus operaciones de cálculo de descuentos de consumo de rancho en hojas electrónicas de Excel.

Se detallan solamente los criterios antes mencionados por que se los considera los más importantes y los que más atención requieren ya que su control queda completamente bajo responsabilidad y ética de las personas que lo manejan quedando fuera de un control informático que pueda confirmar que no haya incoherencias o pérdida de recursos en los procesos pues están susceptibles al error humano ya sea involuntariamente o inducido.

Además de que estos procesos no controlados causan la pérdida de recursos, indudablemente provocan severas molestias al personal militar y civil de la base quienes se sienten perjudicados de una u otra manera, razón por la cual se realiza una propuesta cuyo fin es dar solución a estos problemas, solución cuyo estudio se detalla en el Capitulo VI

# **CAPÍTULO V**

### CONCLUSIONES Y RECOMENDACIONES

## **5.1 Conclusiones**

- La implementación del Proyecto que controla automáticamente los descuentos y el consumo del personal en el comedor de la Institución se ha basado en las necesidades de dicha institución, para mejorar la eficiencia del servicio logrando el ahorro de recursos y la satisfacción del cliente – usuario.
- La ejecución del Proyecto es muy factible de realizarlo puesto que la Institución, cuenta con los recursos de equipamiento y personal capacitado para la implementación de una solución informática como la propuesta en esta investigación
- El uso del Sistema llevará el control adecuado de la información que se maneje en la Gerencia Alimenticia, contando con una base de datos que podrá ser consultada en forma inmediata cuando se lo requiera optimizando el desempeño de la Institución
- Se ha establecido y elaborado una red de transmisión de datos con una estructura funcional y dispuesta en base a los requerimientos y exigencias propias de la Institución en cuanto a espacio y equipos.

### **5.2 Recomendaciones**

- Se recomienda a la Institución seguir con la disposición de desarrollar este tipo de proyectos informáticos que mejoren indudablemente su desempeño como entidad automatizando las actividades que en la actualidad se encuentran parcialmente automatizadas o aun se las realiza manualmente
- Proteger la información de la base de datos del sistema puesto que se registra allí toda la información sobre los descuentos del personal, por lo que se hace necesario el establecimiento de procedimientos para el respaldo de la misma y así evitar dificultades en su manejo.
- Se recomienda al Jefe de la sección de Recursos Humanos, exhortar al personal de las distintas dependencias que realizan las actividades inmersas en los diferentes procesos a ser automatizados a que brinden la información necesaria, clara y concisa facilitando el trabajo del investigador.

# **CAPÍTULO VI**

### PROPUESTA

"Sistema para el Control del Consumo de Comedor del Personal Militar y Civil para el Ala de Investigación y Desarrollo Nº 12 de la Fuerza Aérea Ecuatoriana"

### **6. 1 Datos Informativos**

### **Nombre**:

Ala de Investigación y Desarrollo Nº 12 de la Fuerza Aérea Ecuatoriana

## **Ubicación**:

Latacunga, Avenida Amazonas y Antonio Clavijo.

### **Tipo Empresa**:

Estatal

## **6.2 Antecedentes de la Propuesta**

El estudio detallado anteriormente permite plantear una alternativa de solución informática que optimice y disminuya los problemas que actualmente tiene la institución, solución que se detalla en el Análisis del Sistema.

## **6.3 Análisis del Sistema**

## **6.3.1 Análisis de Riesgos**

#### **6.3.1.1 Plan de Riesgos**

### **6.3.1.1.1 Riesgos de Proyecto**

Información inexacta brindada por colaboradores de la institución para el desarrollo del sistema.

**Estrategia Proactiva.-** Pedir a la institución se nos asigne una persona responsable y con el conocimiento necesario que brinde la información necesaria para el desarrollo del sistema.

**Estrategia Reactiva.-** Pedir a la institución que se nos de la apertura necesaria sobre la información para el desarrollo del sistema.

Exista una confusión en la determinación de los requerimientos del proyecto que puedan influir en la elaboración del mismo.

**Estrategia Proactiva.-** Documentar los pedidos de la persona representante de la institución cada vez que se los realice para evitar futuras confusiones.

**Estrategia Reactiva.-** Rectificar las confusiones reestableciendo las peticiones representante de la institución.

Alteración de los requerimientos establecidos para el desarrollo del sistema.

**Estrategia Proactiva.-** Definir claramente los requerimientos del sistema antes de iniciar el desarrollo del mismo.

**Estrategia Reactiva.-** Cubrir con los nuevos requerimientos, y establecer nuevos plazos y recursos.

#### **6.3.1.1.2 Riesgos Técnicos**

El pensamiento equívoco por parte de la institución que espera que todas las actividades de la institución sean automatizadas.

**Estrategia Proactiva.-** Establecer claramente los limites con el representante de la institución en el desarrollo del sistema.

**Estrategia Reactiva.-** Informar y adaptar al cliente a las capacidades reales del sistema desarrollado.

Incumplimiento de los requerimientos establecidos por la institución.

**Estrategia Proactiva.-** Determinar claramente los limites con el representante de la institución en el desarrollo del sistema.

**Estrategia Reactiva.-** Cumplir con todos los requerimientos fijados por el cliente.

Posibles daños en el Software que se está utilizando.

**Estrategia Proactiva.-** Revisar constantemente el estado del software del que se dispone para evitar posibles retrasos en el desarrollo del sistema. **Estrategia Reactiva.-** Instalar nuevamente el software.

Incumplimiento con los plazos establecidos para la entrega del sistema. **Estrategia Proactiva.-** Distribuir correctamente el tiempo para desarrollar cada una de las actividades que intervienen en el sistema.

**Estrategia Reactiva.-** Maximizar las capacidades de los desarrolladores para disminuir el retrasos en el desarrollo del sistema.

Pérdida de avances por fallos eléctricos.

**Estrategia Proactiva.-** Respaldar la información constantemente. **Estrategia Reactiva.-** Realizar nuevamente lo que se ha perdido.

Posibles daños en el hardware de los desarrolladores.

**Estrategia Proactiva.-** Revisar constantemente el estado del hardware con el que se cuenta y proporcionarles mantenimiento para evitar posibles retrasos en el desarrollo del sistema.

**Estrategia Reactiva.-** Reparar o cambiar los equipos en el menor tiempo posible.

### **6.3.2 Estudio de Factibilidades**

## **6.3.2.1 Factibilidad Económica**

Los costos que involucran el desarrollo del sistema se obtuvieron mediante el proceso de estimación de costos que se detalla a continuación

## **COSTO DEL SISTEMA ACTUAL**

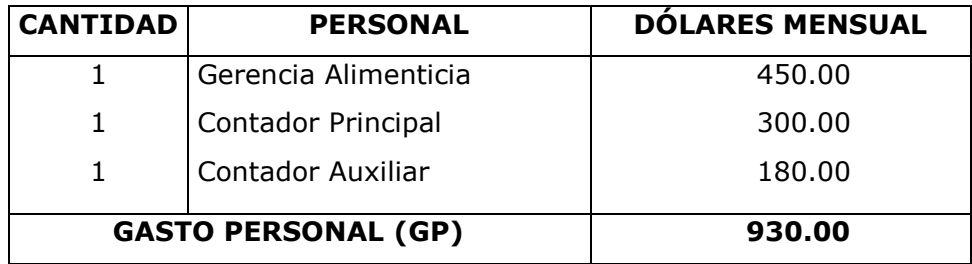

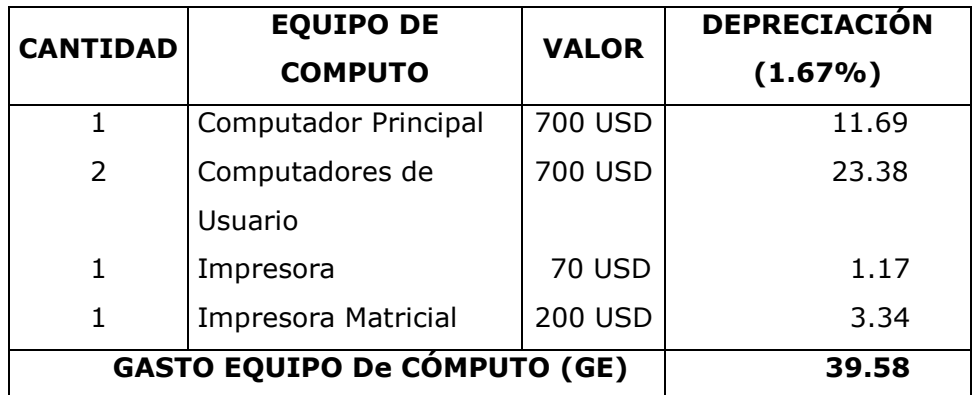

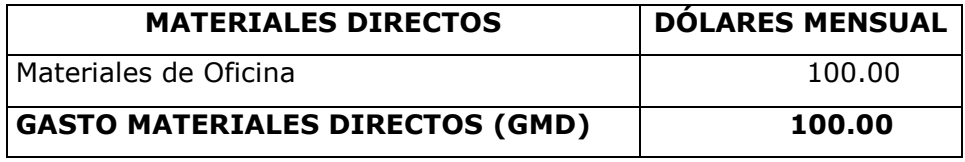

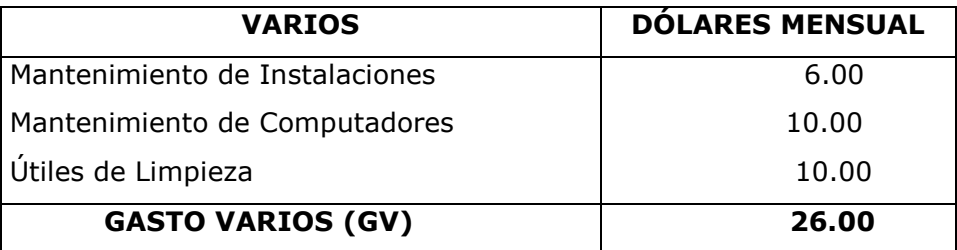

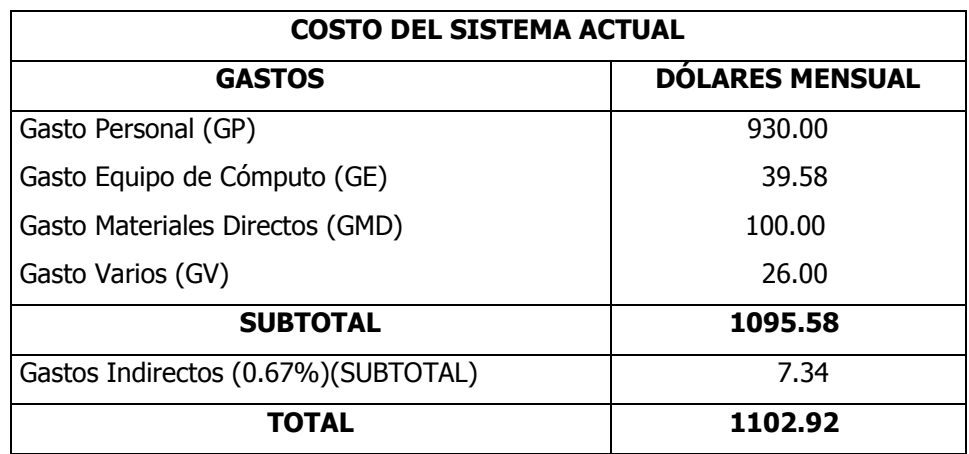

## *SON MIL CIENTO DOS DOLARES CON NOVENTA Y DOS CENTAVOS AMERICANOS.*

### **COSTO DEL SISTEMA NUEVO**

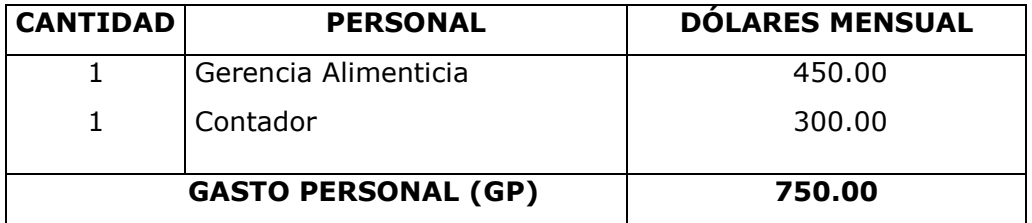

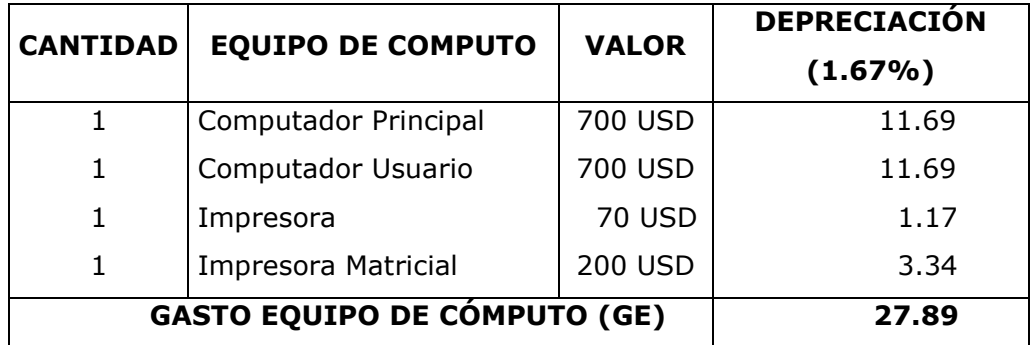

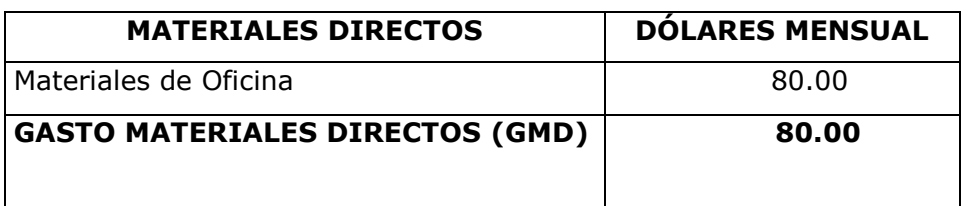

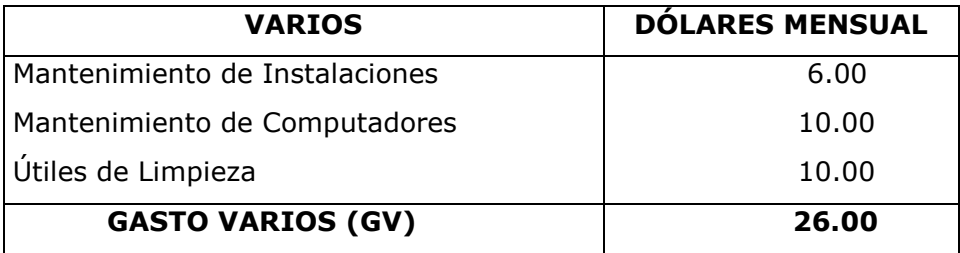

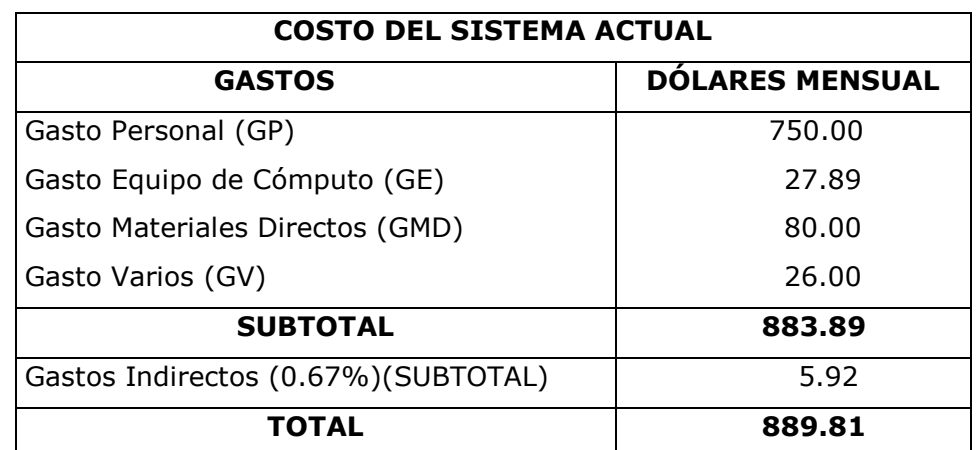

*SON OCHOCIENTOS OCHENTA Y NUEVE DOLARES CON OCHENTA Y UN CENTAVOS AMERICANOS.*

## **Beneficios**

La variación en cuanto al costo del sistema actual y del sistema nuevo es DOSCIENTOS TRECE DOLARES CON ONCE CENTAVOS AMERICANOS, observamos que la cantidad de ahorro en dólares es pequeña pero los beneficios de productividad se incrementan en un 80% a largo plazo además consideremos que el tiempo de atención a un usuario se reduce considerablemente en un 90%, brindándole un mejor servicio.

Otro beneficio a tomar en cuenta es que el ambiente de trabajo mejora razonablemente aumentando la eficiencia de quienes laboran en este departamento

La elaboración de reportes con información clara y actualizada se podrá realizarla cuando estos se requieran, también nos ayudará a llevar un control ordenado de todos los servicios que presta la Gerencia Alimenticia y evitar pérdidas económicas y otros recursos.

### **6.3.2.2 Factibilidad Técnica**

### **Software**

Mediante la siguiente comparación podemos hacer una elección para saber cual es la mejor alternativa para la Base de Datos y lenguaje de programación

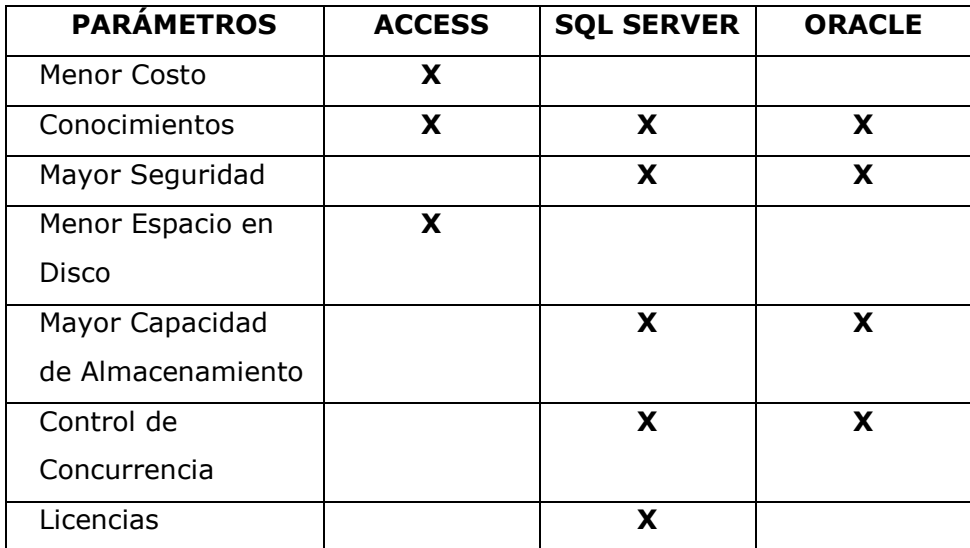

#### **Base de Datos**

### **Lenguaje de Programación**

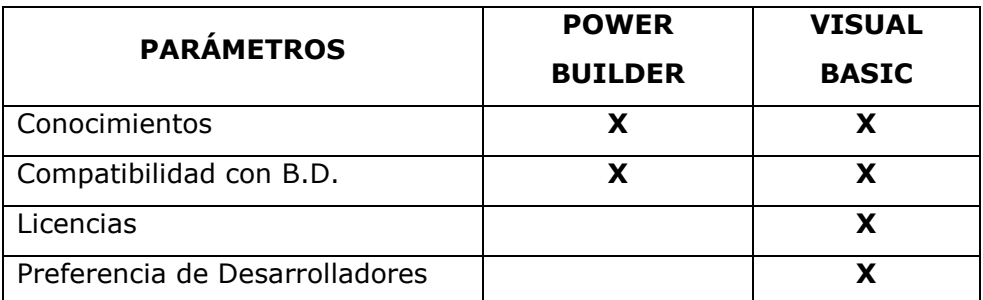

Realizando la comparación hemos optado por Sql Server como Base de Datos y Visual Basic como Lenguaje de Programación.

### **Hardware**

Se cuenta con una máquina apta para ser servidor que consta de las siguientes características.

Intel P4 de 3.0 GHz. 512 MB de Memoria RAM. Disco Duro de 160 GB Floppy de 3 ½ Unidad de CD-RW Unidad de CD-ROM

Tarjetas de Red

La máquina que será el cliente tiene las siguientes características Intel P4 de 2.8 GHz. 216 MB de Memoria RAM. Disco Duro de 80 GB Floppy de 3 ½ Unidad de CD-ROM Tarjetas de Red

#### **6.3.2.3 Factibilidad Operacional**

La Institución nos brinda una amplia apertura informativa con respecto a las actividades que se desarrollan dentro de la misma.

La persona designada a prestarnos el servicio de información, es el Encargado de la gerencia Alimenticia.

## **6.3.2.3.1 Parámetros de Desarrollo**

### **Equipo Humano**

Elena Sánchez

### **Equipo Hardware**

La maquina en las que desarrollará el Proyecto tienen las siguientes características:

- $\bullet$  Intel P4 de 2.8GHz
- Bus de 800MHz
- Motherboard Intel D850GBF
- Disco Duro de 120 GB
- 512 MB de memoria RAM DDR de doble canal
- Tarjeta de Sonido Intel 5.1 para sonido envolvente
- Floppy de 3 ½
- vides AGP 8x Extreme 2 Graphics Dinamic vides
- 4 Puertos USB ver. 2.0 Hi Speed
- 2 Serial ATA de 1.5 GB/s

## **Software:**

Microsoft Visual Basic 6.0 SQL Server 2000

#### **6.3.3 Análisis estructurado**

#### **Diagrama de Flujo de Datos**

"Diseño e Implementación de un Sistema para el Control del Consumo de Comedor del Personal Militar y Civil para el Ala de Investigación y Desarrollo Nº 12 de la Fuerza Aérea Ecuatoriana."

## **CONTROL DE CONSUMO**

 **Nivel 0**

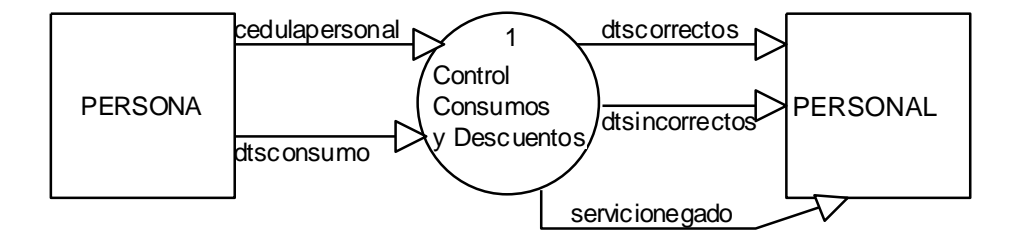

#### **Nivel 1**

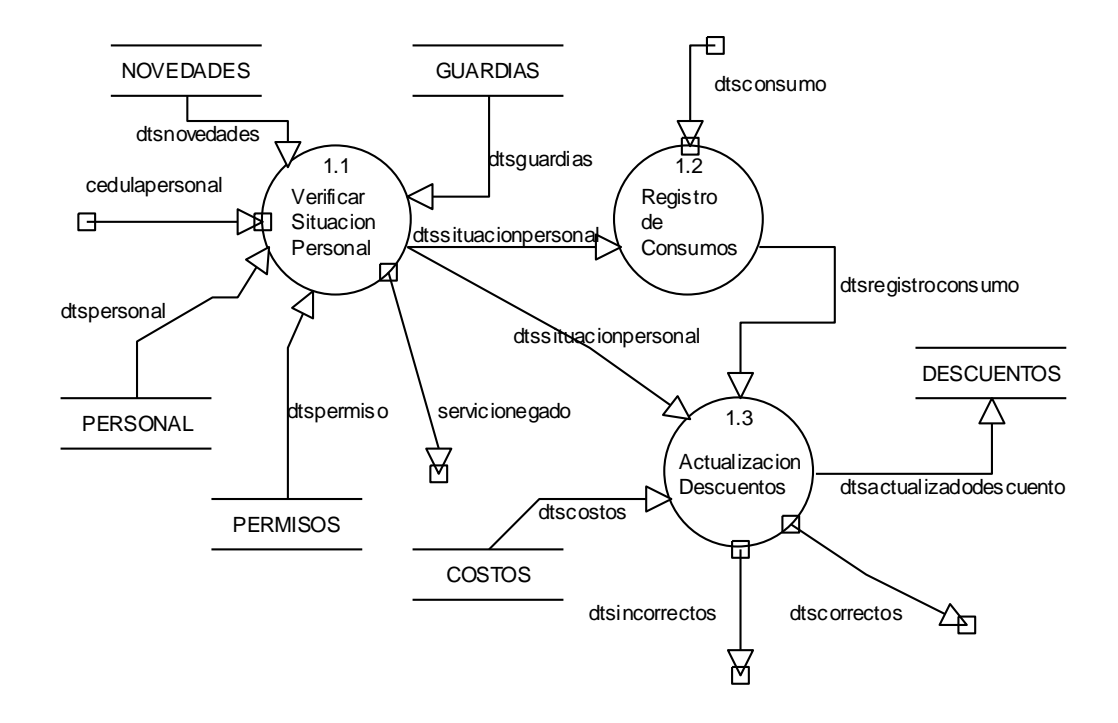

### **CONTROL DE COSTOS**

#### **Nivel 0**

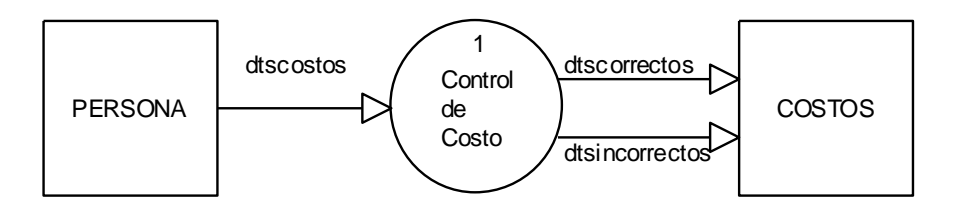

### **Nivel 1**

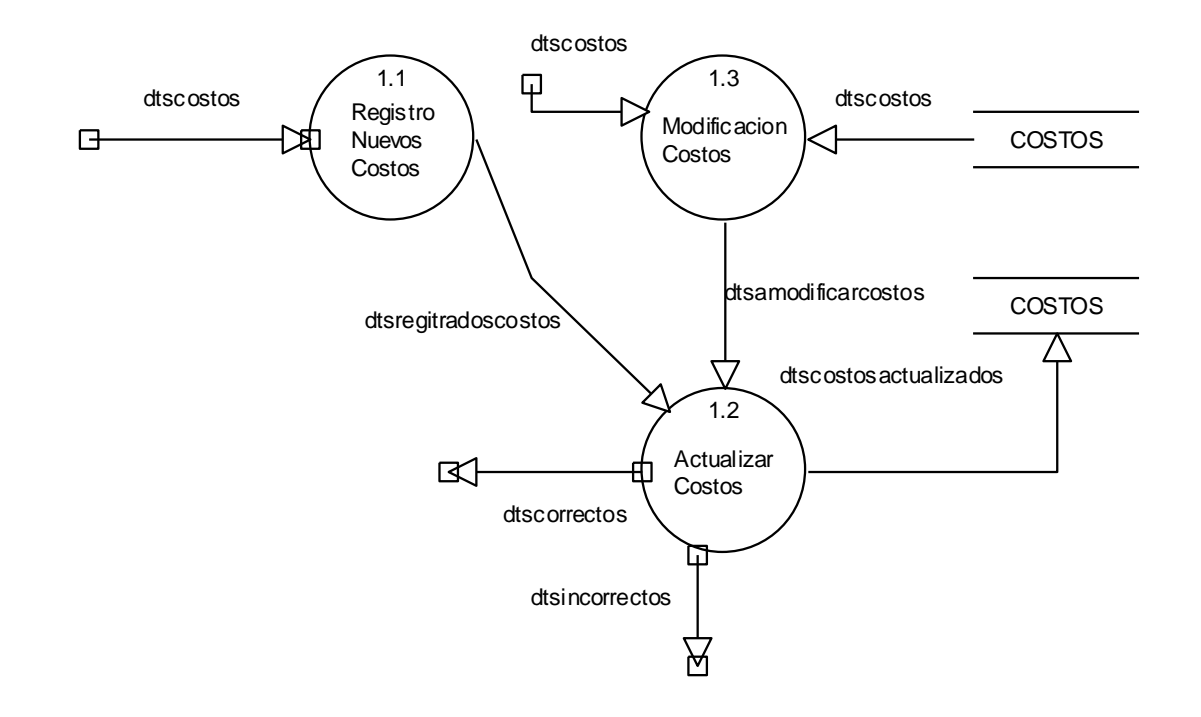

## **EJECUCION DE DESCUENTOS**

**Nivel 0**

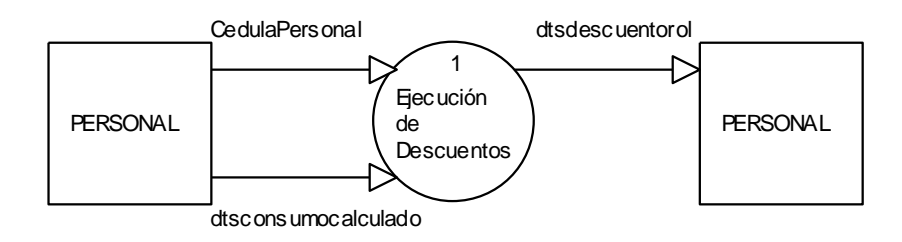

#### **Nivel 1**

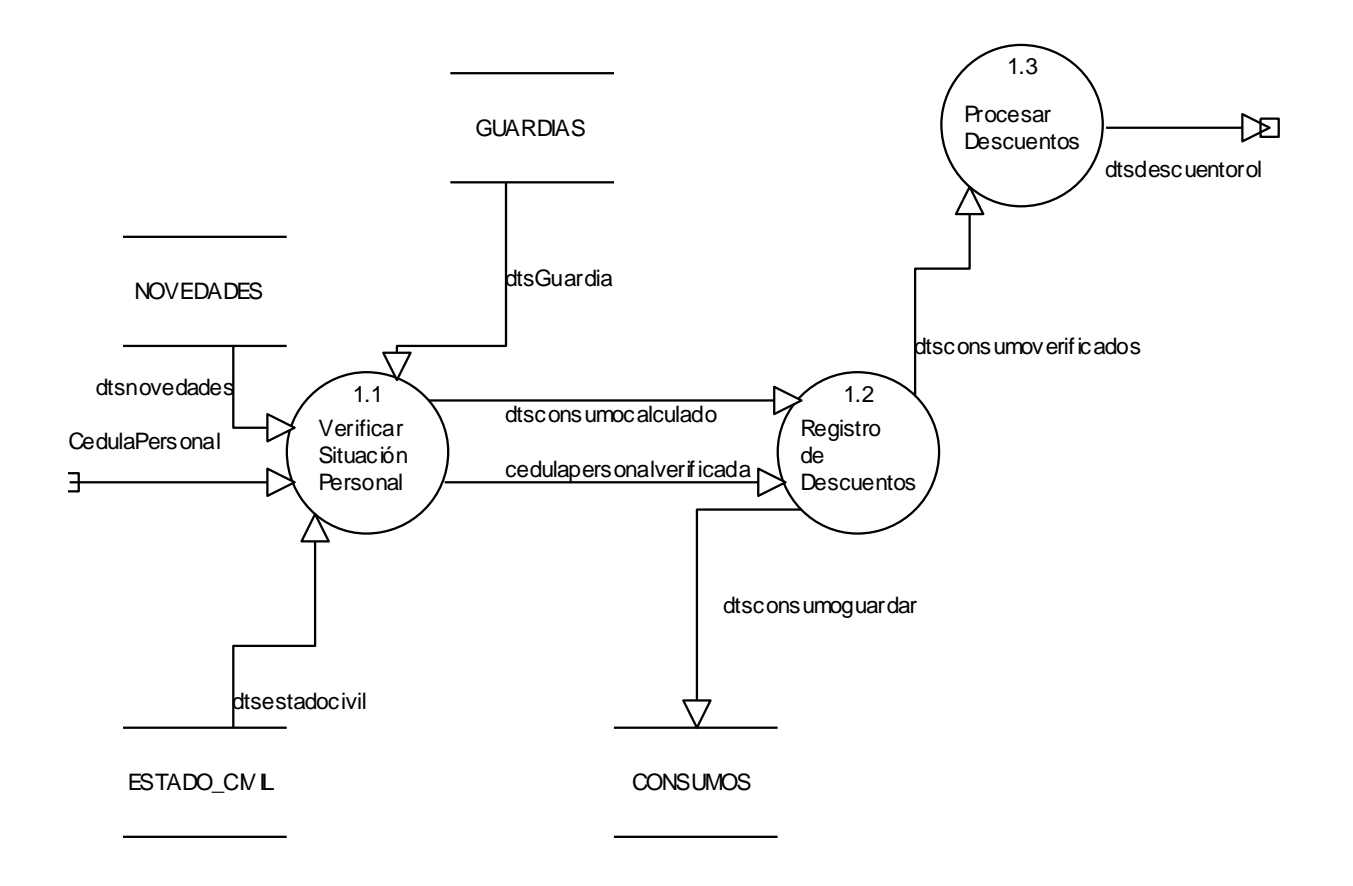

## **Diccionario de Datos**

## CONTROL DE CONSUMO Y DESCUENTOS

## NIVEL 0

## ENTIDADES

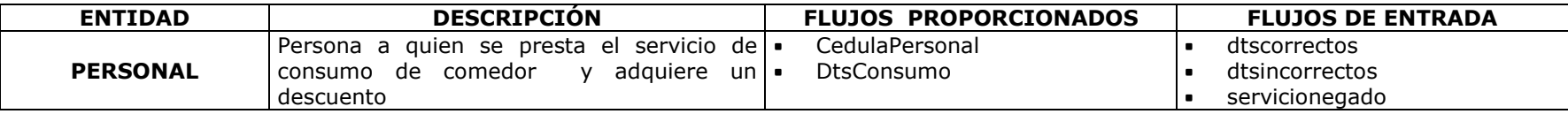

## PROCESOS

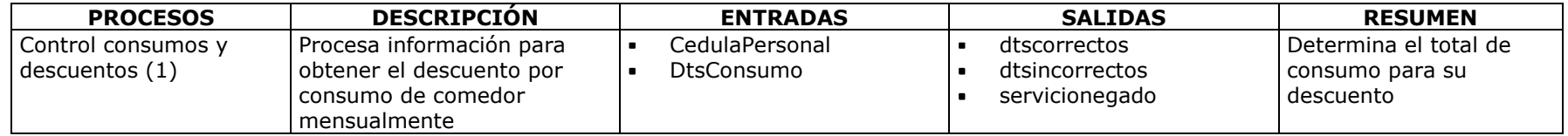

## ESTRUCTURA DE DATOS

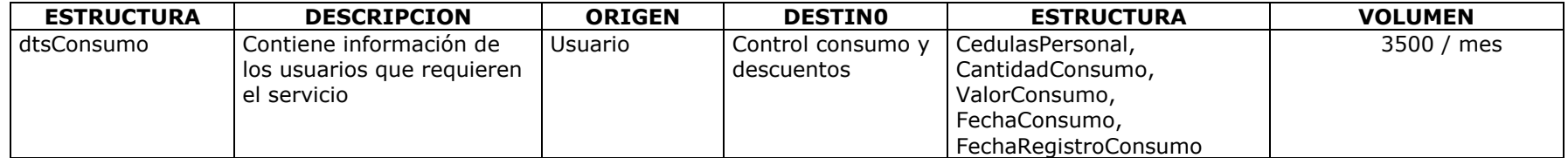

# ELEMENTOS DATO

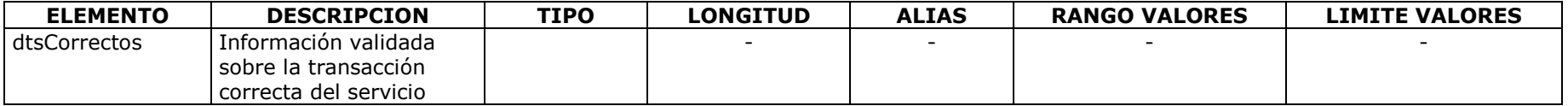

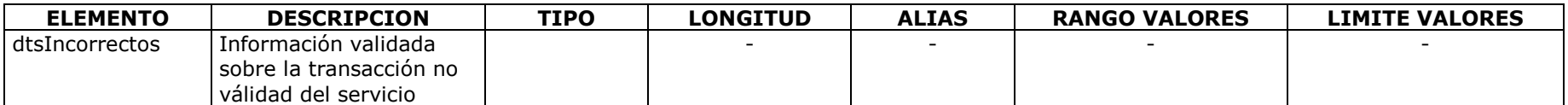

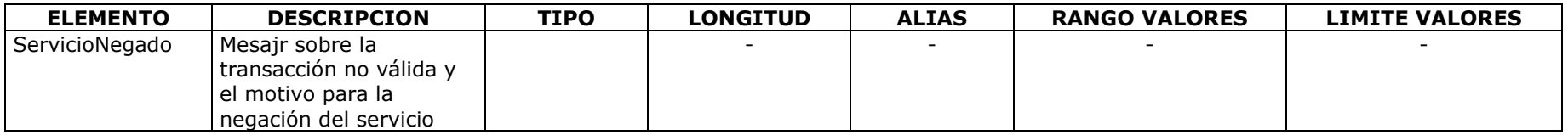

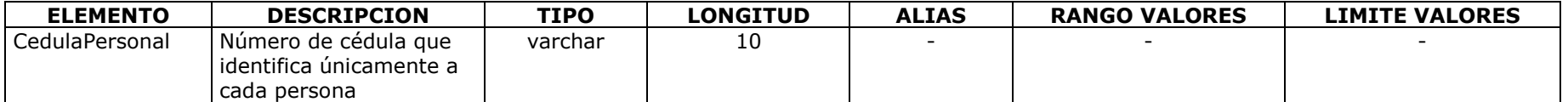

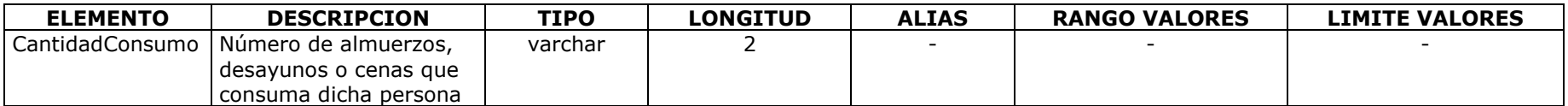

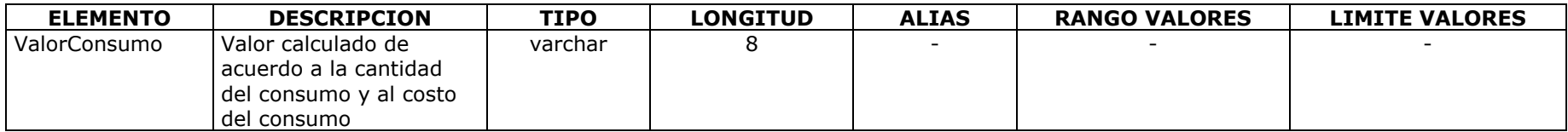

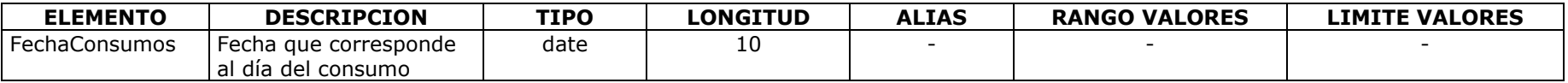

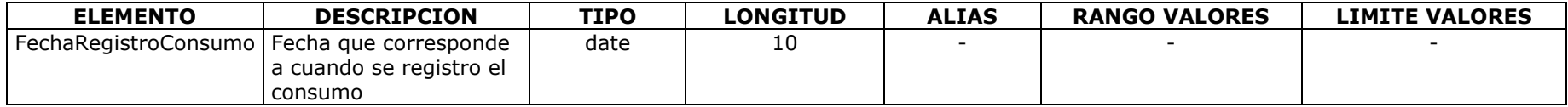

# NIVEL 1

## PROCESOS

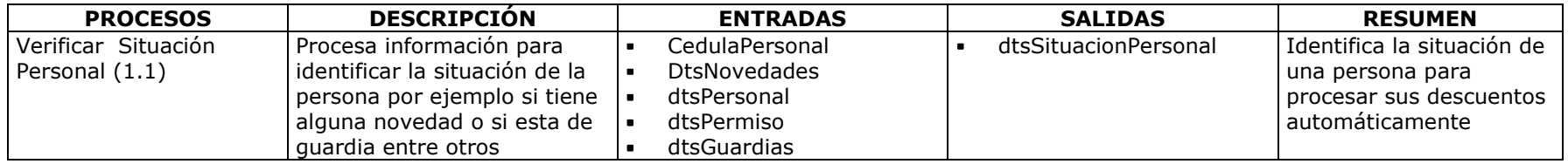

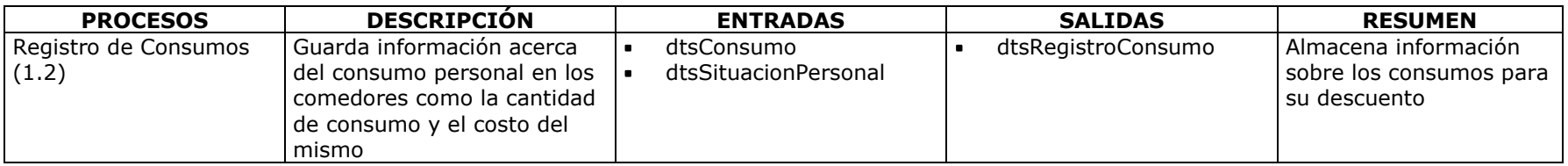

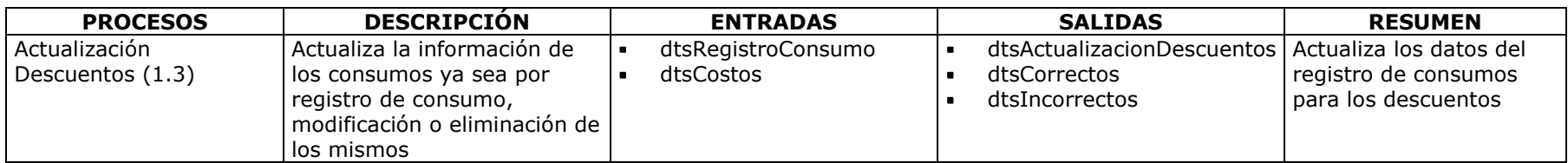

## ESTRUCTURA DE DATOS

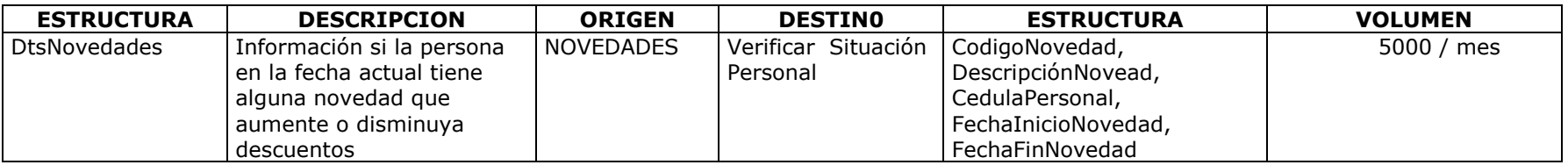

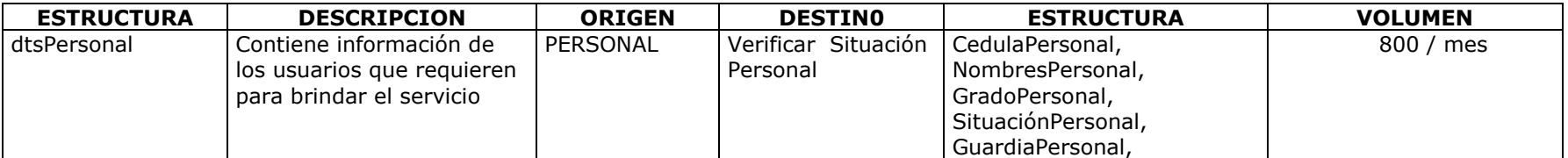

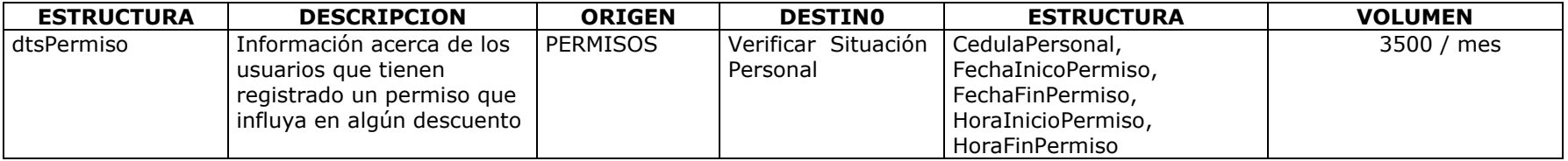

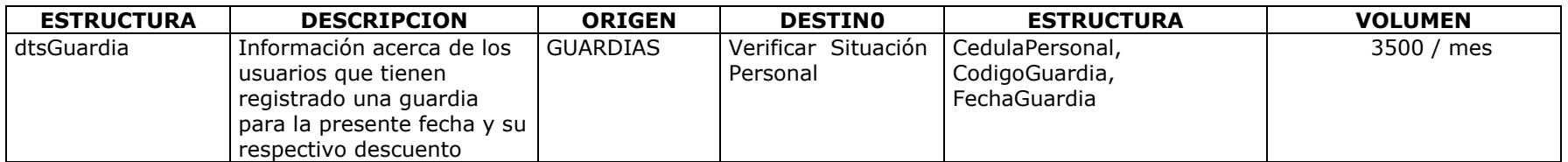

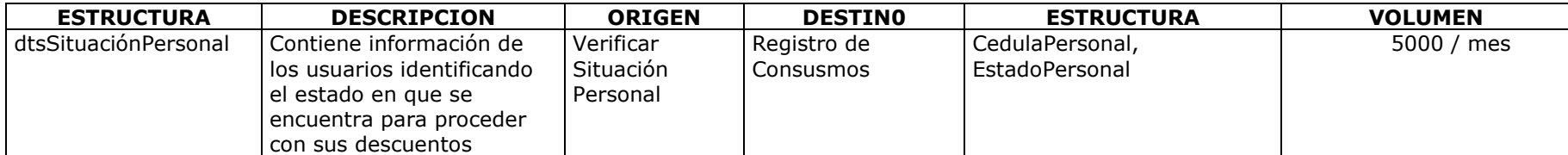

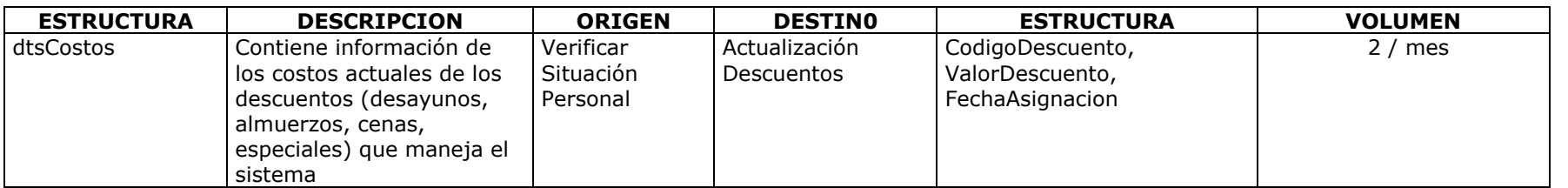

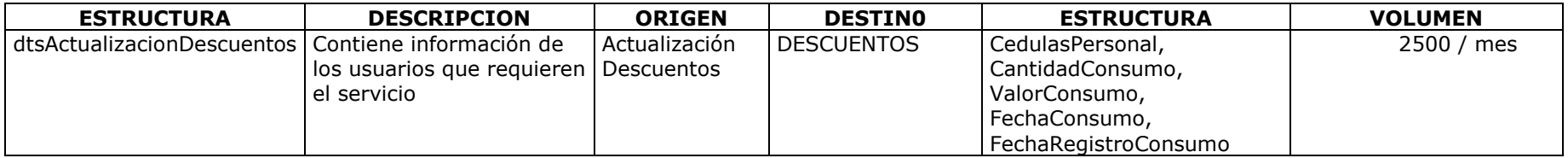

## ELEMENTOS DATO

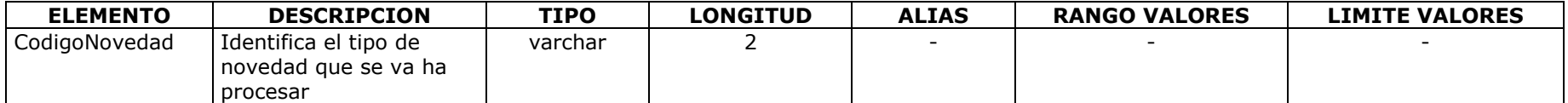

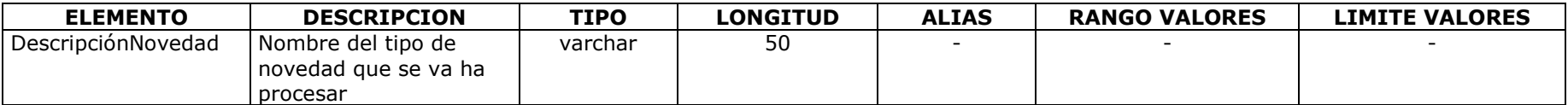

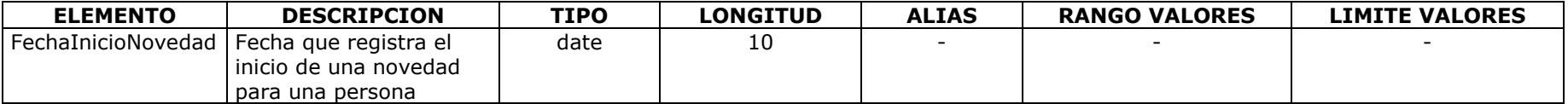

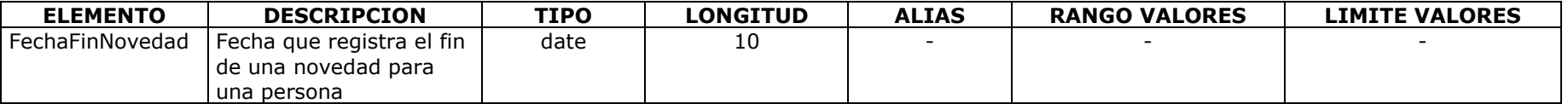

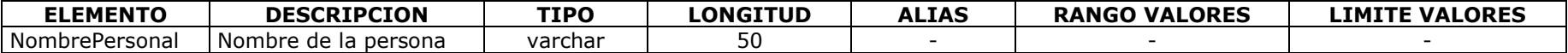

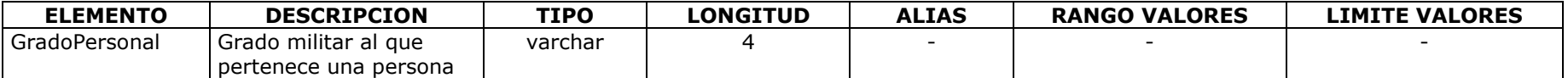

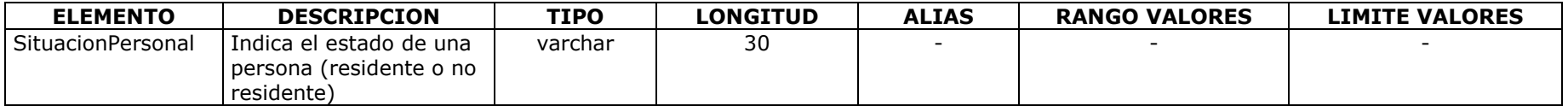

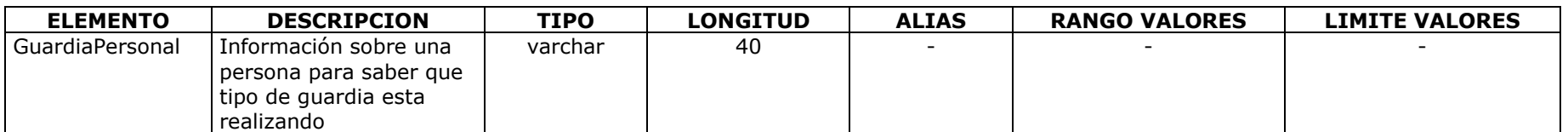

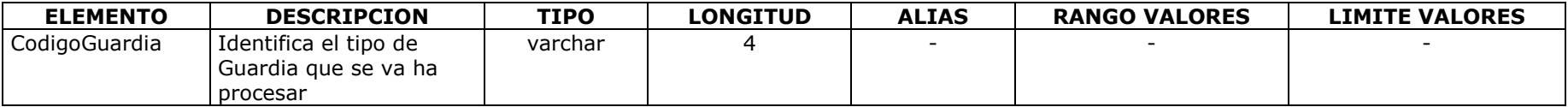

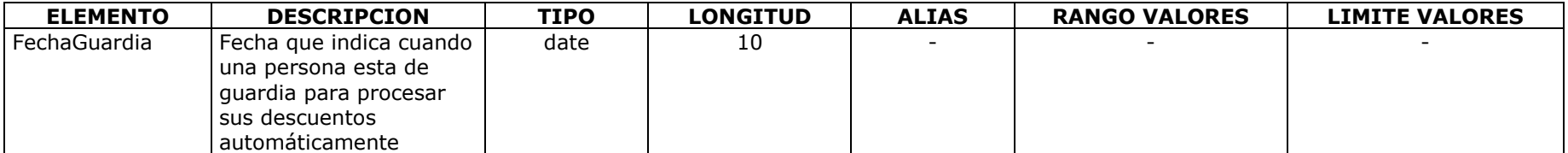

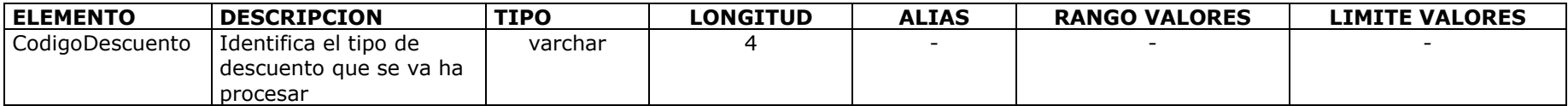

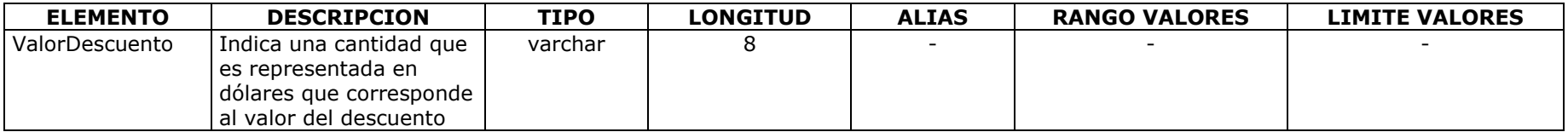

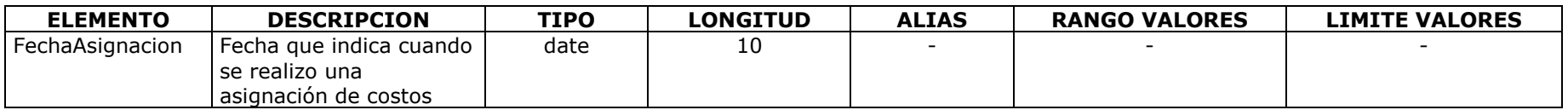

# ALMACEN DE DATOS

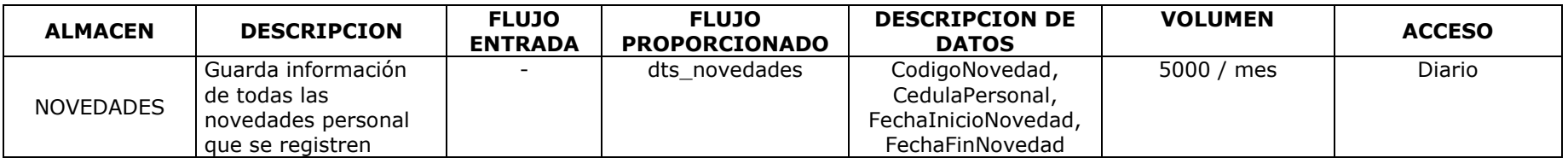

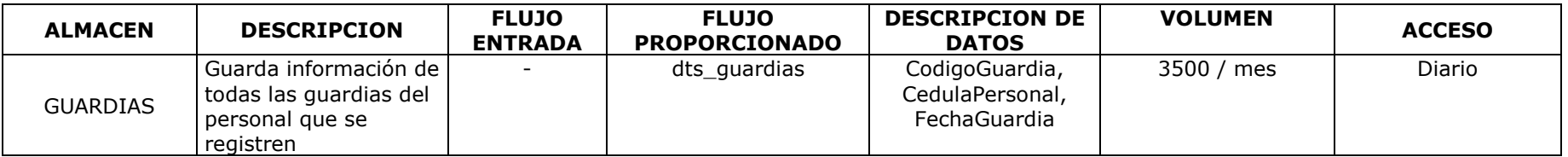

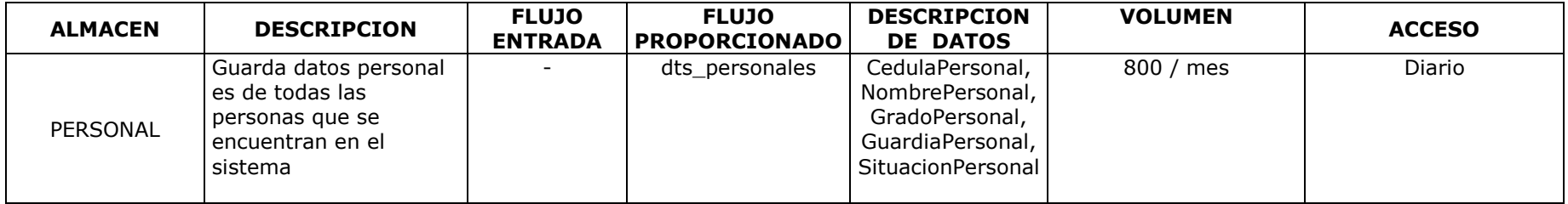

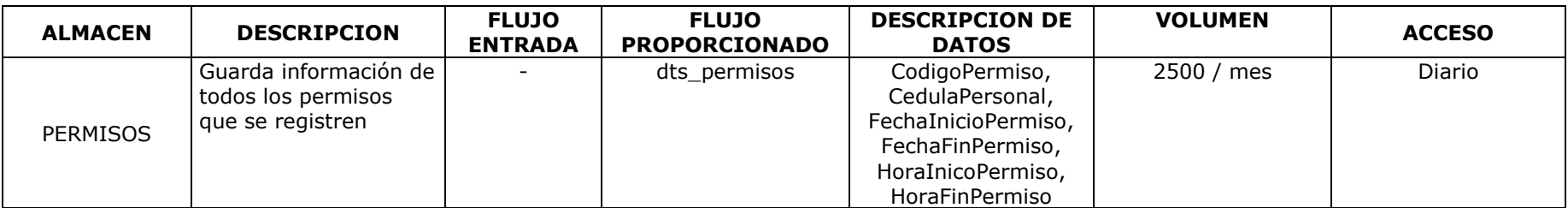

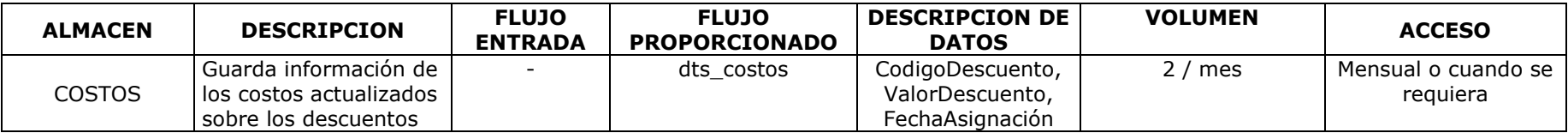

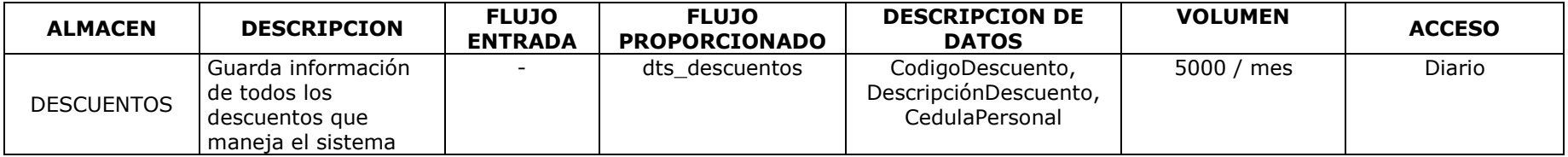

# CONTROL DE COSTOS

## NIVEL 0

## ENTIDADES

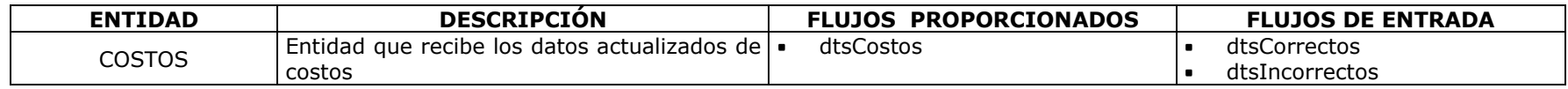

## PROCESOS

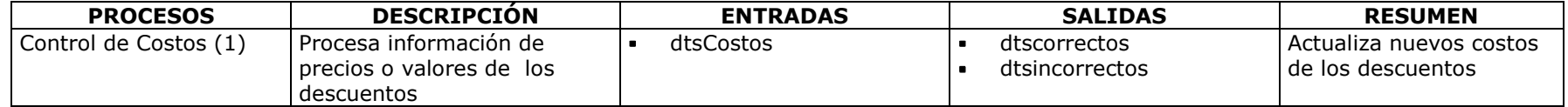

## ESTRUCTURA DE DATOS

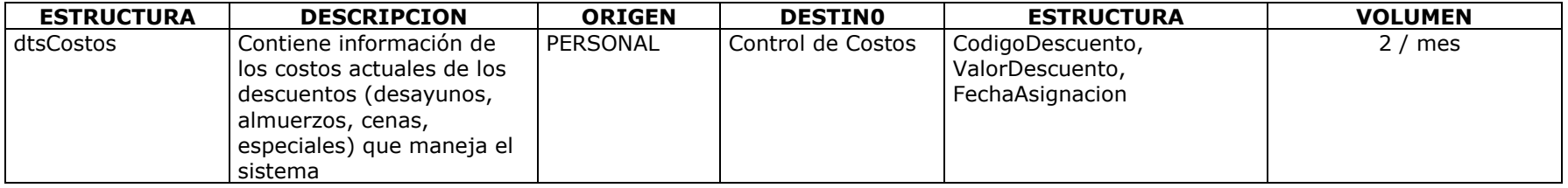

## ELEMENTOS DATO

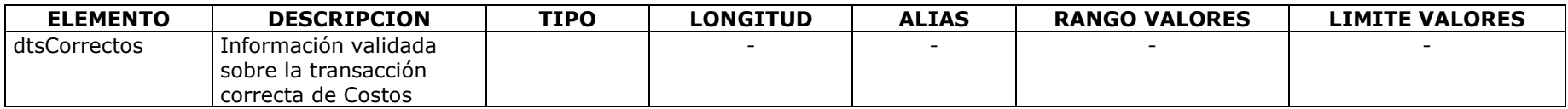

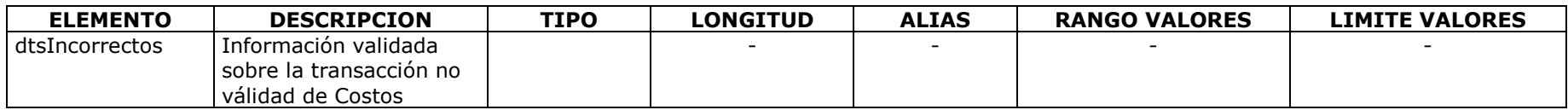

# NIVEL 1

## PROCESOS

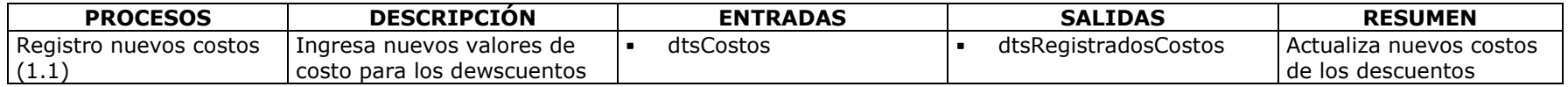

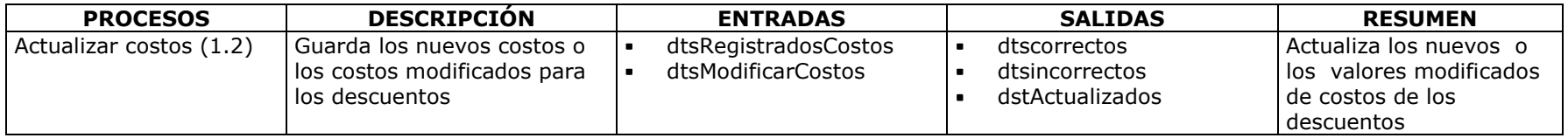

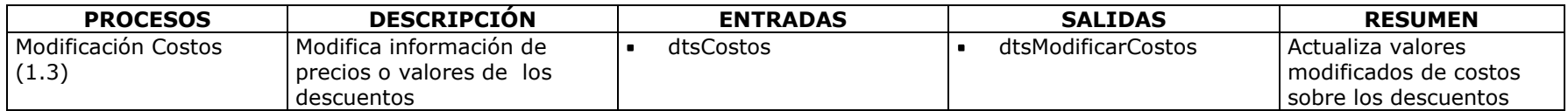

## ESTRUCTURA DE DATOS

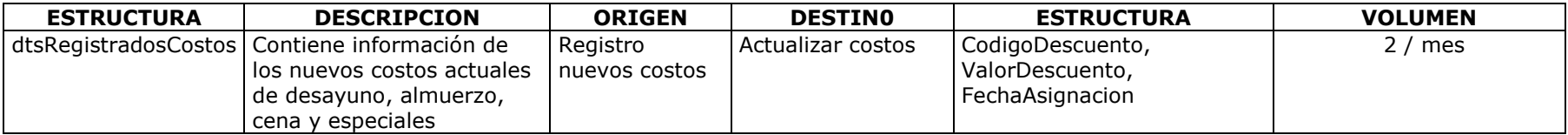

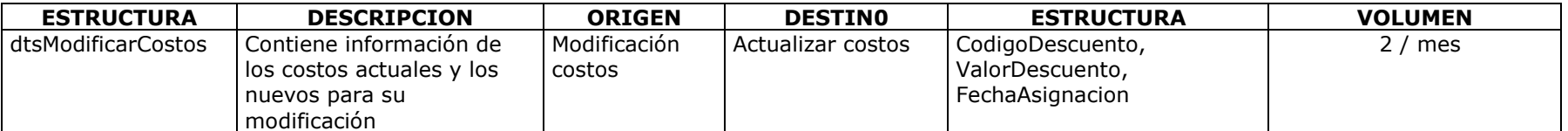

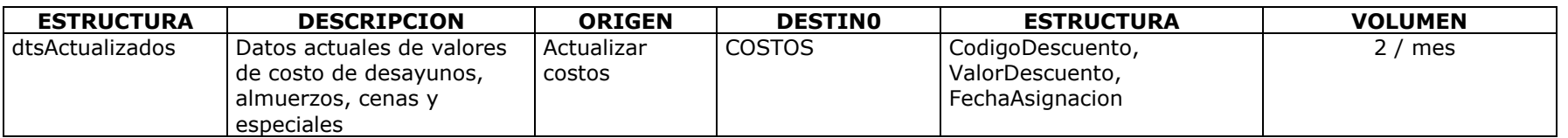

# PROCESAMIENTO DE DESCUENTOS

## NIVEL 0

PROCESOS

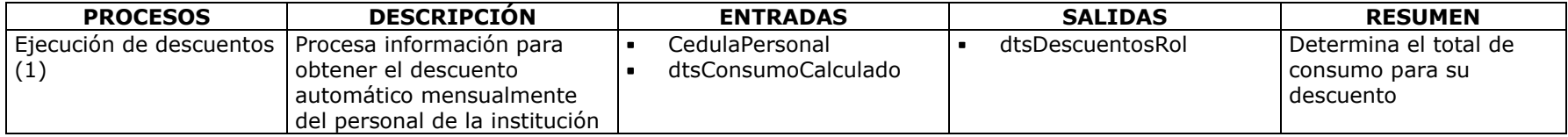

# ESTRUCTURA DE DATOS

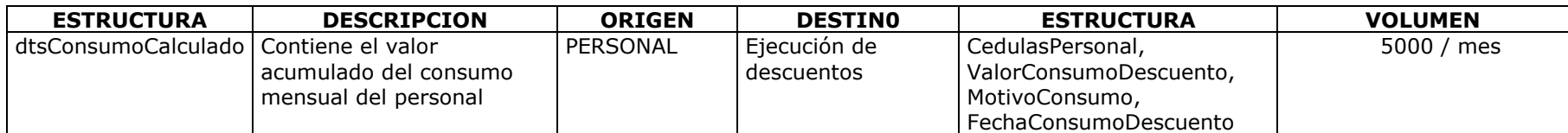

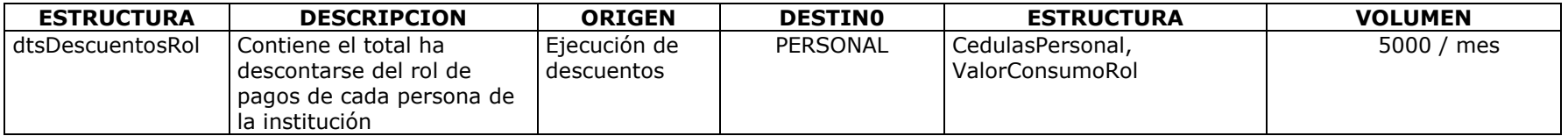
# ELEMENTOS DATO

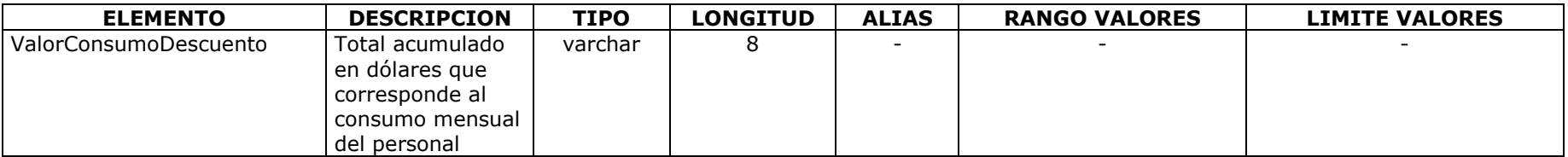

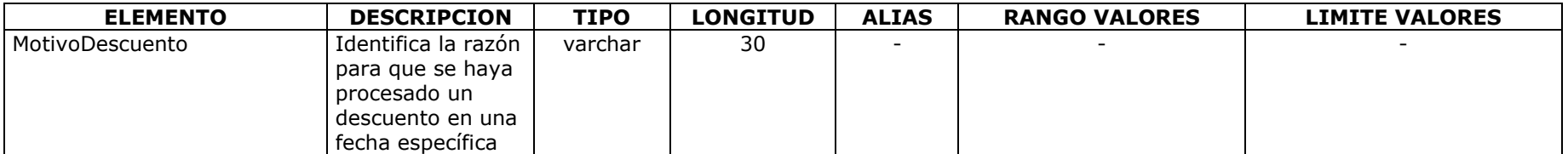

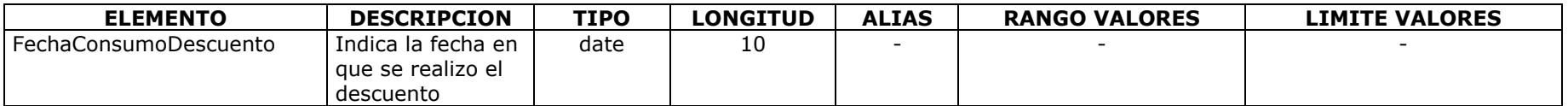

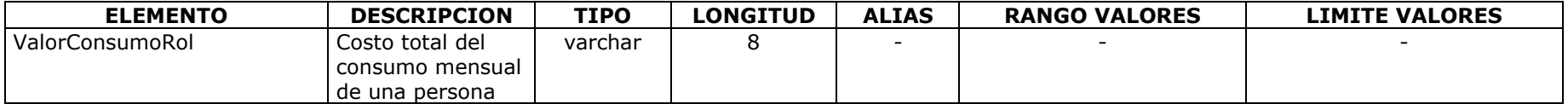

# NIVEL 1

# PROCESOS

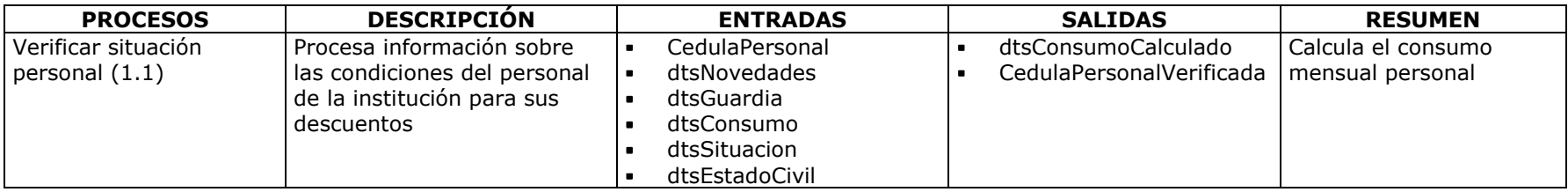

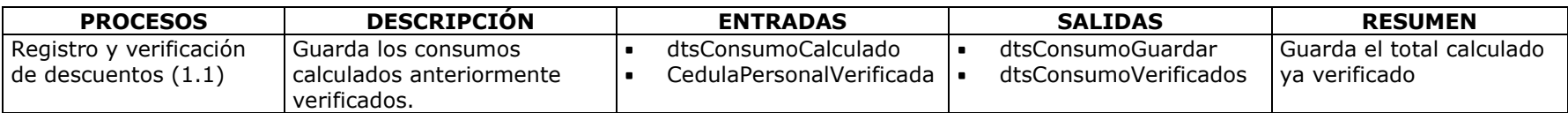

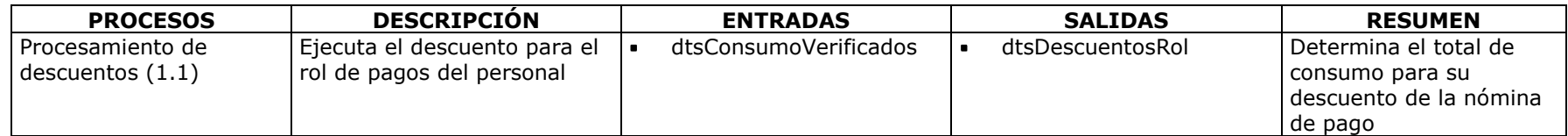

# ESTRUCTURA DE DATOS

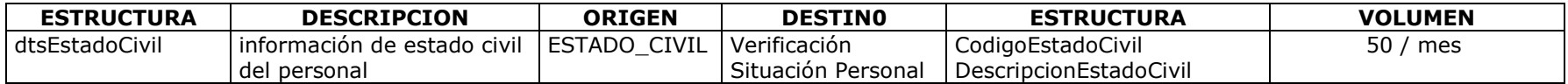

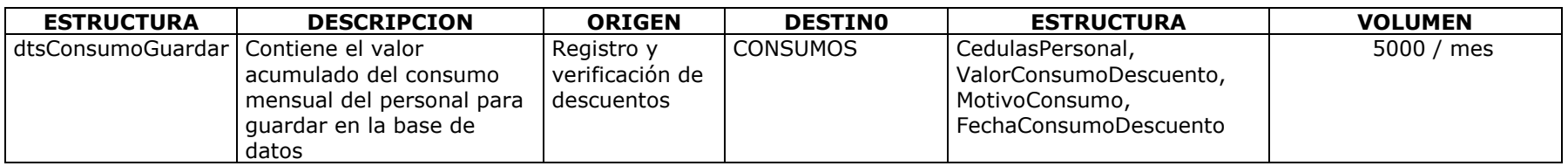

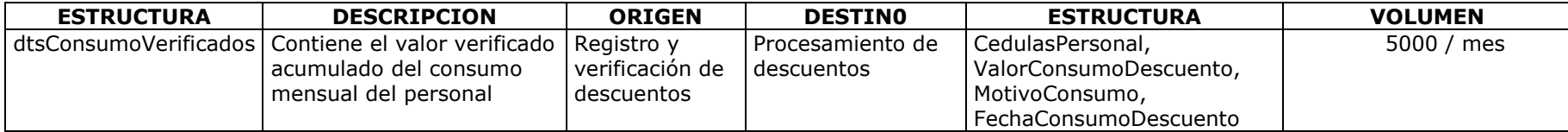

# ELEMENTOS DATO

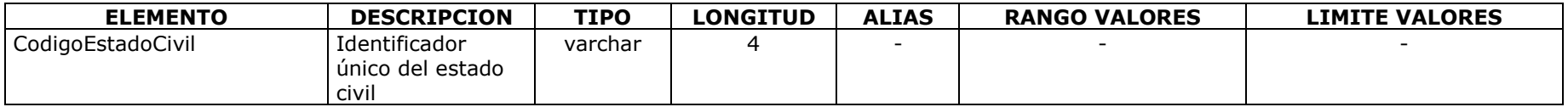

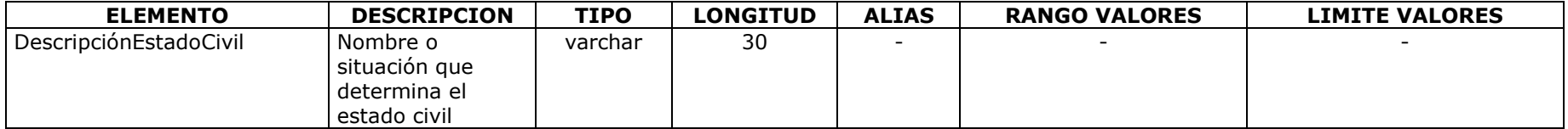

# ALMACEN DE DATOS

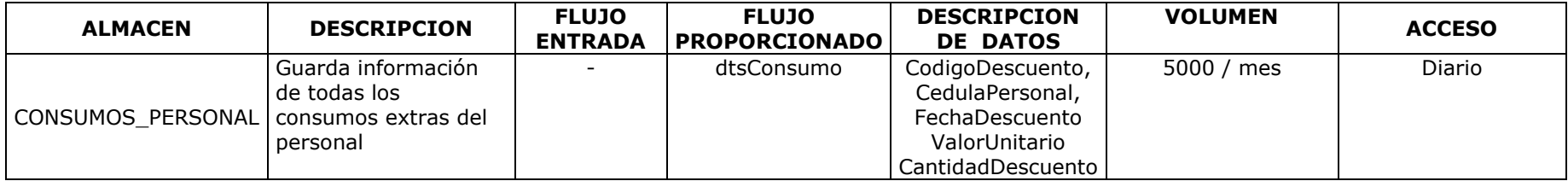

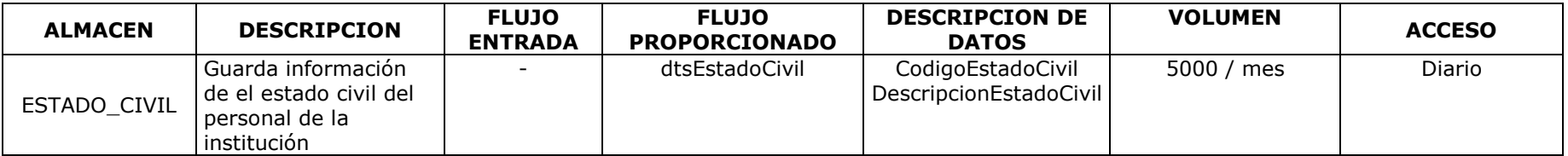

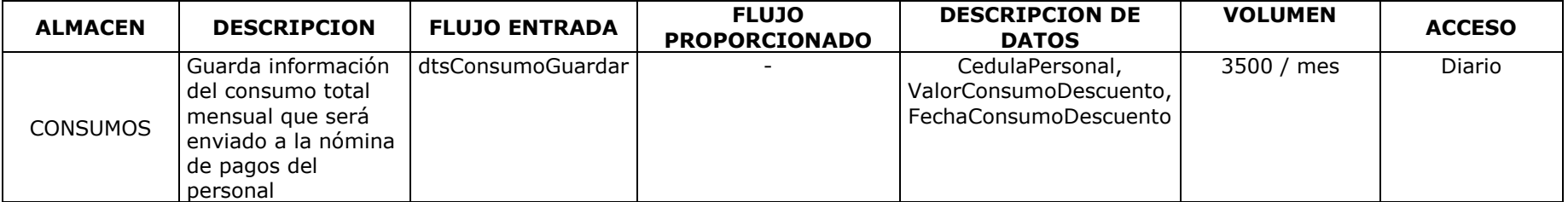

#### **6.4 Diseño del Sistema**

### **6.4.1 Diseño de la Base de Datos**

#### **6.4.1.1 Diseño Lógico**

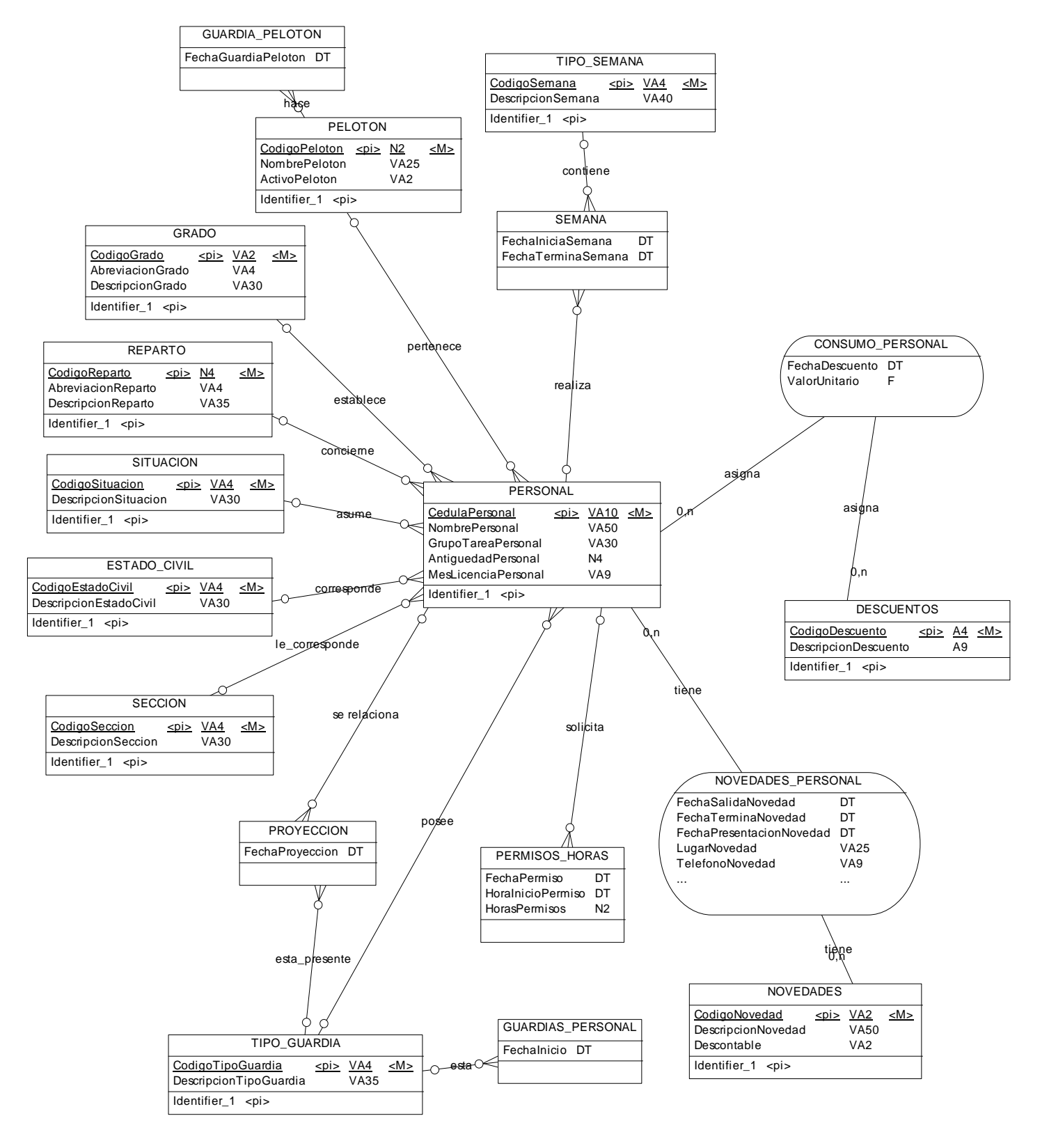

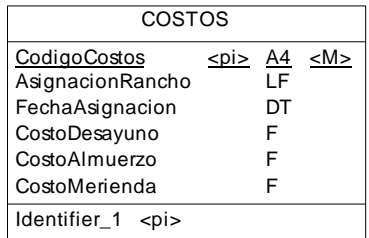

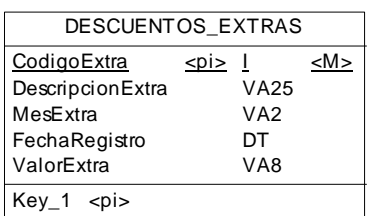

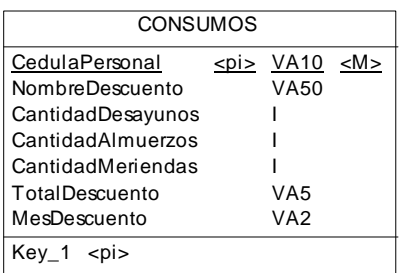

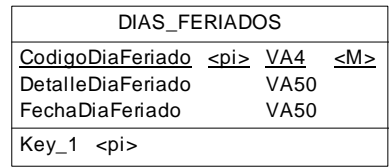

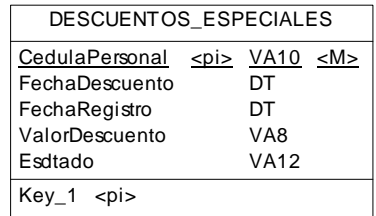

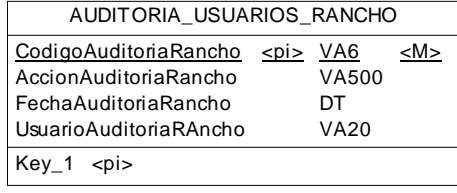

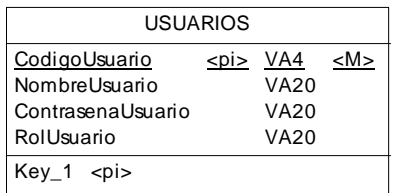

### **6.4.1.2 Diseño Físico**

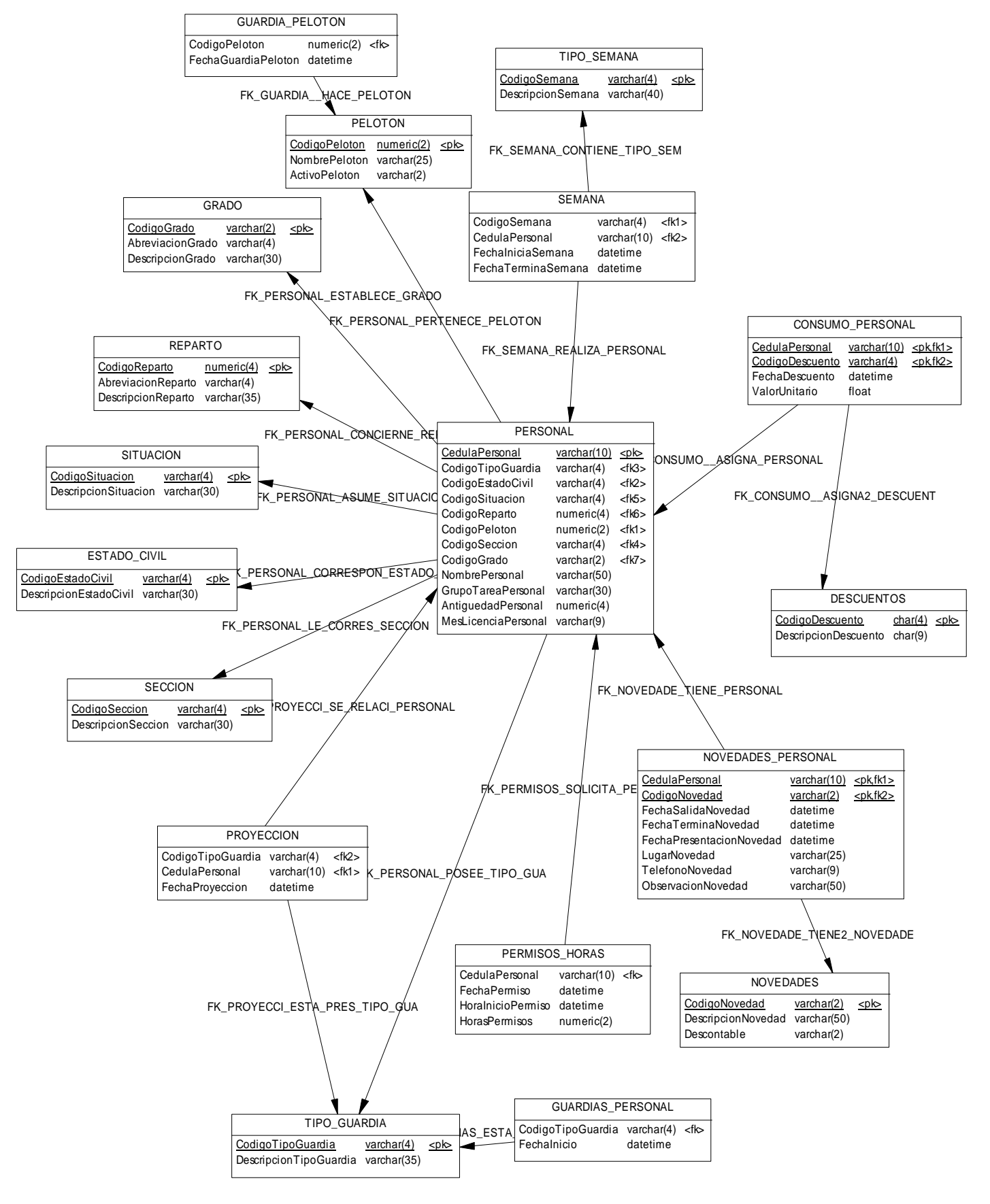

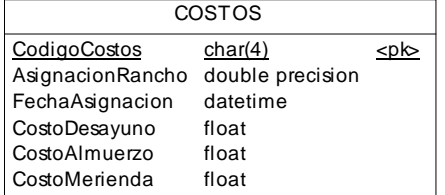

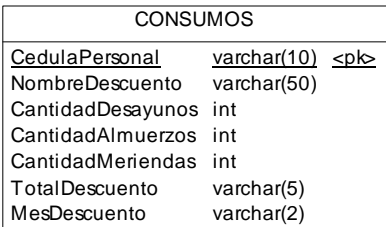

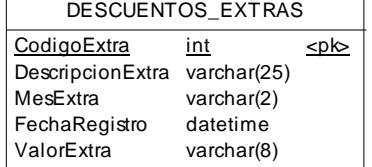

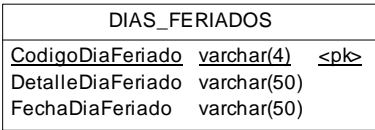

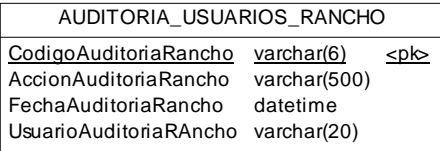

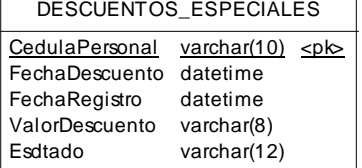

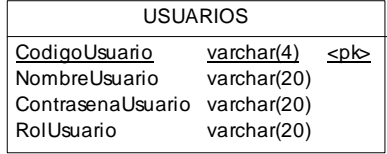

### **6.4.2 Diseño de Interfaces**

#### **6.4.2.1 Diseño de Entradas**

# **VALIDACIÓN DE LA CONTRASEÑA**

## **Tipos de Entrada**

Mouse para selección de datos Teclado para ingreso de información

# **Características del Diseño de Entrada**

*Validaciones por registro* 

Nombre de Usuario

Contraseña

Nombre del Servidor (Máquina donde se encuentra instalada la base de datos)

*Verificación de registros* 

Verificar si el usuario está registrado Verificar si la contraseña ingresada es correcta

# *Uso de Colores*

Negro para identificar a las etiquetas,

Blanco para identificar nombre de la ventana,

Azul Verdoso identificar títulos de las ventanas y leyendas existentes en el módulo.

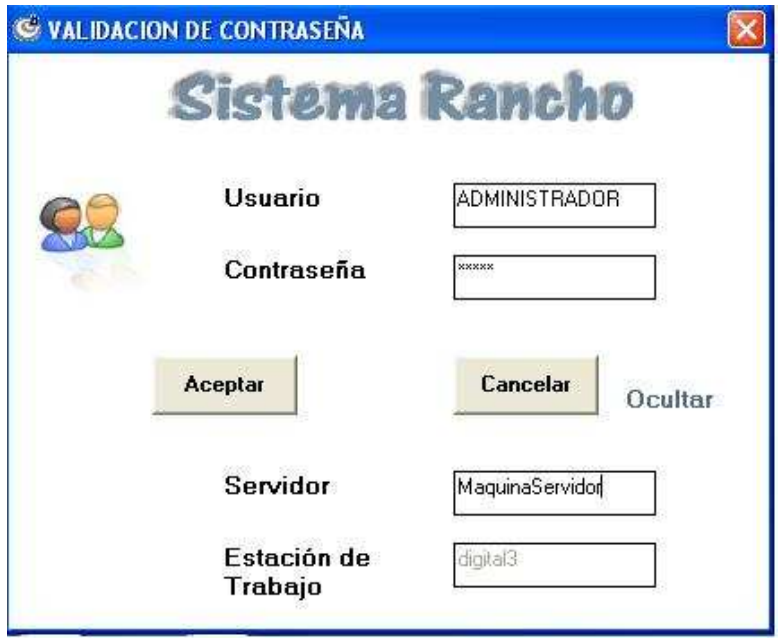

 *Fig. 1 Validación de la Contraseña* 

*Diseño de teclas de acceso* 

Ctrl. + A Realiza la función del botón Aceptar

Ctrl. + C Realiza la función del botón Cancelar

# *Diseño de Mensajes*

Mensajes de Error: Se producirán cuando:

El nombre usuario y / o contraseña sean incorrectos o no existan en la base de datos

Se realice operaciones no válidas al trabajar con la base de datos.

## *Codificación*

Secuencial y nemónica

# **Objetivo**

Garantizar la seguridad y autentificación de usuarios que usen el sistema.

# **PANTALLA PRINCIPAL**

#### **Tipos de Entrada**

Mouse para selección de menú

### **Características del Diseño de Entrada**

*Validaciones por registro*  Ninguna

#### *Verificación de registros*

Ninguna

# *Uso de Colores*

Negro para identificar a las etiquetas del menú,

Blanco para identificar nombre de la ventana,

Azul Verdoso identificar títulos de las ventanas y leyendas existentes en el módulo

# *Disposición de Información*

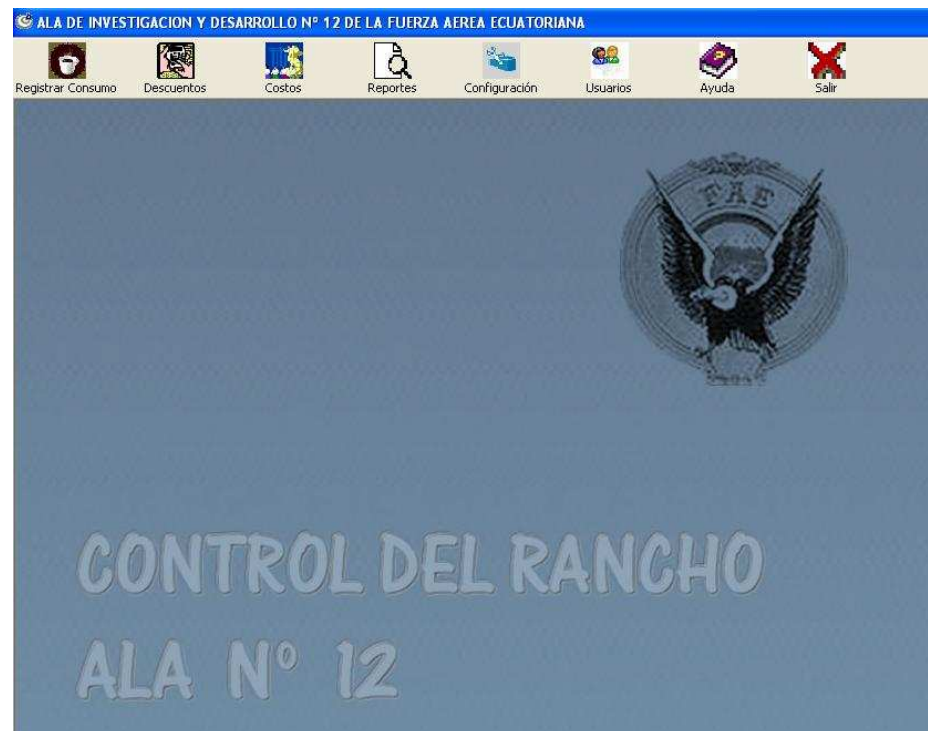

*Fig. 2 Pantalla Principal* 

# *Diseño de teclas de acceso*  Ninguno

*Diseño de Mensajes*  Ninguno

*Codificación* 

Secuencial y nemónica

### **Objetivo**

Presentar estéticamente todas las opciones que el sistema maneja.

# **REGISTRO DE CONSUMO**

# **Tipos de Entrada**

Mouse para selección de datos Teclado y/o lector óptico para ingreso de información

# **Características del Diseño de Entrada**

*Validaciones por registro*  Cedula del Personal Cantidad Consumo

### *Verificación de registros*

Verificar si la cédula existe en la base de datos y si es correcta Verificar si la cantidad de consumo es un valor numérico

### *Uso de Colores*

Negro para identificar a las etiquetas,

Blanco para identificar nombre de la ventana,

Azul Verdoso identificar títulos de las ventanas y leyendas existentes en el módulo y etiquetas de los menús

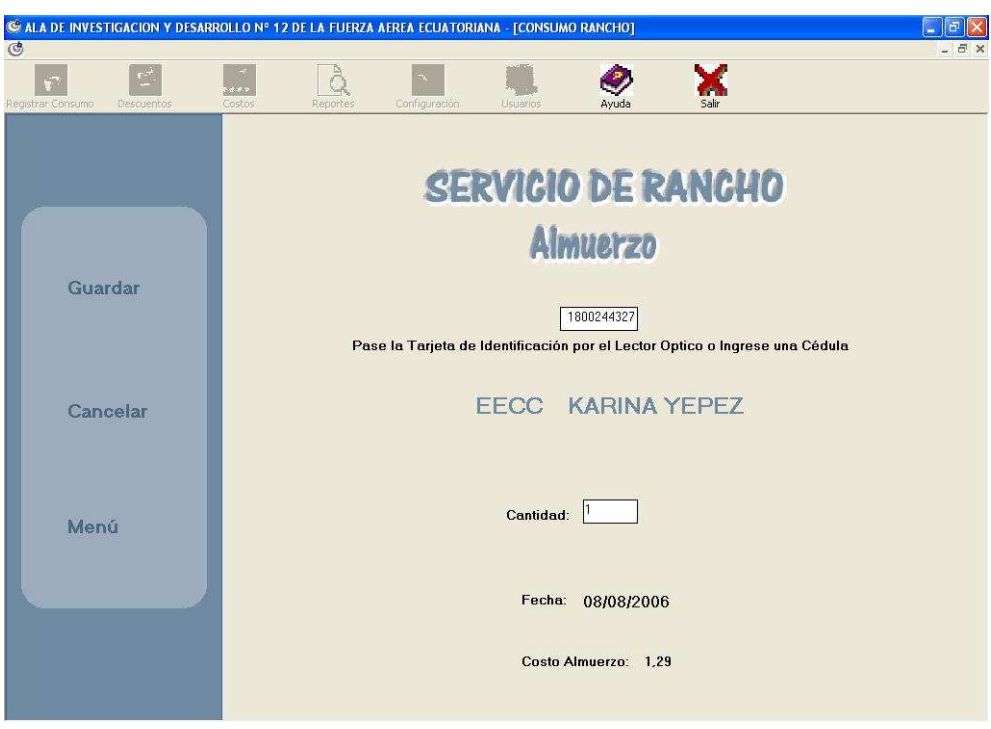

 *Fig. 3 Registro de Consumo* 

*Diseño de teclas de acceso*  Ninguna

## *Diseño de Mensajes*

Mensajes de Error: Se producirán cuando:

Se ingrese una cédula incorrecta

Se realice operaciones no válidas al trabajar con la base de datos.

Mensaje de Información: Se producirán cuando:

La cedula sea correcta pero no exista en la base de datos.

La cedula ingresada corresponda a una persona que registre algún tipo de novedad, permiso o guardia que indique que el descuento sea automático

Las actualizaciones realizadas sean correctas.

Mensaje de Preguntas: Se producirán para:

Confirmación de ingresos de consumos

*Codificación* 

Secuencial y nemónica

### **Objetivo**

Registrar consumos de desayunos, almuerzos, meriendas para el personal militar y civil del Ala Nº 12

# **EJECUTAR DESCUENTOS**

## **Tipos de Entrada**

Mouse para selección de datos

# **Características del Diseño de Entrada**

*Validaciones por registro*  Ninguna

*Verificación de registros*  Ninguna

# *Uso de Colores*

Negro para identificar a las etiquetas,

Blanco para identificar nombre de la ventana,

Azul Verdoso identificar títulos de las ventanas y leyendas existentes en el módulo y etiquetas de los menús

| $\mathfrak{c}^{\rightarrow}$<br>Descuentos<br>Registrar Consumo | Costos<br>Configuración.<br>Reportes<br><b>Usuarios</b> |                                    |                                     |                |       |  |
|-----------------------------------------------------------------|---------------------------------------------------------|------------------------------------|-------------------------------------|----------------|-------|--|
|                                                                 |                                                         | <b>Cobro de Ranchos Consumidos</b> |                                     |                |       |  |
| <b>Buscar</b>                                                   | Calcular<br><b>JULIO</b><br>$\bullet$                   |                                    |                                     | Procesar       |       |  |
|                                                                 | 0.65<br><b>Costo Desayuno:</b>                          | 1,29<br>Costo Almuerzo:            | Costo Merienda:                     | 0.65           |       |  |
|                                                                 | CEDULA<br><b>NOMBRES</b>                                |                                    | DESAYUNOS ALMUERZOS MERIENDAS TOTAL |                |       |  |
| Cancelar                                                        | 1919191919 CESAR QUIÑA                                  | 18                                 | 18                                  | 18             | 46.62 |  |
|                                                                 | 2020202020 MARCO JURADO                                 | 22                                 | 22                                  | 22             | 56.98 |  |
|                                                                 | 2121212121 LUIS FLORES                                  | $\Omega$                           | $\mathbf{0}$                        | $\Omega$       |       |  |
|                                                                 | 4884848484 UIOO                                         | 19                                 | 16                                  | 5              | 36.24 |  |
|                                                                 | 1212121212 GEORGE CLOONEY                               | 20 <sup>°</sup>                    | 17                                  | ĥ              | 38.83 |  |
|                                                                 | 1313131313 IVAN DUQUE                                   | 19                                 | 16                                  | 5              | 36.24 |  |
| <b>Salir</b>                                                    | 1715918684 ELIZALDE GUEVARA FAUSTO JAVIER               | 19                                 | 16                                  | 5              | 36.2. |  |
|                                                                 | 1717171717 BEN AFFLECK                                  | 19                                 | 16                                  | 5              | 36.2. |  |
|                                                                 | 1803462173 JENNY                                        | 16                                 | 15                                  | 4              | 32.35 |  |
|                                                                 | 1818181818 CRISTIAN LOPEZ                               | 18                                 | 15                                  | $\overline{4}$ | 33.65 |  |
|                                                                 | 3333333333 SEBASTIAN RULI                               | 20 <sup>°</sup>                    | 17                                  | 6              | 38.83 |  |
|                                                                 | 7777777777 DAVID BECKHAM                                | 18                                 | 15                                  | 5              | 34.3  |  |
|                                                                 | 0501690366 DUQUE TOAPANTA IVAN NICOLAS                  | $\mathbf{1}$                       | 1                                   | $\mathbf{1}$   | 2.59  |  |
|                                                                 | 1111111111 JUAN LOPEZ                                   | $\overline{5}$                     | 5                                   | 5              | 12.95 |  |
| <b>Descuentos</b>                                               | 1414141414 MARIO MONGE                                  | $\mathbf{u}$                       | n.                                  | n              |       |  |
|                                                                 | 1515151515 WLADIMIR HERRARA                             | $\mathbf{u}$                       | n.                                  | $\Omega$       |       |  |
| <b>Especiales</b>                                               | 1800244327 KARINA YEPEZ                                 | $\overline{c}$                     | $\vert$                             | $\Omega$       | 6.46  |  |
|                                                                 | 1802670909 CUNALAT CORDOVA CARLOS DANIEL                | $\mathbf{0}$                       | $\overline{\mathsf{n}}$             | $\mathbf 0$    |       |  |
| <b>Ingreso Extras</b>                                           | 1803465903 PEDRO SALAZAR                                | $\mathbf{0}$                       | $\vert 0 \vert$                     | $\Omega$       |       |  |
|                                                                 | 2222222222 FRANCISCO VELA                               | 8                                  | $\overline{7}$                      | 7              | 18.76 |  |
|                                                                 |                                                         |                                    |                                     |                |       |  |

*Fig. 4 Ejecución de Descuentos* 

*Diseño de teclas de acceso*  Ninguna

## *Diseño de Mensajes*

Mensajes de Error: Se producirán cuando:

Se realice operaciones no válidas al trabajar con la base de datos.

Mensaje de Información: Se producirán cuando:

Se intente procesar los descuentos correspondientes a un mes que ya han sido procesados.

Se intente procesar los descuentos de un mes posterior a la fecha actual.

# *Codificación*

Secuencial y nemónica

#### **Objetivo**

Calcular los descuentos automáticamente correspondientes a un mes determinado del personal militar y civil del Ala Nº 12

### **DESCUENTOS ESPECIALES**

# **Tipos de Entrada**

Mouse para selección de datos Teclado para ingreso de información

### **Características del Diseño de Entrada**

*Validaciones por registro* 

Valor del descuento especial en dólares

# *Verificación de registros*

Verificar si valor del descuento es una cantidad numérica

# *Uso de Colores*

Negro para identificar a las etiquetas,

Blanco para identificar nombre de la ventana,

Azul Verdoso identificar títulos de las ventanas y leyendas existentes en el módulo.

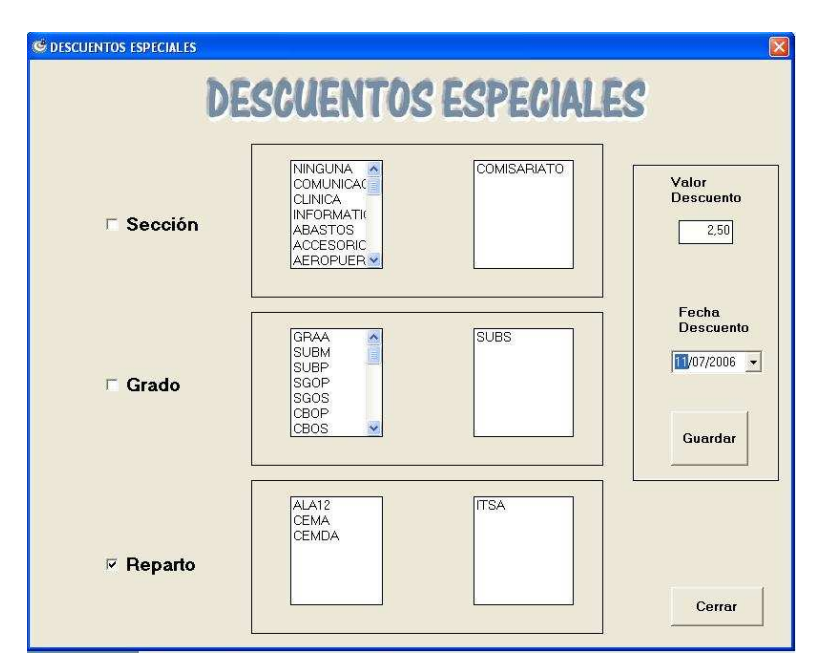

*Fig. 5 Descuentos Especiales*

# *Diseño de teclas de acceso*

Ninguna

# *Diseño de Mensajes*

Mensajes de Error: Se producirán cuando:

Se realice operaciones no válidas al trabajar con la base de datos.

Mensajes de Información: Se producirán cuando:

El valor del consumo este en blanco

No se haya seleccionado ninguna opción y se intente guardar

# *Codificación*

Secuencial y nemónica

#### **Objetivo**

Registrar consumos con valores especiales que se deberán descontar automáticamente a fin de mes de su rol de pagos.

# **MODIFICAR, ELIMINAR O AGREGAR DESCUENTOS**

## **Tipos de Entrada**

Mouse para selección de datos Teclado para ingreso de información

# **Características del Diseño de Entrada**

*Validaciones por registro*  Cantidad Consumo

# *Verificación de registros*

Verificar si la cédula existe en la base de datos Verificar si la cantidad de consumo es un valor numérico

# *Uso de Colores*

Negro para identificar a las etiquetas,

Blanco para identificar nombre de la ventana,

Azul Verdoso identificar títulos de las ventanas y leyendas existentes en el módulo y etiquetas de los menús

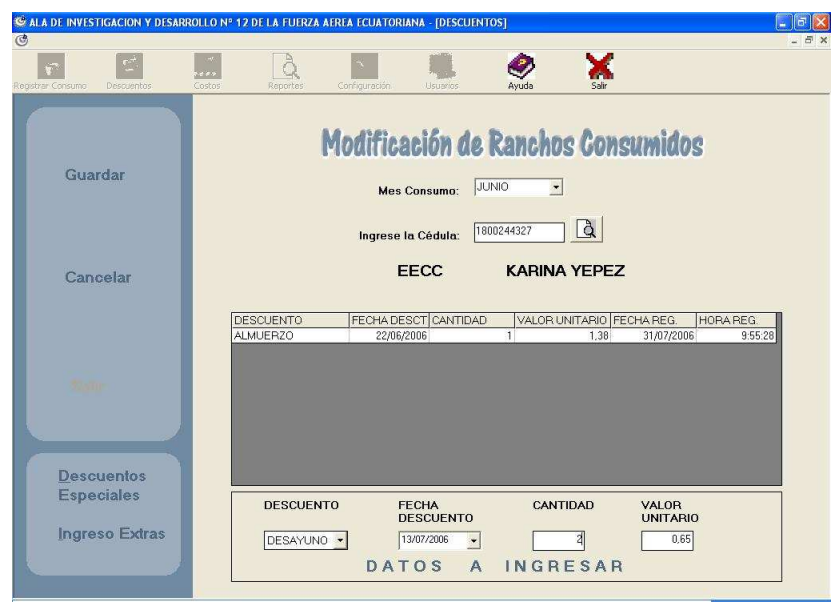

*Fig. 6 Modificar, Eliminar o Agregar Descuentos* 

# *Diseño de teclas de acceso*  Ninguna

### *Diseño de Mensajes*

Mensajes de Error: Se producirán cuando:

Se realice operaciones no válidas al trabajar con la base de datos.

Mensaje de Información: Se producirán cuando:

Las actualizaciones realizadas sean correctas.

Mensaje de Preguntas: Se producirán para:

Confirmación de eliminación de registros de consumos

# *Codificación*

Secuencial y nemónica

### **Objetivo**

Modificar, Eliminar o Agregar registros a la base datos sobre consumos del personal del Ala Nº 12

# **INGRESO EXTRAS**

### **Tipos de Entrada**

Mouse para selección de datos Teclado para ingreso de información

# **Características del Diseño de Entrada**

*Validaciones por registro*  Cantidad Extra

*Verificación de registros* 

Verificar si la cantidad de consumo extra es numérico

### *Uso de Colores*

Negro para identificar a las etiquetas,

Blanco para identificar nombre de la ventana,

Azul Verdoso identificar títulos de las ventanas y leyendas existentes en el módulo y etiquetas de los menús

# *Disposición de Información*

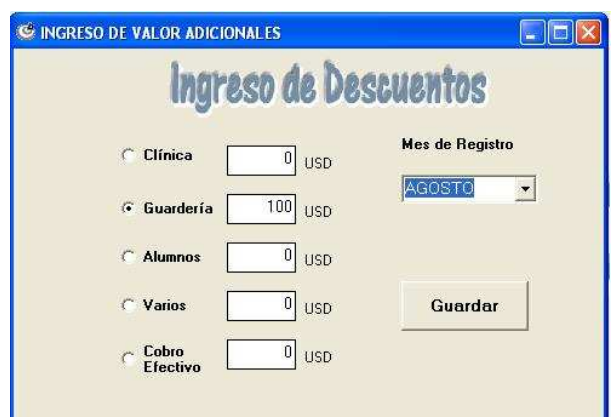

*Fig. 7 Ingreso Extras*

# *Diseño de teclas de acceso*  Ninguna

# *Diseño de Mensajes*

Mensajes de Error: Se producirán cuando:

Se realice operaciones no válidas al trabajar con la base de datos.

Mensaje de Información: Se producirán cuando:

Las actualizaciones realizadas sean correctas.

*Codificación*  Secuencial y nemónica

# **Objetivo**

Adicionar consumo de otras dependencias al sistema ya que no necesitan ser calculados automáticamente.

### **COSTOS**

### **Tipos de Entrada**

Mouse para selección de datos Teclado para ingreso de información

# **Características del Diseño de Entrada**

*Validaciones por registro*  Cantidad Asignación de Rancho

*Verificación de registros* 

Verificar si la cantidad asignación de JRancho es numérica

# *Uso de Colores*

Negro para identificar a las etiquetas,

Blanco para identificar nombre de la ventana,

Azul Verdoso identificar títulos de las ventanas y leyendas existentes en el módulo y etiquetas de los menús

*Disposición de Información* 

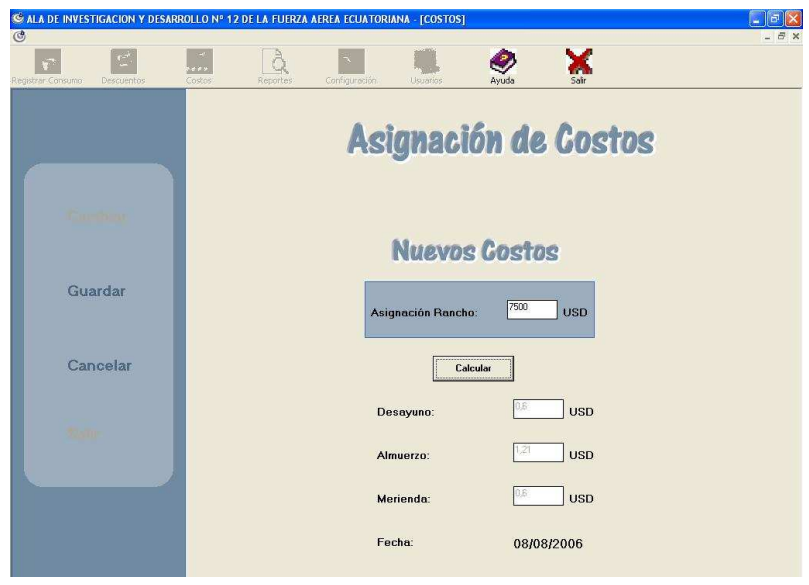

 *Fig. 8 Costos* 

# *Diseño de teclas de acceso*

Ninguna

# *Diseño de Mensajes*

Mensajes de Error: Se producirán cuando:

Se realice operaciones no válidas al trabajar con la base de datos.

Mensaje de Información: Se producirán cuando:

Las actualizaciones realizadas sean correctas.

### *Codificación*

Secuencial y nemónica

# **Objetivo**

Actualizar los costos de desayuno, almuerzo y merienda de acuerdo al número de días que tiene el mes así como la cantidad en dólares que se realiza como asignación de rancho mensualmente.

#### **AJUSTAR LA RESOLUCION DE LA PANTALLA**

#### **Tipos de Entrada**

Mouse para selección de datos

# **Características del Diseño de Entrada**

*Validaciones por registro*  Ninguna

*Verificación de registros*  Ninguna

# *Uso de Colores*

Negro para identificar a las etiquetas,

Blanco para identificar nombre de la ventana,

Azul Verdoso identificar títulos de las ventanas y leyendas existentes en el módulo y etiquetas de los menús

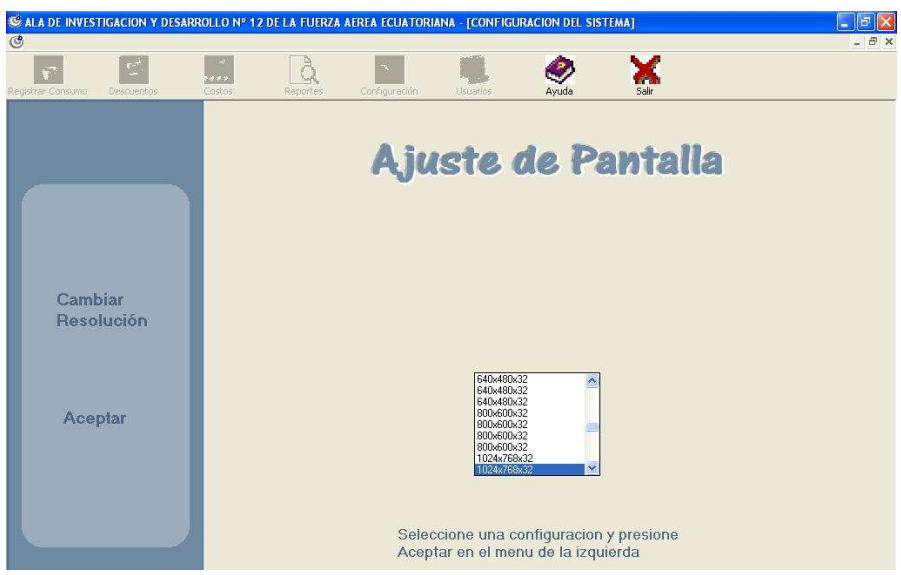

*Fig. 9 Ajustar la resolución de la Pantalla* 

*Diseño de teclas de acceso*  Ninguna

*Diseño de Mensajes*  Ninguno.

*Codificación* 

Secuencial y nemónica

# **Objetivo**

Ajustar la resolución de la pantalla al tamaña del de las pantallas del sistema.

# **MODIFICAR, ELIMINAR O AGREGAR USUARIOS**

# **Tipos de Entrada**

Mouse para selección de datos

Teclado para ingreso de información

# **Características del Diseño de Entrada**

*Validaciones por registro*  Nombre de Usuario

# *Verificación de registros*

Verificar que el usuario no exista ya en la base de datos Verificar si es administrador para poseer todos los privilegios

# *Uso de Colores*

Negro para identificar a las etiquetas,

Blanco para identificar nombre de la ventana,

Azul Verdoso identificar títulos de las ventanas y leyendas existentes en el módulo y etiquetas de los menús

# *Disposición de Información*

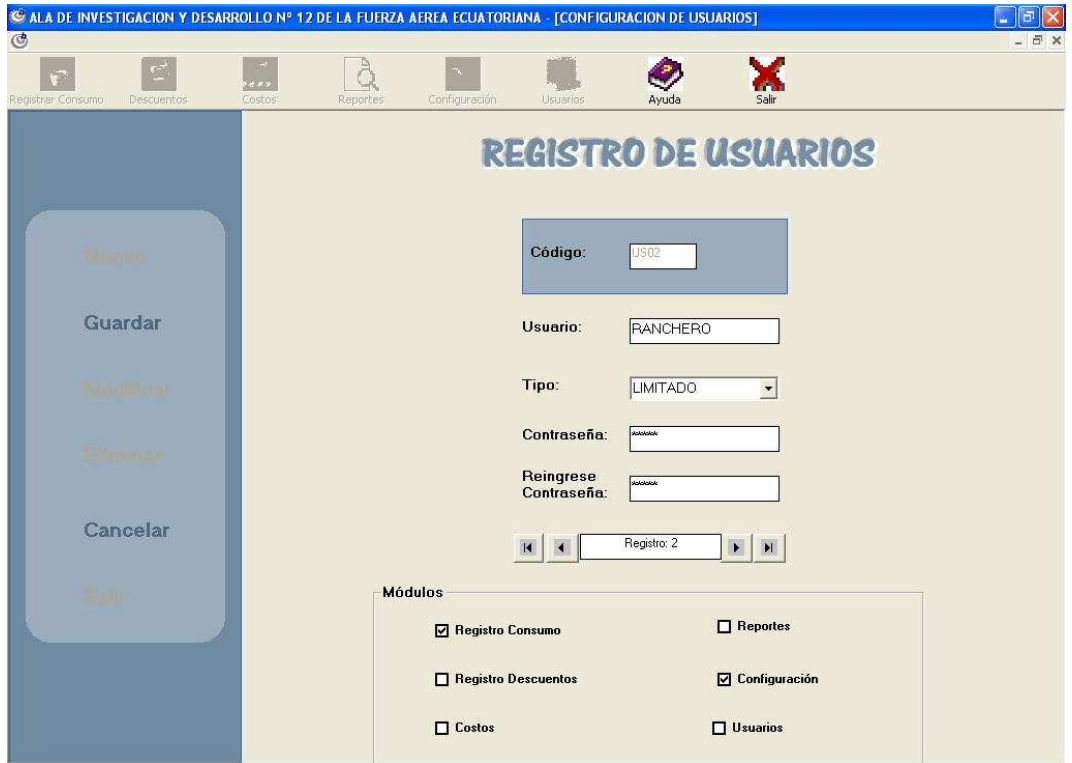

*Fig. 10 Modificar, Eliminar o Agregar Usuarios* 

# *Diseño de teclas de acceso*  Ninguna

# *Diseño de Mensajes*

Mensajes de Error: Se producirán cuando:

Se realice operaciones no válidas al trabajar con la base de datos.

Mensaje de Información: Se producirán cuando:

Las actualizaciones realizadas sean correctas.

El usuario no tenga privilegios necesarios para realizar las actualizaciones

Se intente eliminar un registro relacionado

Mensaje de Preguntas: Se producirán para:

Confirmación de eliminación de registros de usuarios.

# *Codificación*

Secuencial y nemónica

## **Objetivo**

Modificar, Eliminar o Agregar registros a la base datos sobre los usuarios que tendrán acceso a ella bajo ciertos privilegios.

**6.4.2.2 Diseño de Salidas** 

**Características del Diseño de salida** 

#### *Tipos de Letras*

Para todo el documento se utilizara el tipo de letra Times New Roman (Occidental)

### *Tamaños*

Para el nombre de la organización se utilizara letra tamaño 13 Para el nombre del reporte se utilizara letra tamaño 12 Para el mes que corresponde el reporte se utilizara letra tamaño 11 Para el encabezado de los datos letra tamaño 9 El tamaño de letra del detalle de los datos es 10 Los datos sobre el número de página son de tamaño 9

#### *Colores*

Todas las letras serán de color negro excepto las sumatorias y totales que se indicaran en color rojo

### *Negritas*

Nombre de la organización Mes que corresponde al descuento Encabezado de los datos

#### *Detalles*

Se posee dos imágenes que corresponden al sello del Ala de Investigación y Desarrollo Nº 12 de la FAE y el sello de la Fuerza Aérea Ecuatoriana respectivamente, colocados una a la derecha y otro a la izquierda del reporte.

Los encabezados de los datos están enmarcados por dos líneas de color negro de 1,5 de ancho con estilo continuo.

*Reporte de Todo el Personal de la institución correspondiente a un mes específico* 

|               | DESCUENTO CORRESPONDIENTE AL MES DE<br><b>JUNIO</b> |                             |                  |                 |                  |                  |  |  |
|---------------|-----------------------------------------------------|-----------------------------|------------------|-----------------|------------------|------------------|--|--|
| <b>CEDULA</b> | <b>GRADO</b>                                        | <b>APELLIDOS Y NOMBRES</b>  | <b>DESAYUNOS</b> | <b>ALMUERZO</b> | <b>MERIENDAS</b> | <b>DESCUENTO</b> |  |  |
| 1717171717    | <b>SUBS</b>                                         | <b>BEN AFFLECK</b>          | 9                | $\tau$          | 7                | 20,7             |  |  |
| 4444444444    | CAPT                                                | <b>CESAR EVORA</b>          | n                | $\mathbf{1}$    | n.               | 1,38             |  |  |
| 1919191919    | SGOP                                                | CESAR QUIÑA                 | 19               | 18              | 18               | 55,37            |  |  |
| 5555555555    | MAYO                                                | CRISTIAN BOTERO             | $\Omega$         | $\Omega$        | n                | $\Omega$         |  |  |
| 1818181818    | TNTE.                                               | CRISTIAN LOPEZ              | 24               | $20 -$          | 20               | 57,96            |  |  |
| 7777777777    | TNTE                                                | DAVID BECKHAM               | 23               | 18              | 17               | 52,44            |  |  |
| 0501690366    | SGOP                                                | DUOUE TOAPANTA IV AN NIC    | n                | $\Omega$        | 0                | 5                |  |  |
| 1715918684    | CBOS                                                | ELIZALDE GUEVARA FAUSTO J 9 |                  | 7               | $\overline{z}$   | 20,7             |  |  |
| 2222222222    | TCRNL                                               | FRANCISCO VELA              | 0                | $\mathbf 0$     | $\frac{0}{7}$    | $\Omega$         |  |  |
| 1212121212    | <b>TCRNL</b>                                        | <b>GEORGE CLOONEY</b>       | 9                | $\overline{7}$  |                  | 20.7             |  |  |
| 1313131313    | CAPT                                                | <b>IVAN DUQUE</b>           | 22               | 17              | 17               | 50,37            |  |  |
| 1803462173    | GRAA                                                | <b>JENNY</b>                | 22               | 17              | 17               | 50,37            |  |  |
| 1111111111    | MAYO                                                | <b>JUAN LOPEZ</b>           | 3                | 0               | 0                | 2,07             |  |  |
| 1800244327    | EECC                                                | KARINA YEPEZ                | ö                | $\mathbf 0$     | 0                | $\bf{0}$         |  |  |
| 2121212121    | <b>SLDO</b>                                         | LUIS FLORES                 |                  | $\mathbf{1}$    |                  | 2.76             |  |  |
| 2020202020    | CBOS                                                | MARCO JURADO                | 24               | 24              | 24               | 66,24            |  |  |
| 1414141414    | SGOS                                                | MARIO MONGE                 | 0                | $\Omega$        | 0                | 5                |  |  |
| 666666666     | CAPT                                                | MILTON CAJAS                | 3                | 3               | 3                | 8,28             |  |  |
| 1710101012    | MAYO                                                | OSCAR CHILUIS A             | ö                | $\mathbf 0$     | 0                | 0                |  |  |
| 1803465903    | <b>EECD</b>                                         | PEDRO SALAZAR               | ö                | 0               | o                | $\Omega$         |  |  |
| 0500972971    | <b>KDTE</b>                                         | <b>PEREZPABLO</b>           | $\overline{7}$   | $\tau$          | 9                | 20,7             |  |  |
| 8888888888    | SUBT                                                | RICARDO KAKA                | $\overline{a}$   | $\Omega$        | ö                | 1,38             |  |  |
| 3333333333    | MAYO                                                | <b>SEBASTIAN RULI</b>       | 23               | 17              | 18               | 51,75            |  |  |
| 1515151515    | SGOS                                                | WLADIMIR HERRARA            | $\Omega$         | $\Omega$        | n.               | 5                |  |  |

*Fig. 11 Todo el Personal* 

*Reporte de Todo el Personal Aerotécnico de la institución correspondiente a un mes específico* 

|               | <b>JUNIO</b> |                             |                  |                                             |                                                   |                  |
|---------------|--------------|-----------------------------|------------------|---------------------------------------------|---------------------------------------------------|------------------|
| <b>CEDULA</b> | <b>GRADO</b> | <b>APELLIDOSY NOMBRES</b>   | <b>DESAYUNOS</b> | <b>ALMUERZO</b>                             | <b>MERIENDAS</b>                                  | <b>DESCUENTO</b> |
| 1717171717    | <b>SUBS</b>  | <b>BEN AFFLECK</b>          | 9                | 7                                           |                                                   | 20,7             |
| 1919191919    | SGOP         | CESAR QUIÑA                 | 19               | $\frac{18}{0}$                              | $\begin{array}{c} 18 \\ 0 \end{array}$            | 55,37            |
| 0501690366    | SGOP         | DUQUE TOAPANTA IV AN NIC    | $\Omega$         |                                             |                                                   | 5                |
| 1715918684    | CBOS         | ELIZALDE GUEVARA FAUSTO J 9 |                  |                                             |                                                   | 20,7             |
| 2121212121    | SLDO         | LUIS FLORES                 |                  |                                             |                                                   | 2,76             |
| 2020202020    | CBOS         | MARCO JURADO                | 24               | $\begin{array}{c} 24 \\ 0 \\ 0 \end{array}$ | $\begin{array}{c}\n 24 \\  0 \\  0\n \end{array}$ | 66,24            |
| 1414141414    | SGOS         | MARIO MONGE                 | $\overline{0}$   |                                             |                                                   | $\frac{5}{5}$    |
| 1515151515    | SGOS         | WLADIMIR HERRARA            | O                |                                             |                                                   |                  |
|               |              |                             |                  |                                             |                                                   |                  |

*Fig. 12 Personal Aerotécnico* 

# *Reporte de Auditorias de usuarios entre rangos de fechas*

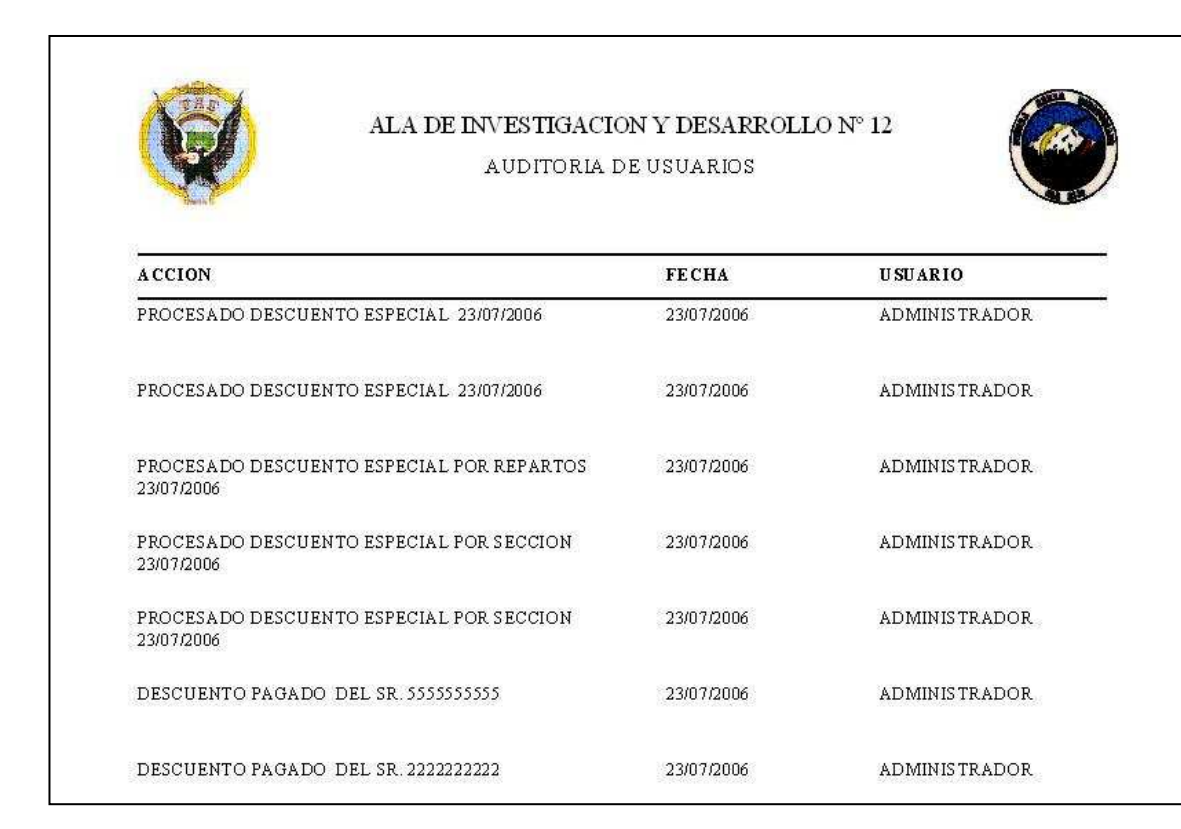

## *Fig. 13 Auditoria de Usuarios*

*Reporte de Todo el Personal de Oficiales de la institución correspondiente a un mes específico* 

|               |              | ALA DE INVESTIGACION Y DESARROLLO Nº 12<br>DESCUENTO DE OFICIALES CORRESPONDIENTE AL MES DE<br><b>JUNIO</b> |                                                  |                                               |                                        |                  |
|---------------|--------------|----------------------------------------------------------------------------------------------------|--------------------------------------------------|-----------------------------------------------|----------------------------------------|------------------|
| <b>CEDULA</b> | <b>GRADO</b> | <b>APELLIDOS Y NOMBRES</b>                                                                                  | <b>DESAYUNOS</b>                                 | <b>ALMUERZO</b>                               | <b>MERIENDAS</b>                       | <b>DESCUENTO</b> |
| 444444444     | CAPT         | <b>CESAR EVORA</b>                                                                                          | 0                                                | $\mathbf{1}$                                  | 0                                      | 1,38             |
| 5555555555    | MAYO         | CRISTIAN BOTERO                                                                                             | $\overline{0}$                                   | $\mathbf{0}$                                  | n                                      | 0                |
| 1818181818    | TNTE         | CRISTIAN LOPEZ                                                                                              | 24                                               | $\overline{20}$                               | 20                                     | 57,96            |
| 7777777777    | TNTE         | DAVID BECKHAM                                                                                               | 23                                               | 18                                            | 17                                     | 52,44            |
| 2222222222    | TCRNL        | FRANCISCO VELA                                                                                              | $\mathbf 0$                                      | $\frac{0}{7}$                                 | $\frac{0}{7}$                          | 0                |
| 1212121212    | <b>TCRNL</b> | GEORGE CLOONEY                                                                                              | $\overline{9}$                                   |                                               |                                        | 20,7             |
| 1313131313    | CAPT         | IV AN DUOUE                                                                                                 | 22                                               | 17                                            | 17                                     | 50,37            |
| 1803462173    | GRAA         | JENNY                                                                                                    | 22                                               | 17                                            | 17                                     | 50,37            |
| 111111111     | MAYO         | JUAN LOPEZ                                                                                                  | $\begin{array}{c}\n 3 \\  2 \\  0\n \end{array}$ |                                               | $\Omega$                               | 2,07             |
| 666666666     | CAPT         | MILTON CAJAS                                                                                                |                                                  | $\begin{smallmatrix}0\\3\\0\end{smallmatrix}$ | 3                                      | 8,28             |
| 1710101012    | MAYO         | OSCAR CHILUIS A                                                                                             |                                                  |                                               |                                        | $\overline{0}$   |
| 888888888     | <b>SUBT</b>  | RICARDO KAKA                                                                                                |                                                  | $\begin{matrix} 0 \\ 17 \end{matrix}$         | $\begin{array}{c} 0 \\ 18 \end{array}$ | 1,38             |
| 3333333333    | MAYO         | SEBASTIAN RULI                                                                                              |                                                  |                                               |                                        | 51,75            |

*Fig. 14 Personal de Oficiales*

|                              | ALA DE INVESTIGACION Y DESARROLLO Nº 12<br>DESCUENTO PERSONAL |                       |                       |                           |                            |                 |                    |  |
|------------------------------|---------------------------------------------------------------|-----------------------|-----------------------|---------------------------|----------------------------|-----------------|--------------------|--|
| 1111111111                   | MAYO<br><b>JUAN LOPEZ</b>                                     |                       |                       | Costo<br>Desayuno<br>0,65 | Costo<br>Alm uerzo<br>1,29 | Costo<br>0,65   | Merienda           |  |
| Fecha Consumo.               | Motivo                                                        | Cantidad<br>Desayunos | Cantidad<br>Almuerzos | Cantidad<br>Meriendas     | Estado.                    |                 | Rancho<br>Especial |  |
| jueves, 27 de julio de 2006  | <b>SEMANA</b>                                                 | 1                     | $\mathbf{1}$          | 1                         | POR COBR                   |                 | 0                  |  |
| viernes, 28 de julio de 2006 | <b>SEMANA</b>                                                 | 1                     | 1                     | $\mathbf{1}$              | POR COBR                   |                 | 0                  |  |
| sábado, 29 de julio de 2006  | <b>SEMANA</b>                                                 |                       | $\mathbf{1}$          | $\mathbf{1}$              | POR COBR                   |                 | O                  |  |
| domingo, 30 de julio de 2006 | <b>SEMANA</b>                                                 |                       | $\mathbf{1}$          | $\mathbf{1}$              | POR COBR                   |                 | ö                  |  |
| lunes, 31 de julio de 2006   | <b>SEMANA</b>                                                 | Ť                     | $\mathbf{1}$          | $\mathbf{1}$              | POR COBR                   |                 | $\mathbf{0}$       |  |
|                              | Rancho Especial Cancelado                                     |                       |                       |                           | 0.00                       | U <sub>SD</sub> |                    |  |
|                              | Rancho Especialpor Cobrar                                     |                       |                       |                           | 0.00                       | <b>USD</b>      |                    |  |
|                              | Rancho Cancelado                                              | 0.00                  | 0.00                  | 0.00                      | 0.00                       | <b>USD</b>      |                    |  |
|                              | Rancho Por Cobrar                                             | 5,00                  | 5,00                  | 5.00                      | 12.95                      | <b>USD</b>      |                    |  |
|                              | Consumo Cancelado                                             |                       |                       |                           | 0.00                       |                 |                    |  |
|                              | <b>Consumo Por Cobrar</b>                                     |                       |                       |                           | 12.95                      |                 |                    |  |
|                              | <b>TOTAL CONSUMO</b>                                          | 5.00                  | 5.00                  | 5.00                      | 12.95                      | U SD            |                    |  |

*Reporte del Detalle de Consumo de una persona específica durante un mes específico*

*Fig. 14 Detalle Consumo*

*Recibo de Pago de una persona específica durante un mes específico que cancele por alguna circunstancia descuentos* 

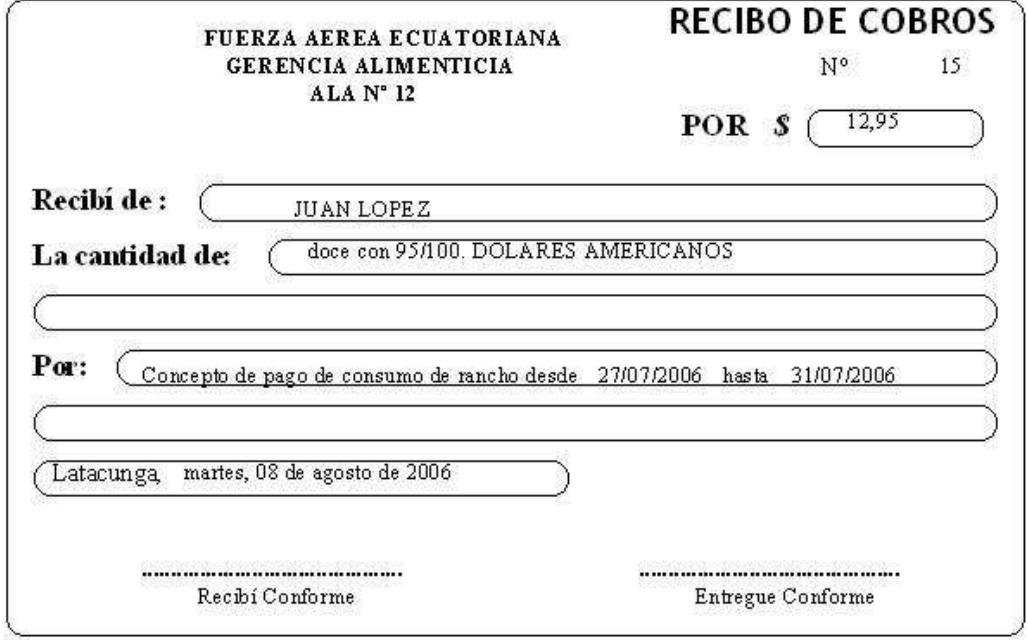

*Fig. 15 Recibo de Pago* 

#### **6.5 Implementación y Pruebas**

#### **6.5.1 Codificación**

A continuación detallaremos los procesos y funciones más importantes que se utilizaron para la implementación del sistema.

#### **FUNCIONES:**

#### **Función que calcula el número de días que posee un determinado mes**

 **Recibe :** ByDia que es de tipo variant y representa el número de mes correspondiente

 **Devuelve:** DiasMes que indica el número de días que tiene el mes especificado

```
Function DiasMes(byDia As Variant) As Byte 
If (Year(Date) Mod 4) = 0 Then 
If byDia < 1 Or byDia > 12 Then Exit Function 
DiasMes = Val(Mid$("312931303130313130313031", (byDia - 1) * 2 + 
1, 2)) 
Else 
If byDia < 1 Or byDia > 12 Then Exit Function 
DiasMes = Val(Mid$("312831303130313130313031", (byDia - 1) * 2 + 
1, 2)) 
End If 
End Function
```
#### **Función que devuelve el nombre del día de la semana**

**Recibe :** fecha que es de tipo date y representa la fecha específica que desea se le devuelva el nombre del día en letras al que corresponda

 **Devuelve:** NombreDia que indica el nombre del día especifico para esa

fecha

```
Function NombreDia(fecha As Date) 
Dim NumeroDia As Integer 
NumeroDia = Weekday(fecha) 
Select Case NumeroDia 
Case 1 
     NombreDia = "DOMINGO" 
Case 2 
     NombreDia = "LUNES" 
Case 3 
    NombreDia = "MARTES" 
Case 4 
     NombreDia = "MIERCOLES" 
Case 5 
    NombreDia = "JUEVES" 
Case 6
```

```
 NombreDia = "VIERNES" 
Case 7 
    NombreDia = "SABADO" 
End Select 
End Function
```
**Código Principal con los respectivos filtros para determinar los descuentos automáticos para una persona que es aerotécnico soltero.** 

```
Private Calcular_Click ( ) 
'RECORSET LLENO DE TODOS LOS AEROTECNICOS SOLTEROS 
Set ObjetoRecorsetAerotecnicosDescuento = New ADODB.Recordset 
ObjetoRecorsetAerotecnicosDescuento.Open "Select PERSONAL.CedulaPersonal, 
PERSONAL.NombrePersonal, PERSONAL.CodigoGrado, 
PERSONAL.CodigoEstadoCivil, ESTADO_CIVIL.CodigoEstadoCivil, 
ESTADO_CIVIL.DescripcionEstadoCivil from PERSONAL, ESTADO_CIVIL where 
((PERSONAL.CodigoGrado = '13' or PERSONAL.CodigoGrado = '14' or 
PERSONAL.CodigoGrado = '15' or PERSONAL.CodigoGrado = '16' or 
PERSONAL.CodigoGrado = '17') and (PERSONAL.CodigoEstadoCivil = 
ESTADO_CIVIL.CodigoEstadoCivil) and (ESTADO_CIVIL.DescripcionEstadoCivil 
= 'SOLTERO') ) and (PERSONAL.CodigoReparto = 1803 or 
PERSONAL.CodigoReparto = 1804 or PERSONAL.CodigoReparto = 1805 or 
PERSONAL.CodigoReparto = 1800)", 
MDIPrincipalRancho.objetoConexionConsumo, adOpenStatic, adLockOptimistic 
     If ObjetoRecorsetAerotecnicosDescuento.BOF And 
ObjetoRecorsetAerotecnicosDescuento.EOF Then 
     ContadorAerotecnicosSolteros = 0 
     Else 
     ContadorAerotecnicosSolteros = 
ObjetoRecorsetAerotecnicosDescuento.RecordCount 
     ObjetoRecorsetAerotecnicosDescuento.MoveFirst 
     End If 
'cargar las fechas de los dias feriados 
     DiaFeriado = False 
Set ObjetoRecorsetDiasFeriados = New ADODB.Recordset 
     'ObjetoRecorsetDiasFeriados.Open "Select FechaDiaFeriado, 
DetalleDiaFeriado FROM DIAS_FERIADOS WHERE DetalleDiaFeriado <> 'FIN DE 
SEMANA'", MDIPrincipalRancho.objetoConexionConsumo, adOpenStatic, 
adLockOptimistic 
     ObjetoRecorsetDiasFeriados.Open "Select FechaDiaFeriado, 
DetalleDiaFeriado FROM DIAS_FERIADOS", 
MDIPrincipalRancho.objetoConexionConsumo, adOpenStatic, adLockOptimistic 
     If ObjetoRecorsetDiasFeriados.BOF And ObjetoRecorsetDiasFeriados.EOF 
Then 
     ContadorDiaFeriado = 0 
     Else 
     ContadorDiaFeriado = ObjetoRecorsetDiasFeriados.RecordCount 
     End If 
'fin de carga de fechas de dias feriados 
For Contadores = 1 To NumeroDiasRecorrer 
'for principal recorre el mes 
    'proceso para recorrer todos los dias del mes 
     DiaAcumulado = DiaAcumulado + 1 
     FechaRotativa = CStr(DiaAcumulado) & "/" & CStr(Month(FechaRotativa)) 
& "/" & CStr(Year(FechaRotativa)) 
     'MsgBox FechaRotativa 
     'fin de proceso para recorrer todos los dias del mes 
DiaFeriado = False 
If ContadorDiaFeriado <> 0 Then
```

```
 ObjetoRecorsetDiasFeriados.MoveFirst 
  For ConDiaFeriado = 1 To ContadorDiaFeriado 
   If FechaRotativa = ObjetoRecorsetDiasFeriados.Fields(0).Value Then 
  DiaFeriado = True 
   'MsgBox FechaRotativa 
   End If 
  ObjetoRecorsetDiasFeriados.MoveNext 
  Next 
End If 
     'filtro para saber si las cedulas que estan actualmente de guardia 
con la fecha normal 
    Set objetoRecorsetGuardiaCedulas = New ADODB.Recordset 
     objetoRecorsetGuardiaCedulas.Open "Select CedulaPersonal, FechaInicio 
from GUARDIAS_PERSONAL where (FechaInicio = '" & CStr(FechaRotativa) & 
"')", MDIPrincipalRancho.objetoConexionConsumo, adOpenStatic, 
adLockOptimistic 
     If objetoRecorsetGuardiaCedulas.BOF And 
objetoRecorsetGuardiaCedulas.EOF Then 
     ContadorGuardia = 0 
     Else
```
ContadorGuardia = objetoRecorsetGuardiaCedulas.RecordCount

Set objetoRecorsetGuardiaPelotonCedulas = New ADODB.Recordset

GUARDIA\_PELOTON.CodigoPeloton, GUARDIA\_PELOTON.FechaGuardiaPeloton from

GUARDIA\_PELOTON.CodigoPeloton) and GUARDIA\_PELOTON.FechaGuardiaPeloton =

MDIPrincipalRancho.objetoConexionConsumo, adOpenStatic, adLockOptimistic

'filtro para saber si la persona esta actualmente de semana con

MDIPrincipalRancho.objetoConexionConsumo, adOpenStatic, adLockOptimistic

FechaRotativa) And (CDate(objetoRecorsetSemanaCedulas.Fields(2).Value) >

 Set objetoRecorsetSemanaCedulas = New ADODB.Recordset objetoRecorsetSemanaCedulas.Open "Select CedulaPersonal,

If (CDate(objetoRecorsetSemanaCedulas.Fields(1).Value) <=

FechaIniciaSemana, FechaTerminaSemana from SEMANA",

If objetoRecorsetSemanaCedulas.BOF And

 objetoRecorsetSemanaCedulas.MoveFirst For ContadorRecorsetSemana = 0 To objetoRecorsetSemanaCedulas.RecordCount - 1

objetoRecorsetGuardiaCedulas.MoveFirst

'fin de filtro de guardia fecha normal

PERSONAL.CedulaPersonal, PERSONAL.CodigoPeloton,

objetoRecorsetGuardiaPelotonCedulas.EOF Then

objetoRecorsetGuardiaPelotonCedulas.RecordCount objetoRecorsetGuardiaPelotonCedulas.MoveFirst

'" & CStr(FechaRotativa) & "')",

ContadorGuardiaPeloton = 0

'fin de filtro guardia peloton

objetoRecorsetSemanaCedulas.EOF Then

ContadorGuardiaPeloton =

'Filtro para saber si el peloton esta de guardia

objetoRecorsetGuardiaPelotonCedulas.Open "Select

PERSONAL, GUARDIA\_PELOTON WHERE ((PERSONAL.CodigoPeloton =

If objetoRecorsetGuardiaPelotonCedulas.BOF And

End If

Else

End If

Else

intervalo de fechas

ContadorSemana = 0

ContadorSemana = 0

```
FechaRotativa) Then
```

```
 lstCedulasSemana.AddItem 
(objetoRecorsetSemanaCedulas.Fields(0).Value) 
     ContadorSemana = ContadorSemana + 1 
     End If 
     objetoRecorsetSemanaCedulas.MoveNext 
     Next 
     End If 
     'fin de filtro de semana con intervalo de fechas 
     'filtro para obtener las cedulas de quienes tengan una novedad 
descontable de rancho 
     SelectNovedadDescontable = "SELECT NOVEDADES_PERSONAL.CedulaPersonal, 
NOVEDADES_PERSONAL.CodigoNovedad, NOVEDADES_PERSONAL.FechaSalidaNovedad, 
NOVEDADES_PERSONAL.FechaPresentacionNovedad, " & _ 
     "PERSONAL.CodigoSituacion, SITUACION.CodigoSituacion, 
SITUACION.DescripcionSituacion FROM NOVEDADES_PERSONAL, PERSONAL, 
SITUACION WHERE " & _ 
     "((SITUACION.CODIGOSITUACION = PERSONAL.CODIGOSITUACION AND 
SITUACION.DESCRIPCIONSITUACION= 'NO RESIDENTE' " & _ 
     "AND PERSONAL.CEDULAPERSONAL = NOVEDADES_PERSONAL.CEDULAPERSONAL and 
NOVEDADES_PERSONAL.CODIGONOVEDAD = 'NO10') " & _ 
     "OR (NOVEDADES_PERSONAL.CODIGONOVEDAD = 'NO05' AND 
NOVEDADES_PERSONAL.FECHASALIDANOVEDAD <> 
NOVEDADES_PERSONAL.FECHAPRESENTACIONNOVEDAD AND " & _ 
     "NOVEDADES_PERSONAL.CEDULAPERSONAL = PERSONAL.CEDULAPERSONAL AND 
SITUACION.CODIGOSITUACION = PERSONAL.CODIGOSITUACION) " & _ 
     "OR (NOVEDADES_PERSONAL.CODIGONOVEDAD = 'NO04' AND 
NOVEDADES_PERSONAL.CEDULAPERSONAL = PERSONAL.CEDULAPERSONAL AND 
SITUACION.CODIGOSITUACION = PERSONAL.CODIGOSITUACION) " & _ 
     "OR (NOVEDADES_PERSONAL.CODIGONOVEDAD = 'NO02' AND 
NOVEDADES_PERSONAL.CEDULAPERSONAL = PERSONAL.CEDULAPERSONAL AND 
SITUACION.CODIGOSITUACION = PERSONAL.CODIGOSITUACION) " & _ 
     "OR (NOVEDADES_PERSONAL.CODIGONOVEDAD = 'NO06' AND 
NOVEDADES_PERSONAL.CEDULAPERSONAL = PERSONAL.CEDULAPERSONAL AND 
SITUACION.CODIGOSITUACION = PERSONAL.CODIGOSITUACION) " & _ 
     "OR (NOVEDADES_PERSONAL.CODIGONOVEDAD = 'NO22' AND 
NOVEDADES_PERSONAL.CEDULAPERSONAL = PERSONAL.CEDULAPERSONAL AND 
SITUACION.CODIGOSITUACION = PERSONAL.CODIGOSITUACION) " & _ 
     "OR (NOVEDADES_PERSONAL.CODIGONOVEDAD = 'NO09' AND 
NOVEDADES_PERSONAL.CEDULAPERSONAL = PERSONAL.CEDULAPERSONAL AND 
SITUACION.CODIGOSITUACION = PERSONAL.CODIGOSITUACION) " & _ 
     "OR (NOVEDADES_PERSONAL.CODIGONOVEDAD = 'NO11' AND 
NOVEDADES_PERSONAL.CEDULAPERSONAL = PERSONAL.CEDULAPERSONAL AND 
SITUACION.CODIGOSITUACION = PERSONAL.CODIGOSITUACION) " & _ 
     "OR (NOVEDADES_PERSONAL.CODIGONOVEDAD = 'NO13' AND 
NOVEDADES_PERSONAL.CEDULAPERSONAL = PERSONAL.CEDULAPERSONAL AND 
SITUACION.CODIGOSITUACION = PERSONAL.CODIGOSITUACION) " & _ 
     "OR (NOVEDADES_PERSONAL.CODIGONOVEDAD = 'NO15' AND 
NOVEDADES_PERSONAL.CEDULAPERSONAL = PERSONAL.CEDULAPERSONAL AND 
SITUACION.CODIGOSITUACION = PERSONAL.CODIGOSITUACION) " & _ 
     "OR (NOVEDADES_PERSONAL.CODIGONOVEDAD = 'NO16' AND 
NOVEDADES_PERSONAL.CEDULAPERSONAL = PERSONAL.CEDULAPERSONAL AND 
SITUACION.CODIGOSITUACION = PERSONAL.CODIGOSITUACION) " & _ 
     "OR (NOVEDADES_PERSONAL.CODIGONOVEDAD = 'NO19' AND 
NOVEDADES_PERSONAL.CEDULAPERSONAL = PERSONAL.CEDULAPERSONAL AND 
SITUACION.CODIGOSITUACION = PERSONAL.CODIGOSITUACION) " & _ 
     "OR (NOVEDADES_PERSONAL.CODIGONOVEDAD = 'NO20' AND 
NOVEDADES_PERSONAL.CEDULAPERSONAL = PERSONAL.CEDULAPERSONAL AND 
SITUACION.CODIGOSITUACION = PERSONAL.CODIGOSITUACION) " & _ 
     "OR (NOVEDADES_PERSONAL.CODIGONOVEDAD = 'NO21' AND 
NOVEDADES_PERSONAL.CEDULAPERSONAL = PERSONAL.CEDULAPERSONAL AND 
SITUACION.CODIGOSITUACION = PERSONAL.CODIGOSITUACION)) " 
     Set objetoRecorsetNovedadRestar = New ADODB.Recordset 
     objetoRecorsetNovedadRestar.Open SelectNovedadDescontable, 
MDIPrincipalRancho.objetoConexionConsumo, adOpenStatic, adLockOptimistic
```

```
 If objetoRecorsetNovedadRestar.BOF And 
objetoRecorsetNovedadRestar.EOF Then 
     ContadorNovedadDescontable = 0 
     Else 
     objetoRecorsetNovedadRestar.MoveFirst 
     For ContadorRecorsetNovedadDescontable = 0 To 
objetoRecorsetNovedadRestar.RecordCount - 1 
     If (CDate(objetoRecorsetNovedadRestar.Fields(2).Value) <= 
FechaRotativa) And (CDate(objetoRecorsetNovedadRestar.Fields(3).Value) > 
FechaRotativa) Then 
     lstCedulasNovedadDescontable.AddItem 
(objetoRecorsetNovedadRestar.Fields(0).Value) 
     ContadorNovedadDescontable = ContadorNovedadDescontable + 1 
     End If 
     objetoRecorsetNovedadRestar.MoveNext 
     Next 
     End If 
     'fin de filtro para obtener las cedulas de quienes tengan una novedad 
descontable 
     'filtro para obtener las cedulas de quienes tengan una novedad no 
descontable 
     Set objetoRecorsetNovedadSumar = New ADODB.Recordset 
     objetoRecorsetNovedadSumar.Open "SELECT CedulaPersonal, 
CodigoNovedad, FechaSalidaNovedad, FechaPresentacionNovedad FROM 
NOVEDADES_PERSONAL WHERE CodigoNovedad = 'NO14'", 
MDIPrincipalRancho.objetoConexionConsumo, adOpenStatic, adLockOptimistic 
     If objetoRecorsetNovedadSumar.BOF And objetoRecorsetNovedadSumar.EOF 
Then 
     ContadorNovedadNoDescontable = 0 
     Else 
     objetoRecorsetNovedadSumar.MoveFirst 
     For ContadorRecorsetNovedadNODescontable = 0 To
objetoRecorsetNovedadSumar.RecordCount - 1 
     If (CDate(objetoRecorsetNovedadSumar.Fields(2).Value) <= 
FechaRotativa) And (CDate(objetoRecorsetNovedadSumar.Fields(3).Value) > 
FechaRotativa) Then 
     lstCedulasNovedadNODescontable.AddItem 
(objetoRecorsetNovedadSumar.Fields(0).Value) 
    ContadorNovedadNoDescontable = ContadorNovedadNoDescontable + 1 
     End If 
     objetoRecorsetNovedadSumar.MoveNext 
     Next 
     For cn = 0 To lstCedulasNovedadNODescontable.ListCount - 1 
     ListaGuardiaSemana = False 
    For cq = 0 To lstCedulasSemana. ListCount - 1
     If (lstCedulasNovedadNODescontable.List(cn) = 
lstCedulasSemana.List(cg)) Then 
     ListaGuardiaSemana = True 
     End If 
    Next 
     If ContadorGuardiaPeloton <> 0 Then 
     objetoRecorsetGuardiaPelotonCedulas.MoveFirst 
     End If 
     ListaGuardiaPeloton = False 
     For cp = 0 To ContadorGuardiaPeloton - 1 
     If (lstCedulasNovedadNODescontable.List(cn) = 
objetoRecorsetGuardiaPelotonCedulas.Fields(cp).Value) Then 
     ListaGuardiaPeloton = True 
     End If 
     objetoRecorsetGuardiaPelotonCedulas.MoveNext 
     Next
```

```
 If ContadorGuardia <> 0 Then 
     objetoRecorsetGuardiaCedulas.MoveFirst 
     End If 
     ListaGuardia = False 
     For cc = 0 To ContadorGuardia - 1 
     If (lstCedulasNovedadNODescontable.List(cn) = 
objetoRecorsetGuardiaCedulas.Fields(cc).Value) Then
     ListaGuardia = True 
     End If 
     objetoRecorsetGuardiaCedulas.MoveNext 
     Next 
     If ListaGuardia = False And ListaGuardiaPeloton = False And 
ListaGuardiaSemana = False Then 
     lstSumarRancho.AddItem (lstCedulasNovedadNODescontable.List(cn)) 
     End If 
     Next 
     End If 
     'fin filtro para obtener las cedulas de quienes tengan una novedad no 
descontable 
     'filtro para saber las cedulas que estan con fin de semana 
     Set ObjetoRecorsetFinDeSemana = New ADODB.Recordset 
     ObjetoRecorsetFinDeSemana.Open "SELECT CedulaPersonal, CodigoNovedad, 
FechaSalidaNovedad, FechaPresentacionNovedad FROM NOVEDADES_PERSONAL 
WHERE CodigoNovedad = 'NO20'", MDIPrincipalRancho.objetoConexionConsumo, 
adOpenStatic, adLockOptimistic 
         If ObjetoRecorsetFinDeSemana.BOF And 
ObjetoRecorsetFinDeSemana.EOF Then 
             ContadorNovedadFinDeSemana = 0 
         Else 
             ObjetoRecorsetFinDeSemana.MoveFirst 
                 For ContadorRecorsetNovedadFinDeSemana = 0 To 
ObjetoRecorsetFinDeSemana.RecordCount - 1 
                      If (FechaRotativa >= 
CDate(ObjetoRecorsetFinDeSemana.Fields(2).Value)) And (FechaRotativa < 
CDate(ObjetoRecorsetFinDeSemana.Fields(3).Value)) Then 
                      lstNovedadFindeSemana.AddItem 
(ObjetoRecorsetFinDeSemana.Fields(0).Value) 
                      ContadorNovedadFinDeSemana = 
ObjetoRecorsetFinDeSemana.RecordCount + 1 
                      'MsgBox FechaRotativa 
                      End If 
                      ObjetoRecorsetFinDeSemana.MoveNext 
                 Next 
         End If 
     'fin de filtro para saber las cedulas que estan con fin de semana 
     'filtro para obtener las cedulas de quienes tengan rancho adicional 
desayuno 
      Set objetoRecorsetRanchoAdicionalD = New ADODB.Recordset 
      objetoRecorsetRanchoAdicionalD.Open "Select 
CONSUMO_PERSONAL.CedulaPersonal, CONSUMO_PERSONAL.CodigoDescuento, 
CONSUMO_PERSONAL.FechaDescuento, CONSUMO_PERSONAL.ValorUnitario, 
CONSUMO_PERSONAL.CantidadConsumo from CONSUMO_PERSONAL where 
((FechaDescuento = '" & CStr(FechaRotativa) & "') and 
(CONSUMO_PERSONAL.CodigoDescuento = 'DS01'))", 
MDIPrincipalRancho.objetoConexionConsumo, adOpenStatic, adLockOptimistic 
      If objetoRecorsetRanchoAdicionalD.BOF And
```

```
objetoRecorsetRanchoAdicionalD.EOF Then
```
```
 ContadorRanchoAdicionalD = 0 
      Else 
      ContadorRanchoAdicionalD = 
objetoRecorsetRanchoAdicionalD.RecordCount 
      objetoRecorsetRanchoAdicionalD.MoveFirst 
      End If 
     'fin filtro para obtener las cedulas de quienes tengan rancho 
adicional desayuno 
     'filtro para obtener las cedulas de quienes tengan rancho adicional 
almuerzo 
      Set objetoRecorsetRanchoAdicionalA = New ADODB.Recordset 
      objetoRecorsetRanchoAdicionalA.Open "Select 
CONSUMO_PERSONAL.CedulaPersonal, CONSUMO_PERSONAL.CodigoDescuento, 
CONSUMO_PERSONAL.FechaDescuento, CONSUMO_PERSONAL.ValorUnitario, 
CONSUMO_PERSONAL.CantidadConsumo from CONSUMO_PERSONAL where 
((FechaDescuento = '" & CStr(FechaRotativa) & "') and 
(CONSUMO_PERSONAL.CodigoDescuento = 'DS02'))", 
MDIPrincipalRancho.objetoConexionConsumo, adOpenStatic, adLockOptimistic 
      If objetoRecorsetRanchoAdicionalA.BOF And 
objetoRecorsetRanchoAdicionalA.EOF Then 
      ContadorRanchoAdicionalA = 0 
      Else 
      ContadorRanchoAdicionalA = 
objetoRecorsetRanchoAdicionalA.RecordCount 
      objetoRecorsetRanchoAdicionalA.MoveFirst 
      End If 
     'fin filtro para obtener las cedulas de quienes tengan rancho 
adicional almuerzo 
      'filtro para obtener las cedulas de quienes tengan rancho adicional 
merienda 
      Set objetoRecorsetRanchoAdicionalM = New ADODB.Recordset 
      objetoRecorsetRanchoAdicionalM.Open "Select 
CONSUMO_PERSONAL.CedulaPersonal, CONSUMO_PERSONAL.CodigoDescuento, 
CONSUMO_PERSONAL.FechaDescuento, CONSUMO_PERSONAL.ValorUnitario, 
CONSUMO_PERSONAL.CantidadConsumo from CONSUMO_PERSONAL where 
((FechaDescuento = '" & CStr(FechaRotativa) & "') and 
(CONSUMO_PERSONAL.CodigoDescuento = 'DS03'))", 
MDIPrincipalRancho.objetoConexionConsumo, adOpenStatic, adLockOptimistic 
      If objetoRecorsetRanchoAdicionalM.BOF And 
objetoRecorsetRanchoAdicionalM.EOF Then 
      ContadorRanchoAdicionalM = 0 
      Else 
      ContadorRanchoAdicionalM = 
objetoRecorsetRanchoAdicionalM.RecordCount 
      objetoRecorsetRanchoAdicionalM.MoveFirst 
      End If 
      'fin filtro para obtener las cedulas de quienes tengan rancho 
adicional merienda 
     'filtro para obtener las cedulas de quienes tengan rancho especial 
      Set objetoRecorsetRanchoEspecialF = New ADODB.Recordset 
      objetoRecorsetRanchoEspecialF.Open "Select 
DESCUENTOS_ESPECIALES.CedulaPersonal, 
DESCUENTOS_ESPECIALES.FechaDescuento, 
DESCUENTOS_ESPECIALES.ValorDescuento, DESCUENTOS_ESPECIALES.Estado from 
DESCUENTOS_ESPECIALES where ((DESCUENTOS_ESPECIALES.FechaDescuento = '" & 
CStr(FechaRotativa) & "') and (DESCUENTOS_ESPECIALES.Estado = 'POR 
COBRAR'))", MDIPrincipalRancho.objetoConexionConsumo, adOpenStatic, 
adLockOptimistic 
      If objetoRecorsetRanchoEspecialF.BOF And 
objetoRecorsetRanchoEspecialF.EOF Then
```

```
98
```

```
 ContadorRanchoEspecial = 0 
      Else 
      ContadorRanchoEspecial = objetoRecorsetRanchoEspecialF.RecordCount 
      objetoRecorsetRanchoEspecialF.MoveFirst 
      End If 
     'fin filtro para obtener las cedulas de quienes tengan rancho 
especial 
Next 'fin de for principal recorre el mes 
End Sub
```
### **6.5.2 Pruebas**

Se realizaron pruebas a cada componente del sistema que garantice la funcionalidad del mismo, con el objeto de comprobar que su estructura sea la correcta y que se ajuste a los requerimientos exigidos por parte de la institución

Para evitar los errores durante el funcionamiento del sistema se utilizo un conjunto de datos de prueba para probar su procesamiento y después se comprobaron sus resultados.

Antes de proceder a la implantación se verificó la integridad de los datos y que los resultados obtenidos sean los correctos y exactos.

#### **6.6 Implantación**

#### **6.6.1 Inicio del Funcionamiento del Sistema**

Los requisitos para la implantación del sistema fueron obtenidos en el análisis efectuado anteriormente los cuales especificamos a continuación. Los requisitos establecidos no son estrictamente necesarios pero para obtener una velocidad de respuesta suficientemente satisfactoria se recomienda lo siguiente:

#### **Servidor:**

Computador Petium IV de 500 Mhz (SO. Windows 200O Server) Memoria Ram 512 Mgb Disco Duro 80 GB Cd-Rom 2 Tarjetas de Red

# **Clientes:**

Computador Petium III (SO. Windows XP) Memoria Ram 256 Mgb Disco Duro 40 GB Cd-Rom Tarjetas de Red

### **Instalación del sistema:**

El sistema fue instalado de la siguiente manera:

El servidor de la base de datos se encuentra ubicado en el departamento de Personal, se puso en funcionamiento dos clientes conectados mediante una red de comunicaciones.

El primer cliente se encuentre en la sección gerencia alimenticia bajo la admnistración del encargado de la gerencia quien ingresa al sistema como administrador por lo tanto tiene accesoa todos los módulos del sistema.

El segundo cliente esta instalado en el comedor de aerotécnicos su ingreso es como usuario limitado, es decir su acceso es restringido su función es la del anotador por lo tanto tiene acceso a los modulos de Registro Consumo y Ayuda.

Una vez realizada la implantación el sistema, este queda bajo la responsabilidad de cada usuario dependiendo los privilegios que tengan para manejar el sistema

### **6.6.2 Adiestramiento del Personal**

El personal fue capacitado para manejar el sistema de forma sencilla y práctica, para lo cual se realizo una conferencia orientada a explicar a los usuarios del sistema su funcionamiento y su correcta utilización, además de todos los beneficios y ventajas que acarrea su uso y como este ayuda a la realización de cada una de las funciones de los usuarios.

Se distribuyo una copia a cada beneficiario del Manual de Usuario como una ayuda para el manejo del sistema:

### **BIBLIOGRAFIA**

#### **Libros**

SEEN, A. James. (1997). Análisis y Diseño de Sistemas de Información. Segunda Edición. Mc. Graw Hill

GOMEZ, Ángel Lucas. (1993). Diseño y Gestión de Sistemas de Base de Datos. Primera Edición. Magallanes. Paraninfo.

DELGADO, Albert. (2001). Microsoft SQL Server 2000. Primera Edición. Piene Hall.

#### **Internet**

http://www.ffaa.mil.ec/, Abril 2006

http://www.yudy.8m.com/Sistemasmanejador.htm, Mayo 2006 http://www.dbinternet.com.ar/metodo.htm, Mayo 2006 http://www.uas.mx/cursoswebct/Progsist/material.htm, Mayo 2006 http://www.programacionfacil.com/basic/cuatro4.htm, Junio 2006 http://www.yudy.8m.com/Sistemasmanejador.htm, Junio 2006 http://elizabethpeguero.8m.com/Eliza.htm, Junio 2006 http://arraquis.dif.um.es/~rafa/bd1.htm, Junio 2006 http://www.canalaudiovisual.com/books/acREDES/2redes01.htm, Julio 2006 http://www.canalaudiovisual.com/books/acREDES/2redes08.htm, Julio 2006 **ANEXOS** 

# **RECIBO DE COBROS**

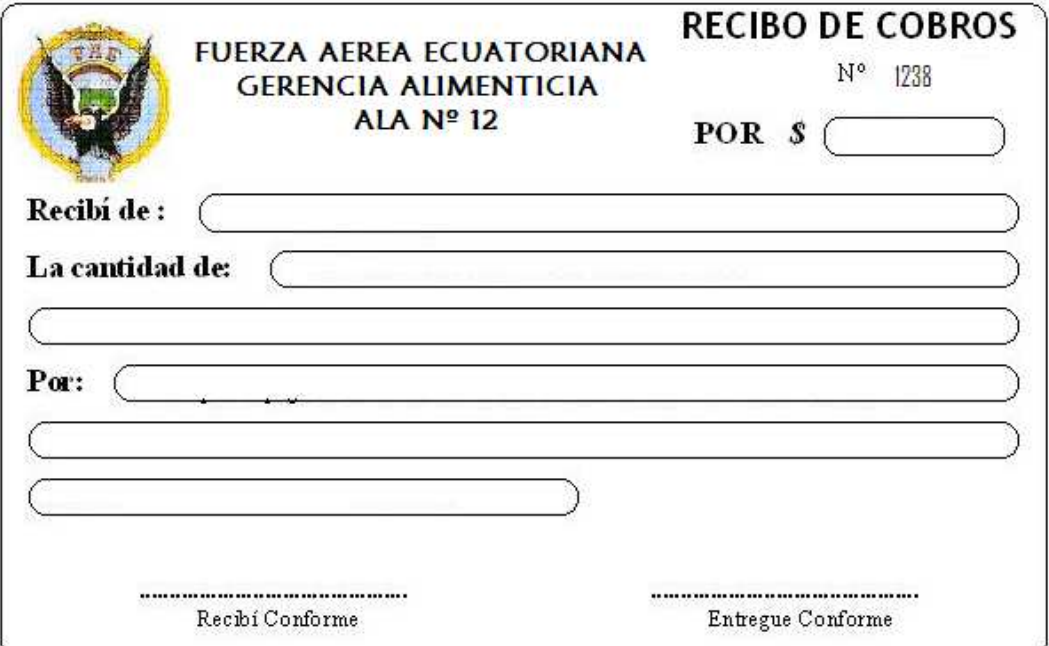

### **MANUAL DE USUARIO**

**Diseño e Implementación de un Sistema para el Control del Consumo de Comedor del Personal Militar y Civil para el Ala de Investigación y Desarrollo Nº 12 de la Fuerza Aérea Ecuatoriana**

LHelo

# **Objetivo**

Controlar el consumo del comedor del personal militar y civil del Ala de Investigación y Desarrollo Nº 12 de la Fuerza Aérea Ecuatoriana y enviar descuentos automáticamente a su respectivo rol de pagos.

### **MANUAL DE USUARIO**

El sistema desarrollado es una alternativa fácil y confiable para su uso. Básicamente está compuesto por:

Validación de Contraseña

Menú Principal

## **Validación de Contraseña**

El momento en que arranca el sistema aparecerá la siguiente pantalla:

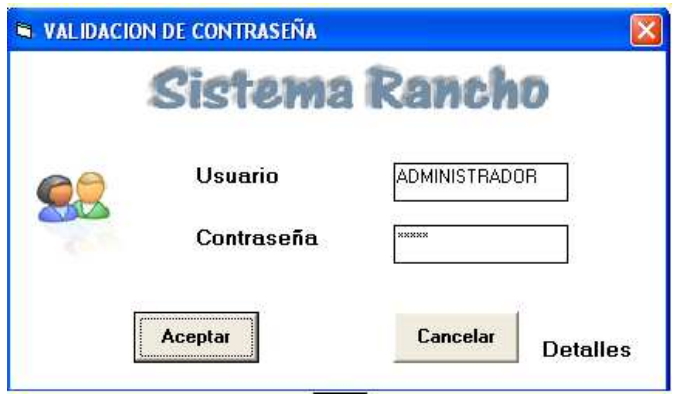

Esta es la ventana de ingreso al sistema, si usted es usuario de sistema entonces debe ingresar su "Usuario" y "Contraseña" y presionar (click con el mouse) en el botón Aceptar y se mostrará la ventana principal del sistema.

De no lograr ingresar en el sistema la clave y/o usuario que pueden ser incorrectos digítelos nuevamente.

Si el presionar el botón aceptar obtiene el siguiente mensaje:

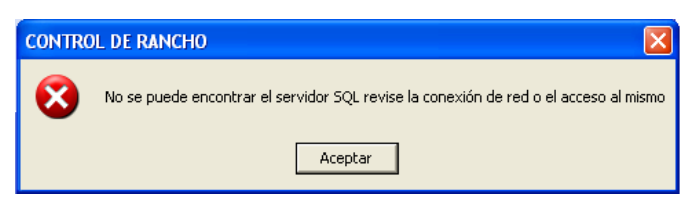

Usted debe presionar click en la palabra Detalles y se mostrará la ventana de la Fig.1. Aquí usted visualiza el nombre del servidor, el mismo que puede ser editado y en dónde usted deberá ingresar el nombre de la máquina donde resida la base de datos; y el nombre de la estación de trabajo, que automáticamente el sistema lo devuelve.

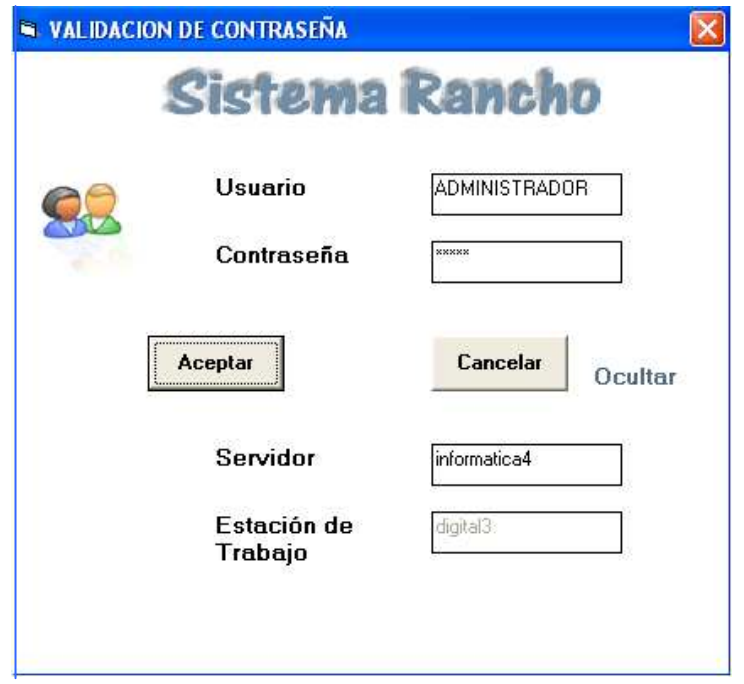

Fig. 1

Además tiene la posibilidad de presionar (click con el mouse) en el botón Cancelar y esto terminará con la ejecución del sistema.

#### **Menú Principal**

En esta ventana usted puede seleccionar uno de los botones que aparecen en la parte superior (presionando el click izquierdo del mouse sobre uno de ellos), para poder manipular los módulos del sistema; si usted es un usuario con el rol de Administrador puede acceder a todos los módulos caso contrario solo puede acceder a los módulos a los que se le haya dado acceso.

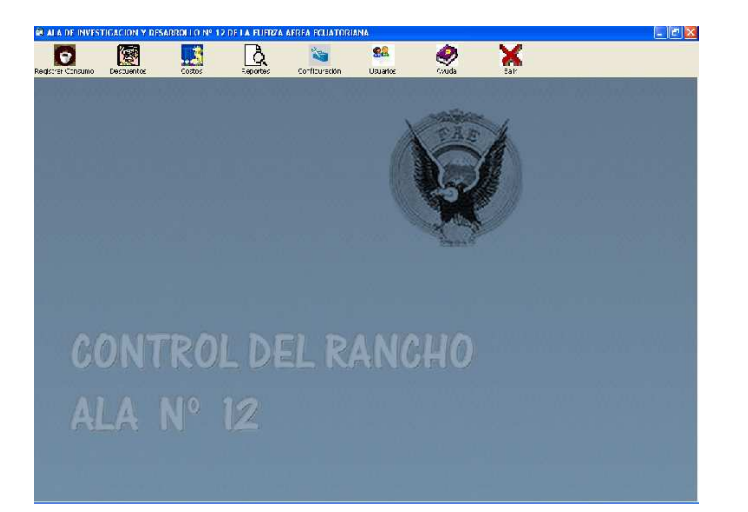

Los módulos a los que usted puede acceder son los siguientes:

- Registrar Consumos
- **Descuentos**
- Costos
- **Reportes**
- **Configuración**
- **Usuarios**

# **REGISTRAR CONSUMOS**

En este módulo el usuario puede registrar los consumos del comedor que se realizan a diario en la institución. Para ello presione click en el botón Registrar Consumo que se encuentra en la parte superior de la pantalla al realizar esto usted puede elegir el tipo de comida que va a registrar (desayuno, almuerzo, merienda), en el suiente menú:

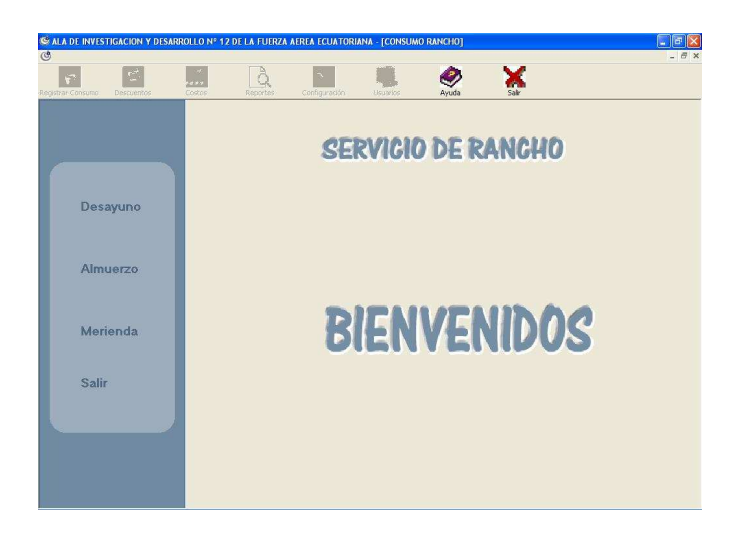

Una vez que elija cualquiera de estas opciones se le desplegara un panel en el que le solicita pasar la tarjeta de identificación por el lector óptico o ingresar la cédula.

Al realizar esta acción aparece la información correspondiente a la persona a la que identifica la tarjeta o la cédula, de tratarse de una persona cuyo descuento sea automático por presentar alguna novedad, guardia, u otra característica que nos indique lo anterior, se emite un mensaje para confirmar si se desea registrar consumos adicionales a esta persona.

Seguidamente usted debe ingresar la cantidad de platos de comida.

El sistema automáticamente el muestra el valor del descuento (valor del consumo por la comida que será descontado del rol de pagos) que usted está ingresando y la fecha en que lo va a registrar.

Presionar la opción Guardar del menú de la parte izquierda para guardar la información ingresada.

Si desea interrumpir la operación presione la opción Cancelar. Para cerrar esta pantalla presione la opción Menú.

Para salir del módulo Descuentos presione la opción Salir.

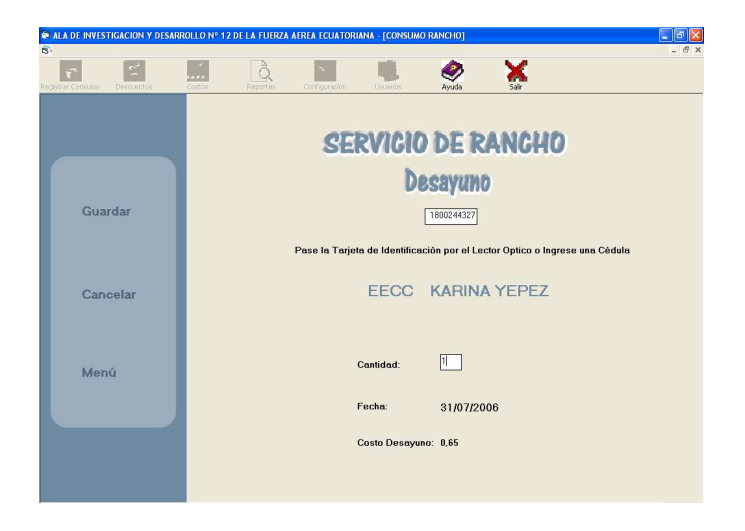

# **DESCUENTOS**

Para ingresar a este módulo el usuario debe presionar el botón Descuentos de la parte superior de la pantalla y usted podrá realizar una de las siguientes operaciones

- Ejecutar Descuentos
- Modificar Descuentos
- Eliminar Descuentos
- Agregar Descuentos
- Descuentos Especiales
- Ingreso Extras.

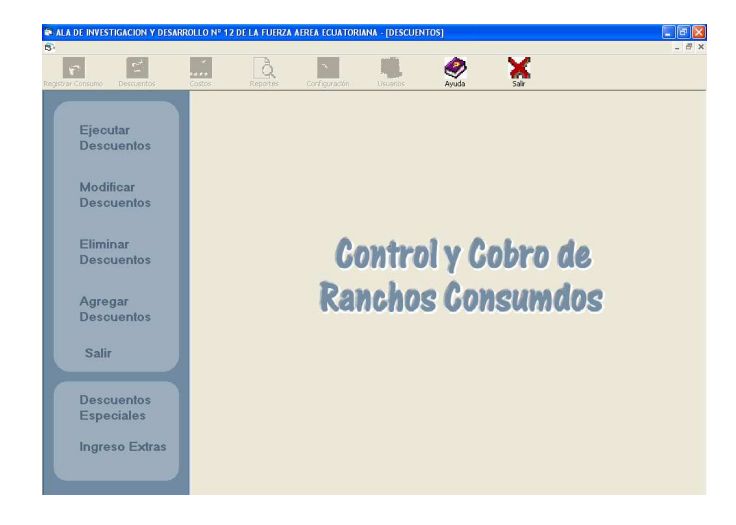

Para salir de este módulo presione la opción Salir del menú de la parte izquierda de la pantalla.

## • **Ejecutar Descuentos**

Si presiona click en esta opción, usted debe seleccionar el mes del que desea realizar esta operación, presionar el botón Calcular y aparece todas las personas que consumieron en el comedor en el mes seleccionado con anterioridad, incluido el costo de las comidas para dicho mes. Para procesar el descuento, es decir guardarlo usted debe presionar el botón Procesar.

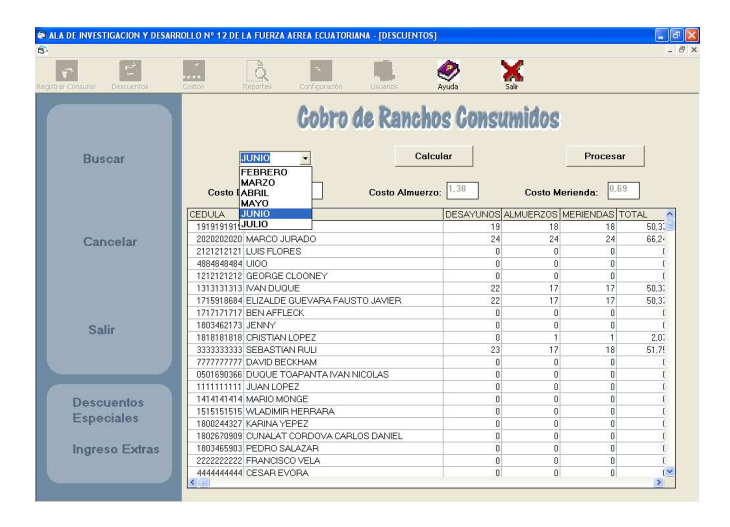

Si usted desea ver el detalle de una persona solo debe presionar doble click en uno de los datos visualizados.

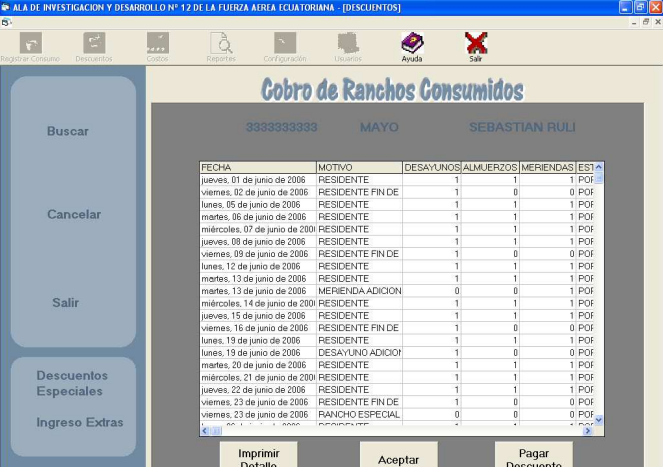

Una vez visualizado el detalle de una persona usted puede imprimirlo para ello presione el botón Imprimir.

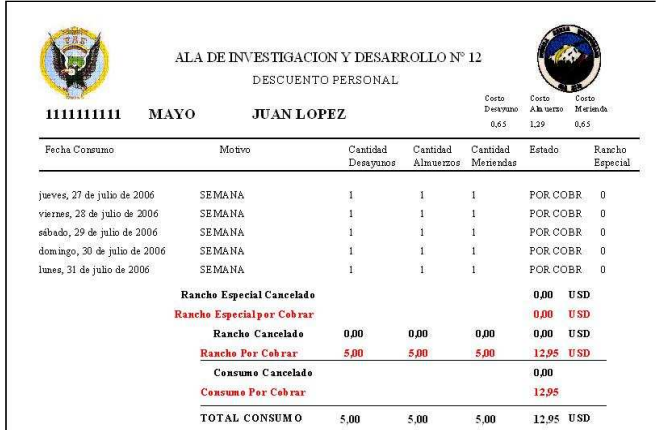

Para cerrar esta pantalla presione Aceptar.

Para pagar el descuento presione Pagar Descuento y el sistema le emitirá el siguiente recibo.

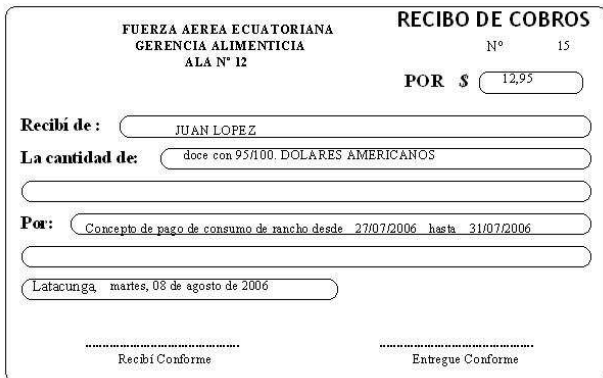

O si desea buscar a una persona el sistema le brinda la facilidad de realizar una búsqueda ya sea por el nombre o por el apellido, haciendo clic en el menú izquierdo en la palabra Buscar, escoger que tipo de búsqueda realizar por Cédula o por Nombres:

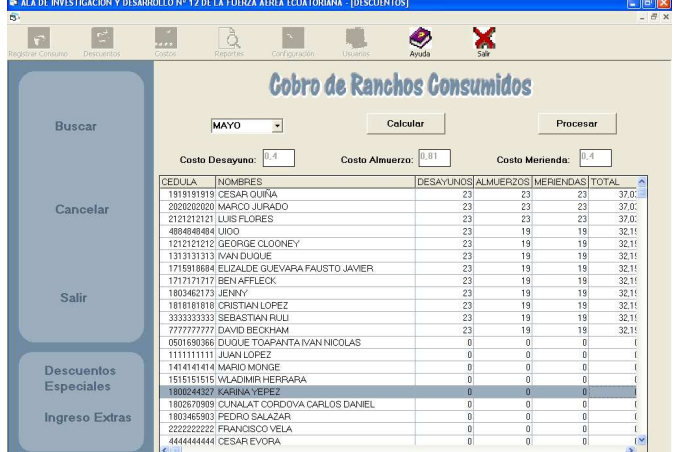

### • **Modificar Descuentos**

Si presiona click en esta opción, usted debe seleccionar el mes del Consumo y el número de cédula de la persona a la que le vaya a realizar la modificación del descuento, presione el botón de la derecha del cuadro de texto donde ingreso el número de cédula y aparece la información correspondiente a dicha persona. Presione doble click sobre el descuento que desee modificar y aparecen los datos que pueden ser modificados, una vez que los cambie presione la opción Guardar del menú de la izquierda y los cambios se efectuarán. Si desea interrumpir la operación presione la opción Cancelar del menú de la parte izquierda.

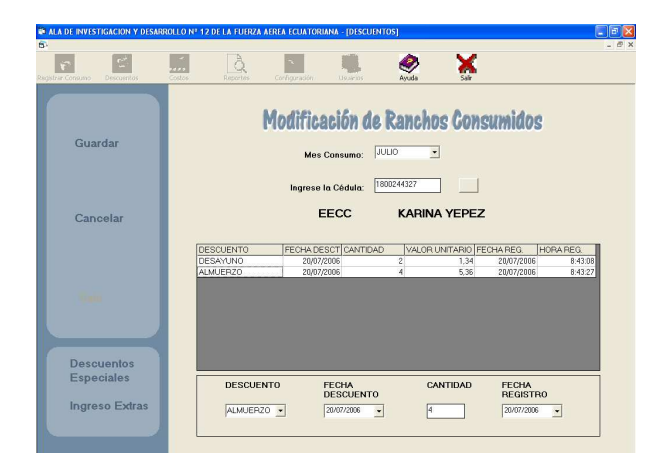

#### • **Eliminar Descuentos**

Si presiona click en esta opción, usted debe seleccionar el mes del Consumo y el número de cédula de la persona a la que le vaya a realizar la eliminación del descuento, presione el botón de la derecha del cuadro de texto donde ingreso el número de cédula y aparece la información correspondiente a dicha persona. Presione doble click sobre el descuento que desee eliminar y aparece un mensaje preguntando si esta seguro de eliminar si presiona que si se elimina caso contrario no.

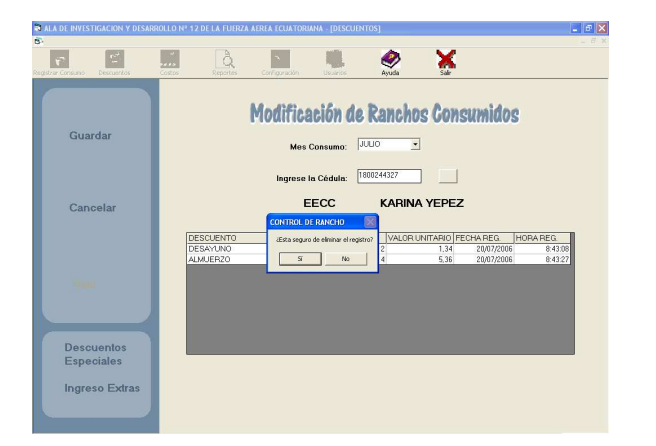

### • **Agregar Descuentos**

Si presiona click en esta opción, usted debe seleccionar el mes del Consumo y el número de cédula de la persona a quien se le va a agregar un descuento, presione el botón de la derecha del cuadro de texto donde ingreso el número de cédula y aparece la información correspondiente a dicha persona. Adicional en la parte inferior de su pantalla aparece un panel donde usted debe ingresar los nuevos datos a registrarse. Si esta seguro que la información es correcta presione click sobre la opción Guardar del menú de la parte izquierda, si desea interrumpir esta operación presione Cancelar, para cerrar este panel presione click sobre Salir.

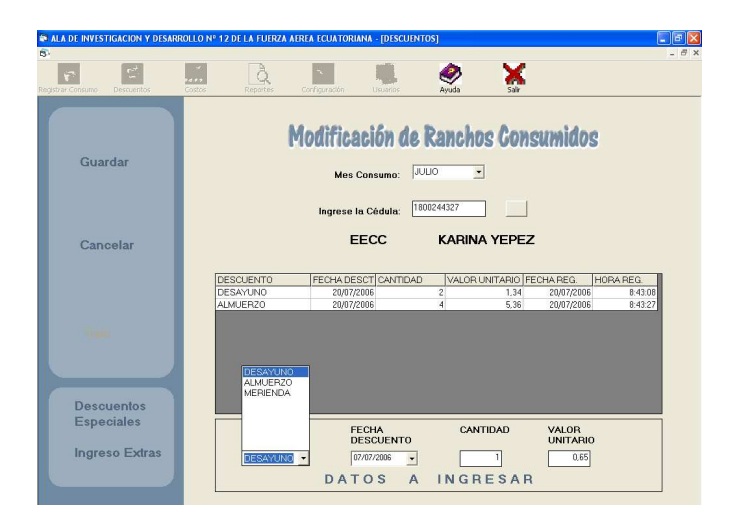

### • **Descuentos Especiales**

Si presiona click en esta opción, usted debe seleccionar una de las opciones que le aparece ya sea por Sección, por Grado o por Reparto dar doble click en uno de los ítems de las listas e ingresar el valor y la fecha del descuento.

Presione guardar para efectuar los cambios.

Para cerrar esta pantalla presione el botón Cerrar.

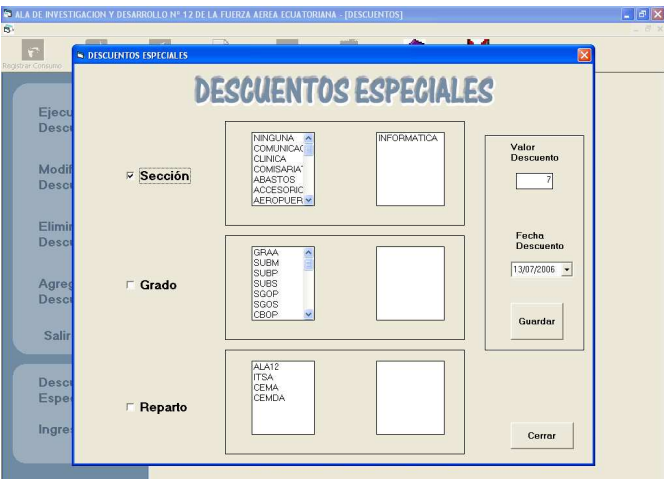

### • **Ingreso Extras**

Si presiona click en esta opción, usted debe seleccionar la opción a la que le va a ingresar el valor del consumo extra e ingresar el costo, seleccionar el mes de registro y presione guardar para efectuar los cambios.

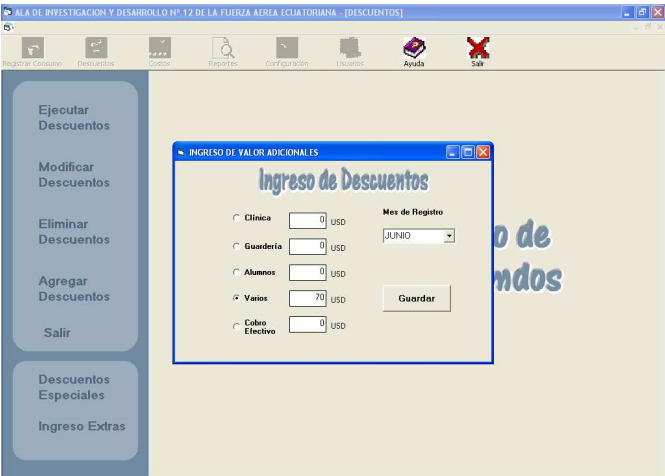

#### **COSTOS**

Para ingresar a este módulo el usuario debe presionar el botón Costos de la parte superior de la pantalla y aparece una ventana en la que usted puede realizar la asignación de nuevos costos para ello debe presionar la opción Nuevo del menú de la parte izquierda, ingresar el valor de la asignación, presionar el botón Calcular para obtener los nuevos costos de las comidas.

Presionar la opción Guardar del menú de la izquierda para registrar los nuevos costos.

Si desea interrumpir la operación presione Cancelar del menú de la parte izquierda de la pantalla

Para salir de este módulo presione la opción salir del menú de la parte izquierda de su pantalla.

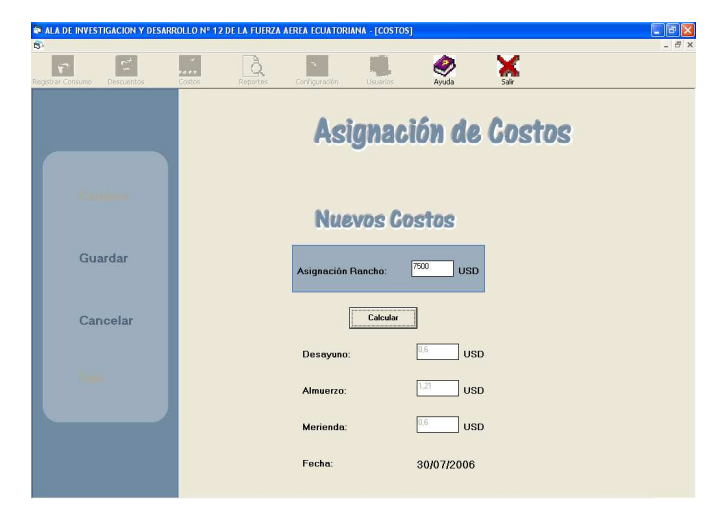

#### **REPORTES**

Para ingresar a este módulo el usuario debe presionar el botón Reportes de la parte superior de la pantalla y aparecerá la siguiente ventana en la que usted puede visualizar los siguientes reportes:

1. Listado Completo, para ello se debe seleccionar el mes y presionar el botón Reporte. Esto muestra todas las personas con todos los consumos para dicho mes.

2. Listado Resumen, para ello se debe seleccionar el mes y presionar el botón Reporte. Muestra un resumen de los consumos que se han realizado en el mes seleccionado.

3. Listado Auditoria, seleccione el usuario, indique desde que fecha y hasta que fecha, presione el botón Reporte, esto le indica todo las operaciones realizadas por dicho usuario.

4. Listado Por Filtro, seleccione una de las opciones, escoja el mes y presione el botón Reporte.

Para cancelar la operación presiona la opción Cancelar del menú de la parte izquierda de la pantalla.

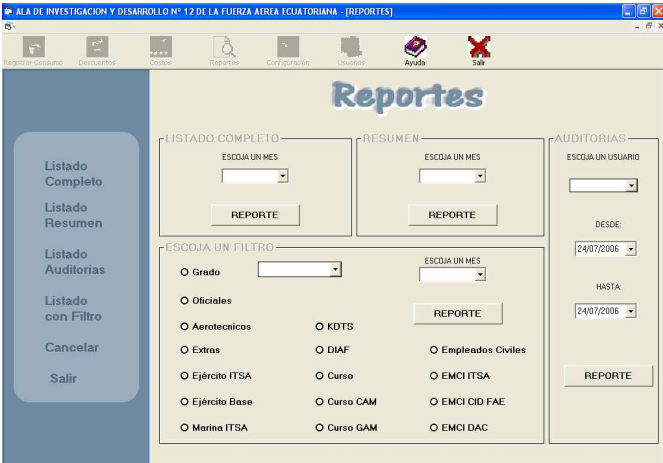

Para salir del Módulo presione Salir del menú de la parte izquierda de la pantalla.

## **CONFIGURACION**

Para ingresar a este módulo el usuario debe presionar el botón Configuración de la parte superior de la pantalla aquí puede cambiar la resolución de la pantalla, para ello debe presionar la opción Ajustar Pantalla del menú de la parte izquierda y

seleccionar una de las que se indican en la lista y presionar Aceptar y usted visualizará los cambios que se efectúan.

Si usted no desea modificar la resolución solo presione Aceptar.

Para salir de este Módulo presione Salir del menú de la izquierda.

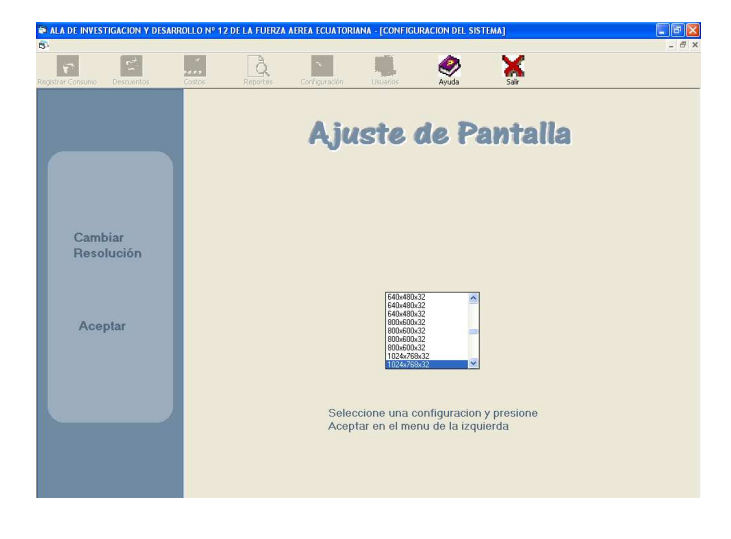

# **USUARIOS**

Si usted ingresó al sistema como Administrador tiene la posibilidad de ingresar un Nuevo Usuario, Modificar y Eliminar un Usuario existente. Caso contrario únicamente puede modificar su clave.

Para ingresar un nuevo usuario debe ingresar su nombre, el tipo de usuario, la contraseña y confirmar la misma. Si el nuevo usuario es de tipo Limitado se debe seleccionar los módulos a los que éste va a tener acceso. Ya ingresado todos los datos que esta pantalla le solicita procedemos a guardarlos.

Para realizar la modificación de un usuario existente se debe seleccionar al usuario a modificarse y presionar el botón modificar, aquí debe realizar las alteraciones que desee y proceder a guardar las modificaciones.

Para eliminar un usuario de igual manera debemos seleccionarlo y presionar Eliminar, el sistema emite un mensaje preguntado si esta seguro de eliminar si presiona que si se efectuará la eliminación caso contrario no.

Si deseamos interrumpir la operación presionamos Cancelar.

Para abandonar este módulo presionamos Salir.

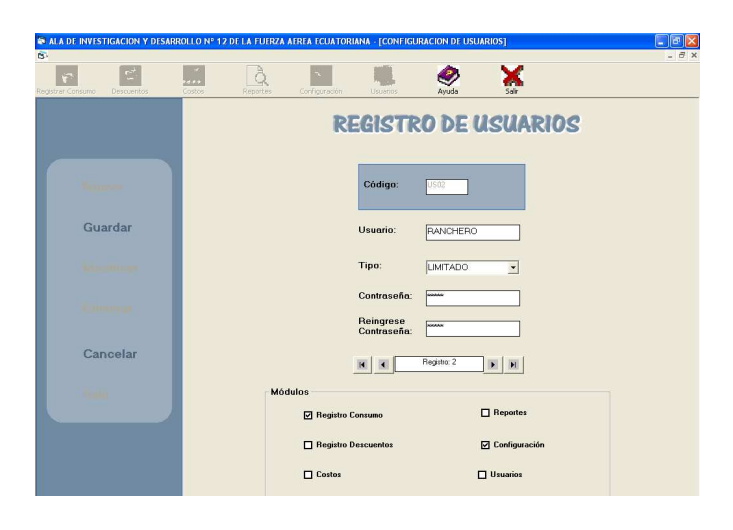

# **AYUDA**

Al presiona click del mouse en el botón Ayuda de la parte superior de la pantalla se mostrará una ayuda visual en el que usted puede ver como se maneja el sistema.

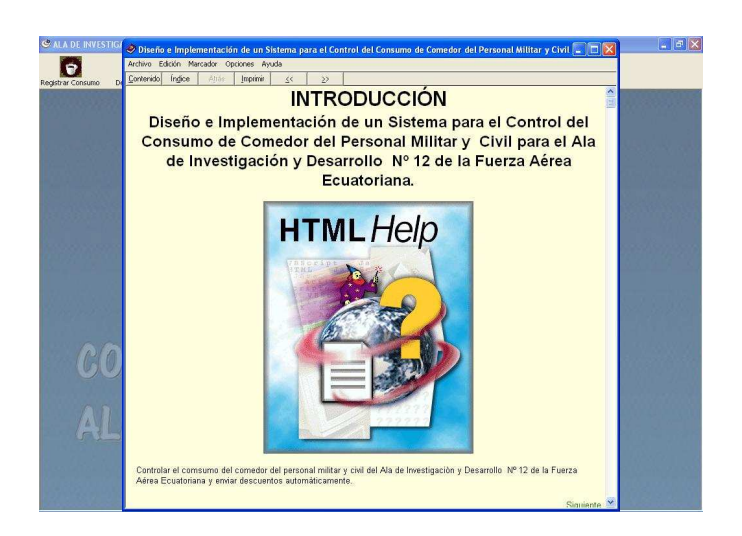

# **SALIR**

Al presionar esta opción se cierra completamente la aplicación.

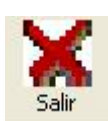